# An 8 Bit by 8 Bit Booth Multiplier

Rick Fenster - 22597217

November 30, 2015

## Contents

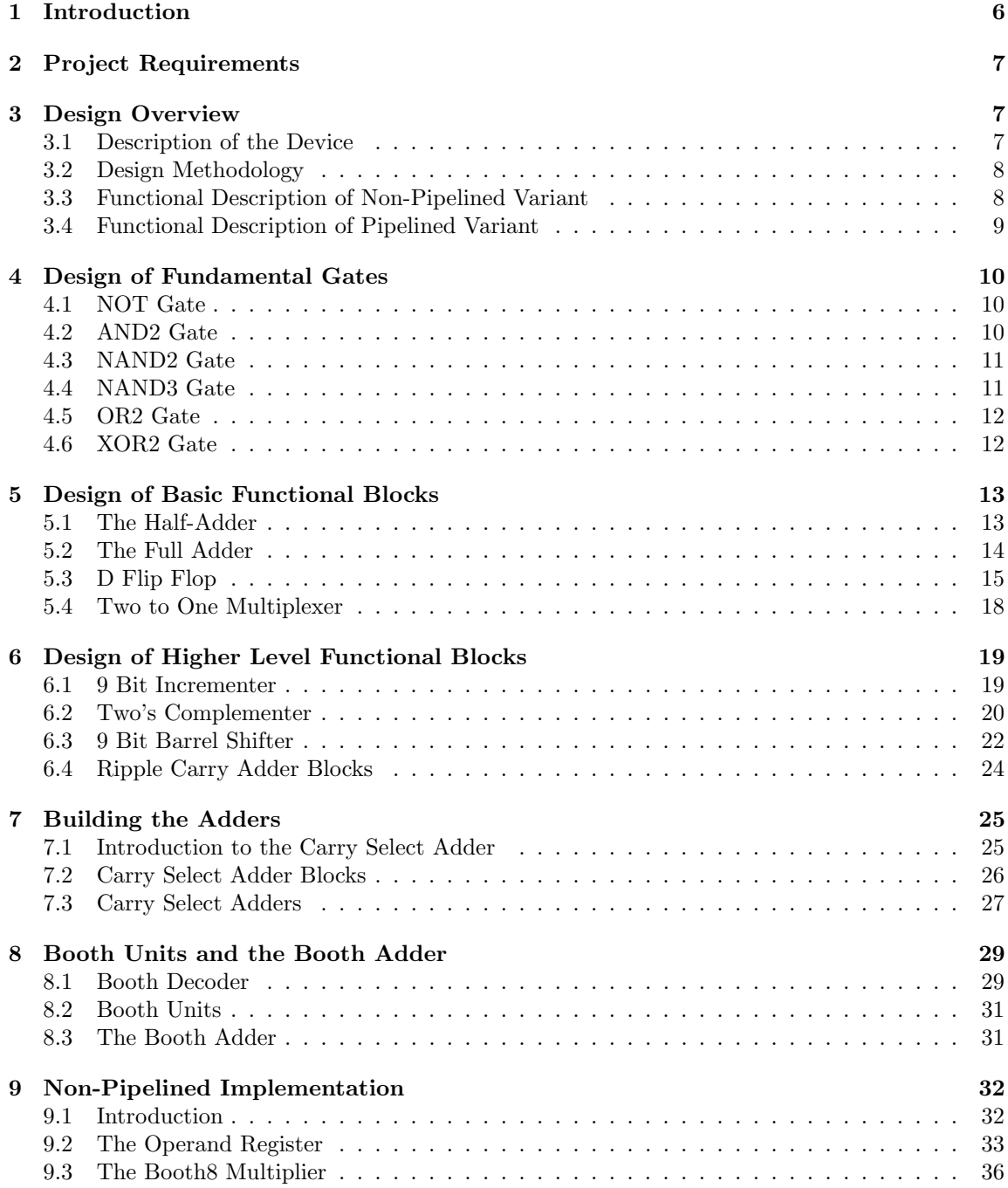

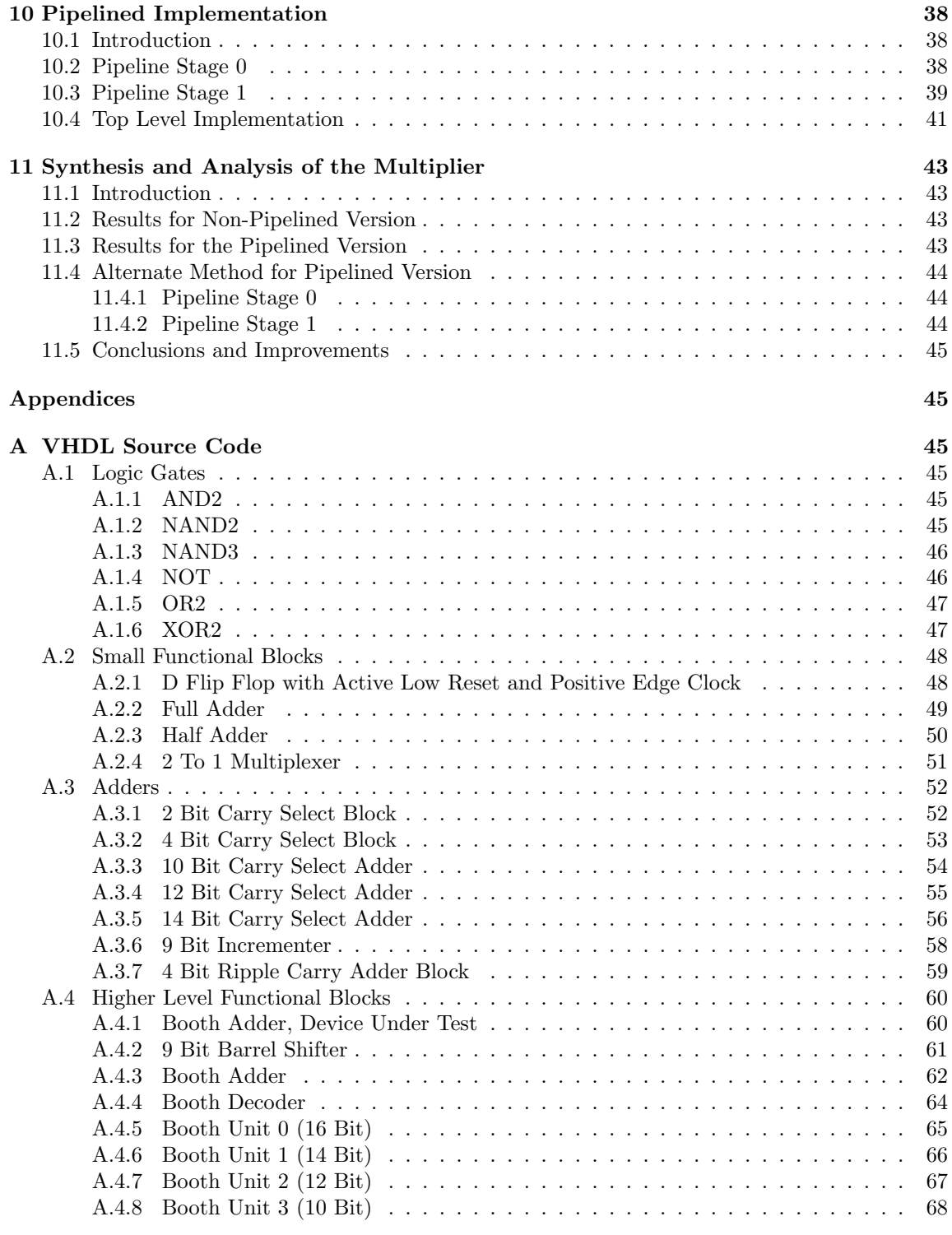

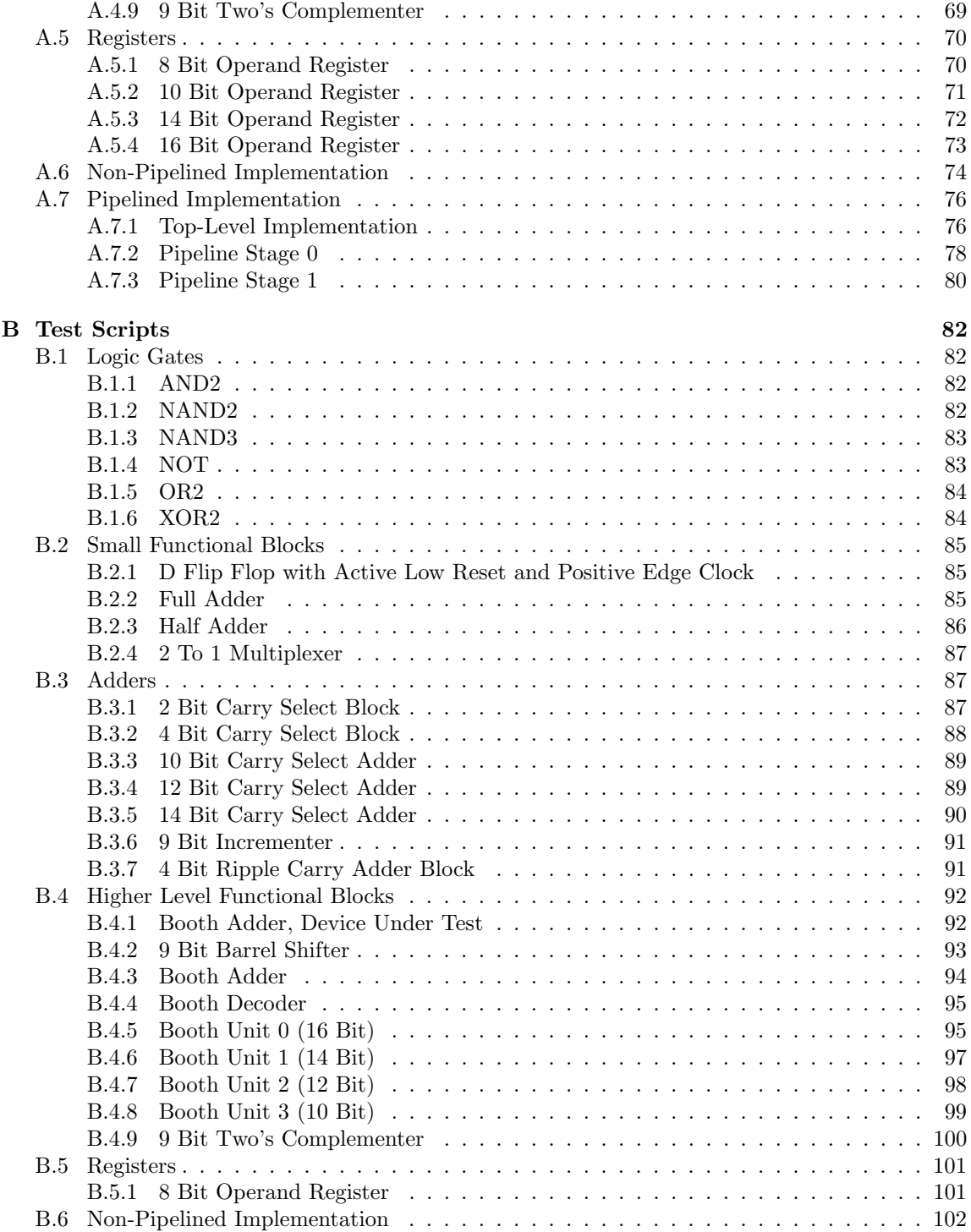

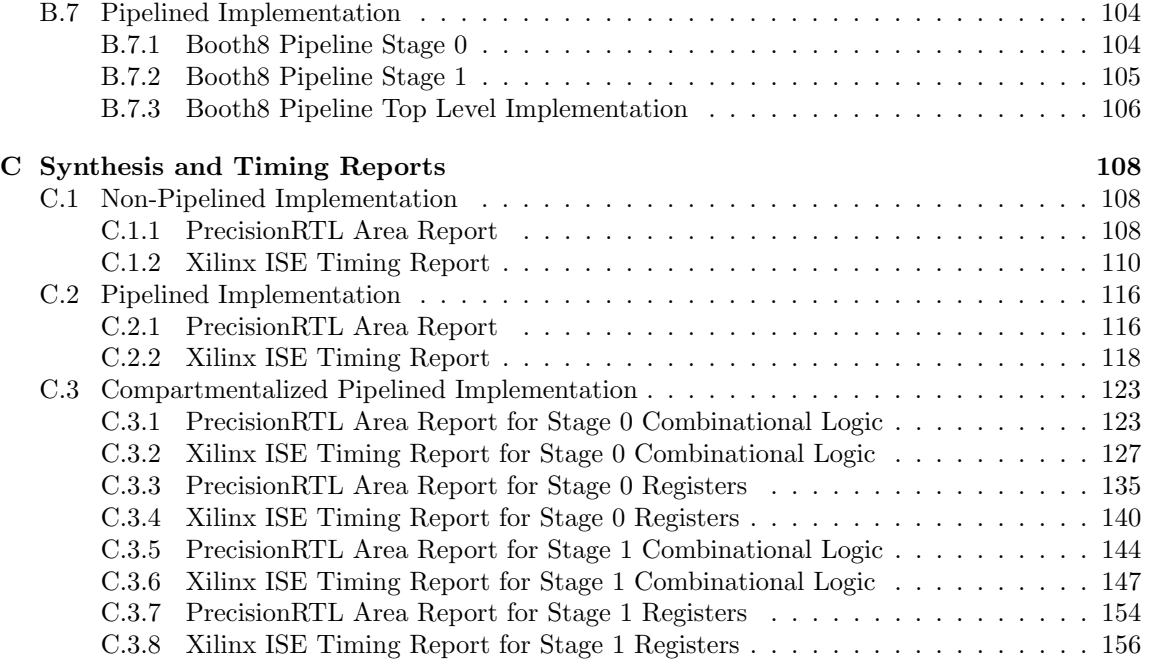

### 1 Introduction

In any aspect of computing, the speed of the arithmetic unit is of great concern. Because of this, the implementation of the ALU must be decided carefully. The goal of this project is to build a fast 8 bit by 8 bit multiplier with an output of 16 bits, *focused on speed*. By focusing on speed, the delay time is intended to be reduced, while the area and power consumption of the device are expected to be focused less on.

By specifications provided for the project, the multiplier must accept 8 bit signed inputs and output a 16 bit resultant. Because of this, the theoretical smallest and largest input values are 127 and -128. With this in mind, it can be safely assumed that the largest output value of the multiplier is 16384 or 0b0100000000000000. Additionally, the smallest possible resultant is - 16256 or 0b1100000010000000.

The architecture chosen for this multiplier is a radix-2 Booth multiplier. A Booth multiplier achieves a reasonable compromise on speed and size because it does not need additional supporting logic for counters such as those needed in serial or serial/parallel multipliers. Instead, the multiplication is performed by generating partial products from decoding chunks of the multiplier and then manipulating the multiplicand by negating, shifting, zeroing or applying any combination to it. In the case of an 8 bit by 8 bit radix-2 Booth multiplier, there will be four partial products generated and then added together to obtain a final result. That being said, the Booth multiplier requires sign extensions to be functional which adds overhead for addition. The values and their corresponding operations can be seen in Table 1.

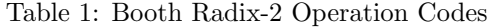

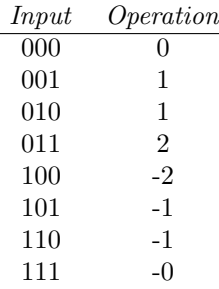

The multiplicand is taken and a zero is added on the right. Going from right to left, the three values are taken and decoded to determine what operation is performed on the partial product. The values taken overlap on the right-most side. This means that the most significant bit of the first multiplicand operator is the least significant bit of the second operator.

As an example, let us assume the multiplicand is 0b10110000 and the multiplier is 0b01110110. This implies

$$
0b10110000 \times 0b01110110 \tag{1}
$$

A zero is appended to the right side to obtain 011101100. The modified multiplicand is decoded as shown in Table 1.

Starting with the first partial product, the partial product is computed then sign extended to 16 bits. The next partial product is added but offset by two bits then sign extended. This is continued

until there are no remaining partial products The solution is shown in Figure 1.

Figure 1: Sample Booth Multiplier Decoding

| Partial Product | Input | Result              |
|-----------------|-------|---------------------|
|                 | 100   | Multiplicand $*$ -2 |
|                 | 011   | Multiplicand * 2    |
|                 | 110   | Multiplicand $*$ -1 |
|                 | 011   | Multiplicand $*$ 2  |

Figure 2: Sample Booth Multiplication Example

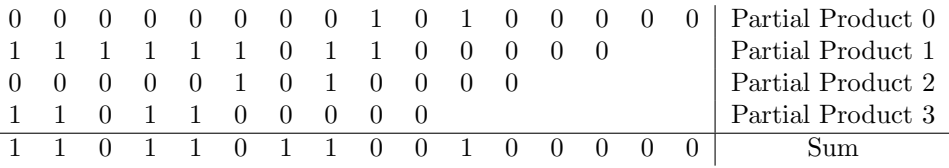

When converted into decimal and treated as a signed number, the result obtained is -9440, which is correct because the operation performed was:

$$
-80 \times 118 = -9440 \tag{2}
$$

### 2 Project Requirements

There are distinct requirements for the project. They are as follows:

- The goal of the project is to design an 8 bit by 8 bit multiplier
- The project must be written in structural VHDL
- The operands A and B must be written into registers on the negative edge of the LOAD flag
- An END signal must be asserted when the multiplication is complete
- The result must be available on the Z port
- When the CLEAR signal is asserted, all registers will be reset.

### 3 Design Overview

### 3.1 Description of the Device

This section details the multiplier and its inputs and outputs. The multiplier has two 8 bit inputs to load both the multiplicand and multiplier. The LOAD signal is a negative edge triggered signal, while the clock is a postive edge triggered signal. CLR is asserted high to clear all registers.

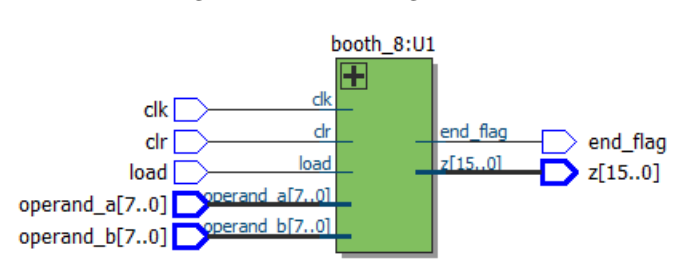

#### Figure 3: Booth8 Logic Block

#### 3.2 Design Methodology

Since the design requirements constitute a structural implementation, each unit must be carefully designed without the use of sequential VHDL features such as processes. Because of this, the Booth8 multiplier is designed from a *bottom-up* method. Each individual unit and gate is purposefully built and then verified. Once the units have been verified, they are used in other larger modules which are exposed to same process of verification. Additionally, the top level module being the multiplier will be subjected to multiplying its theoretical smallest and largest values along with zeros to ensure proper functionality. It should also be said that the design is focused to allow for code reuse with smaller functional blocks are re-used to build larger units.

The Booth multiplier has some substantial speed benefits as described previously due to the ability to substantially reduce the number of partial products needed. That being said, sign extending comes at a cost. Sign extensions are performed with additional fan-out, which ultimately delays performance and increases overall power consumption.

Also, while there are less additions needed, the additions are still large. Because of this, simple ripple carry adders will not suffice because of their inherent delay. Since speed is of utmost concern in this implementation, carry select adders are used. The use of these adders are purposefully selected so that redundant additions are not performed such as adding zeros where partial products are offset. This will be discussed in greater detail later on in the report.

Each module is subjected to verification by a simulated test-bench provided by a .do file that is executed in Mentor Graphics ModelSim. Appendix B has the listings of every .do file used when designing the multiplier.

#### 3.3 Functional Description of Non-Pipelined Variant

The non-pipelined version of the Booth8 multiplier loads the operands A and B into registers when LOAD transitions from logic high to logic low. The output of these registers are then fed to sub-circuits referred to as Booth Units that perform the necessary operation decoded from the multiplier. Once retrieved, the outputs of the Booth Units are fed into a series of carry select adders to produce the result. The obtained result is then passed onto a resultant register. The output of the resultant is fed to the Z port. A block diagram of the layout is shown in Figure 4.

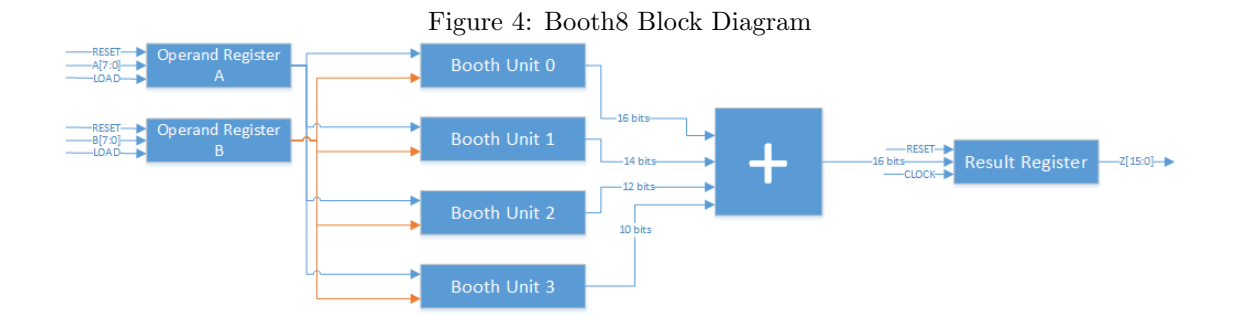

### 3.4 Functional Description of Pipelined Variant

The pipelined variant operates in a similar manner as the non-pipelined variant. The difference lies in the implementation of additional registers which serve as pipeline stages. The implementation involves two pipeline stages:

- 1. Partial products generated by Booth Units and data valid flag stored in registers
- 2. Partial products added, producing the final result and stored into a register, along with the data valid flag
- A simplified block diagram can be seen in Figure 5

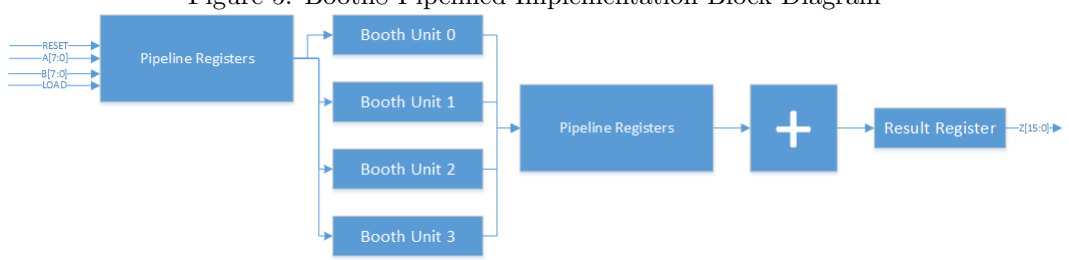

Figure 5: Booth8 Pipelined Implementation Block Diagram

# 4 Design of Fundamental Gates

In this section, the design of each basic functional gate is demonstrated, detailed and verified.

### 4.1 NOT Gate

The first component designed is also the simplest, being an inverter. An inverter simply takes its logic input and inverts it. The functionality can be described by the truth table shown in Table 2.

Table 2: NOT Truth Table

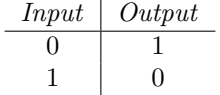

The simulation has rendered the following, yet appropriate results shown in Figure 6.

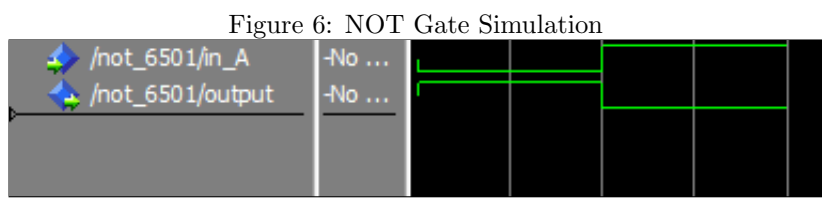

### 4.2 AND2 Gate

The AND2 gate implements a two input AND gate. Functionally, an AND gate's output should be zero unless all inputs present are equal to a logic 1. The functionality is shown in Table 3 and the simulation results can be seen in Figure 7.

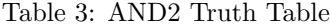

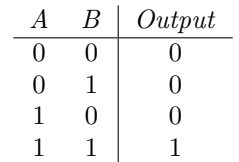

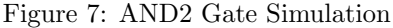

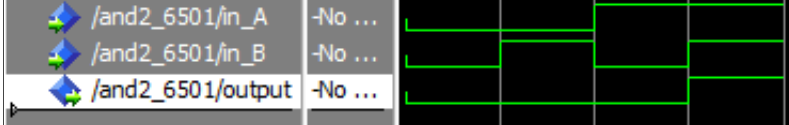

### 4.3 NAND2 Gate

A NAND gate is described as a logic gate which outputs a logic 1 under all conditions except when all inputs are logic 1. It can also be thought as the inverted output of an AND gate. With this in mind, the truth table is presented in Table 4. The simulation results can be seen in Figure 8.

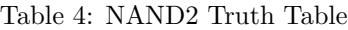

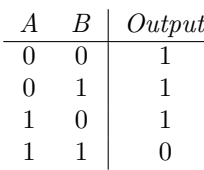

#### Figure 8: NAND2 Gate Simulation

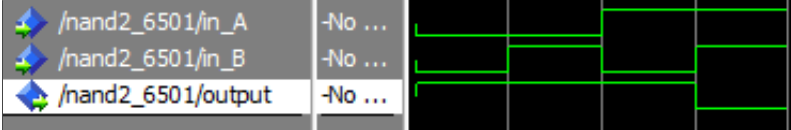

### 4.4 NAND3 Gate

The NAND3 gate has a similar behaviour as the NAND2 gate except the logic of outputting a logic 0 when all inputs are logic 1 extends to three inputs. Table 5 contains the truth table. Simulation results are seen in Figure 9.

Figure 9: NAND3 Gate Simulation

| /nand3_6501/in_A   | $-No$                   |  |  |  |  |  |
|--------------------|-------------------------|--|--|--|--|--|
| /nand3_6501/in_B   | $^{\circ}$ -No $\ldots$ |  |  |  |  |  |
| /nand3_6501/in_C   | $-No$                   |  |  |  |  |  |
| /nand3 6501/output | No                      |  |  |  |  |  |

Table 5: NAND3 Truth Table

|   | К |   | Output |
|---|---|---|--------|
| 0 | 0 | 0 | 1      |
| 0 | 0 | 1 | 1      |
| 0 | 1 | 0 | 1      |
| 0 | 1 | 1 | 1      |
| 1 | 0 | 0 | 1      |
| 1 | 0 | 1 | 1      |
| 1 | 1 | 0 | 1      |
| 1 |   |   |        |

### 4.5 OR2 Gate

The next logic gate is the OR2 gate. The OR2 gate is a two input OR gate. This implies that the output of the gate will be a logic 1 as long as at least input is a logic 1 as well. The functionality can be described in Table 6. Figure 10 demonstrates the simulation of the OR2 Gate.

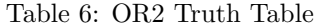

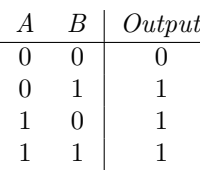

Figure 10: OR2 Gate Simulation

| /or2_6501/in_A                    | <b>∴Mo</b> … |  |  |
|-----------------------------------|--------------|--|--|
| $\sqrt{or 2_6501/in_B}$           | N            |  |  |
| $\sqrt{\frac{1}{2} \cdot 6501/2}$ | $M_0$ .      |  |  |

### 4.6 XOR2 Gate

The last gate built for this project is an XOR2 Gate. An XOR gate outputs a logic 1 when the number of logic 1 inputs are odd. If the number of logic high inputs is 0, it is treated as an even value. The truth table is shown in Table 7 and simulation results are shown in Figure 11.

Table 7: XOR2 Truth Table

| А            | В | Output |
|--------------|---|--------|
| $\mathbf{0}$ |   |        |
| 0            |   |        |
|              | 0 |        |
|              |   |        |

Figure 11: XOR2 Gate Simulation

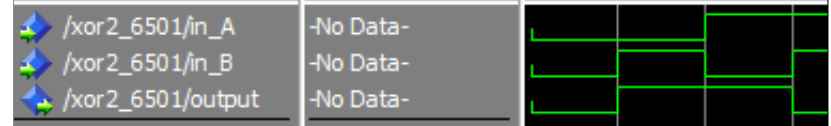

### 5 Design of Basic Functional Blocks

With the basic gates described in Chapter 4, functional blocks that can perform basic yet useful functions can be derived. These functional blocks are designed in a structural manner, implying that the basic gates are instanced and linked together. These new functional blocks are tested in a similar manner as the gates by automated scripts that test the device. The source code and test scripts for these are available in Appendices A and B respectfully.

The basic functional blocks designed provide desired functionalities such as storing bits and adding bits together. With various instances and implementations of these devices, bigger functional blocks that are essential to the design of the Booth8 multiplier can be made.

#### 5.1 The Half-Adder

The first basic functional block is the half adder. A half adder is a simple adder that adds two inputs together and provides two single bit outputs. The first output is the carry out, while the second is the sum. To get the numerical value of a half adder's output, the carry out is treated as the most significant bit, while the sum is considered to be the least significant bit. Since the half adder has only two inputs available, it is used for only certain functional blocks such as incrementers. The half adder's behaviour is defined in Table 8.

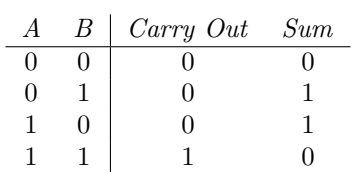

Table 8: Half Adder Truth Table

Through means of analysis, it can be determined that the governing equations for the half adder

$$
Carry_{out} = A \cdot B \tag{3}
$$

and

are:

$$
Sum = A + B \tag{4}
$$

When synthesized, the circuit shown in Figure 12 is produced. Simulating the half adder yields desired results as shown in Figure 13.

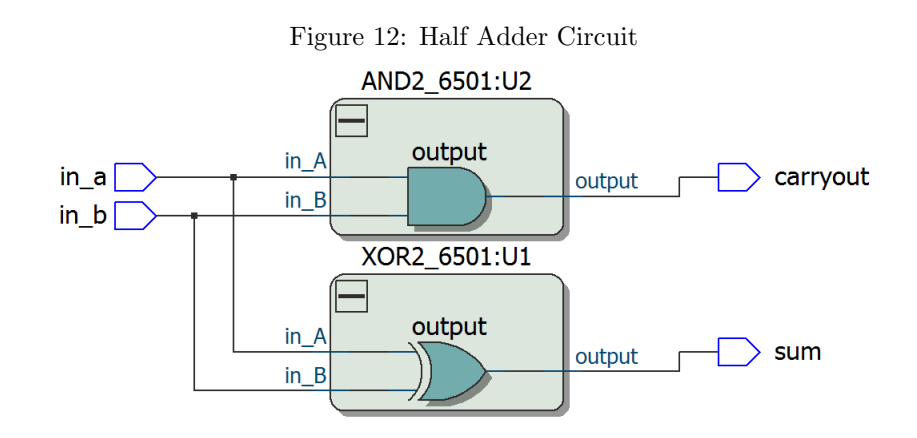

Figure 13: Half Adder Simulation

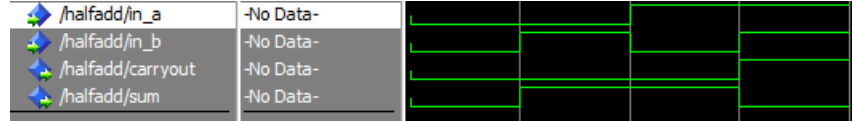

### 5.2 The Full Adder

The Full Adder performs the addition of three bits rather than the two bits of the half adder. Because of this characteristic, the Full Adder can be used for a wider variety of applications than a half adder but at a cost. Additional gates are required and a larger delay is present. With that being said, the Full Adder is capable of reaching an output of 3 in decimal versus the largest output of 2 for the Half Adder. The truth table for a Full Adder is shown in Table 9.

The equations for the Full Adder are defined as follows:

$$
Sum = A \oplus B \oplus Carry_{in} \tag{5}
$$

and

$$
Carry_{out} = (A \cdot B) + (Carry_{in} \cdot (A \oplus B))
$$
\n<sup>(6)</sup>

The circuit for the Full Adder is shown in Figure 14. When simulated, the Full Adder produces the desired results as shown in Figure 15.

Table 9: Full Adder Truth Table

| B | Carry | Carry Out Sum |  |
|---|-------|---------------|--|
|   |       |               |  |
|   |       |               |  |
|   |       |               |  |
|   |       |               |  |
|   |       |               |  |
|   |       |               |  |
|   |       |               |  |
|   |       |               |  |

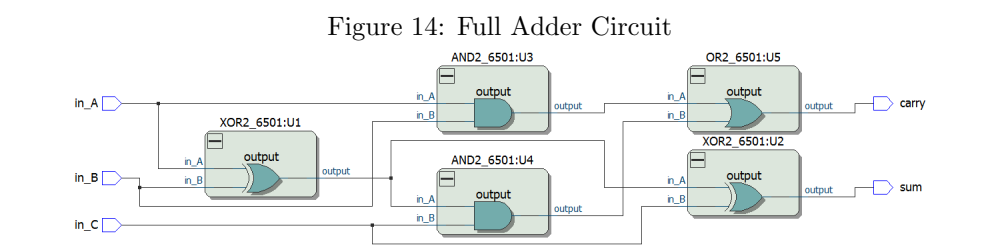

Figure 15: Full Adder Simulation

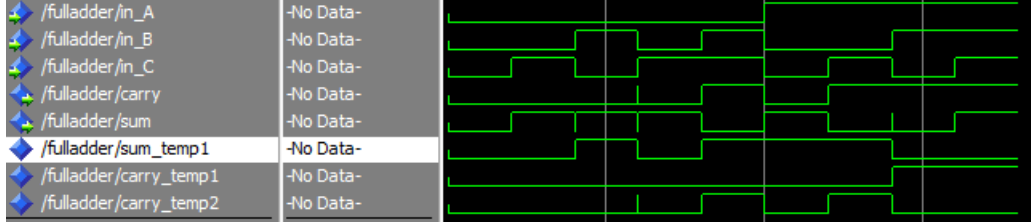

### 5.3 D Flip Flop

The next basic functional block that is needed for the multiplier is the D Flip Flop. A D Flip Flop is a functional block that stores one bit and can form the basis of a class of circuits known as sequential circuits that require a clock and memory. Registers of size n can be made from generating n number of D Flip Flops to store each bit in the nibble, word or block of data. The control signals of the register such as loads, output enables, clocks are resets are all tied to the same input so that each D Flip Flop can reset, load or update in tandem.

The requirements of the multiplier require that any register derived from these flip flops must have a reset, so an *active-low* reset is implemented. Registers derived from this D Flip Flop have certain signals inverted to comply with the project specifications.

This implementation of the D Flip Flop has a *positive edge* triggered clock and an *active low* reset. The behaviour of the D Flip Flop can be described in Table 10. Simulations yield the results shown in Figure 16.

| $\textit{Research}$ Data In Clock   $Q_{next}$ |  | $Q_{next}$ |
|------------------------------------------------|--|------------|
|                                                |  |            |
|                                                |  |            |
|                                                |  |            |

Table 10: D Flip Flop Truth Table

Figure 16: D Flip Flop Simulation

| /dff_6501/data_in             | -No Data-  |  |  |  |  |
|-------------------------------|------------|--|--|--|--|
| /dff_6501/clock               | I-No Data- |  |  |  |  |
| /dff_6501/reset               | I-No Data- |  |  |  |  |
| $\leftarrow$ /dff_6501/q_out  | -No Data-  |  |  |  |  |
| dff_6501/not_q_out  -No Data- |            |  |  |  |  |
|                               |            |  |  |  |  |

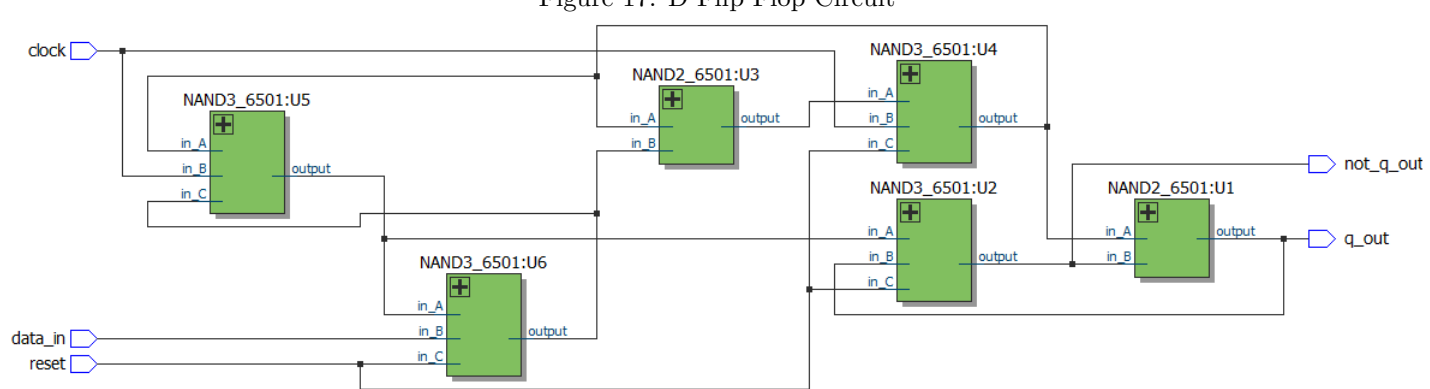

Figure 17: D Flip Flop Circuit

### 5.4 Two to One Multiplexer

A two to one multiplexer is a switch that has a select switch to control the input. The truth table is shown in Table 11.

Table 11: 2 To 1 Multiplexer

|  | B | Select | $\vert$ Output |
|--|---|--------|----------------|
|  |   |        |                |
|  |   |        |                |
|  |   |        |                |
|  |   |        |                |

The equation for the multiplexer is

$$
Y = (\overline{Sel} \cdot A) + (Sel \cdot B) \tag{7}
$$

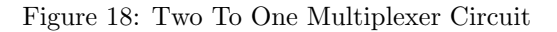

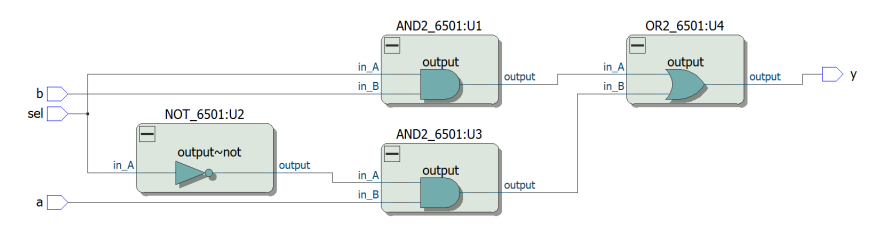

Figure 19: Two To One Multiplexer Simulation

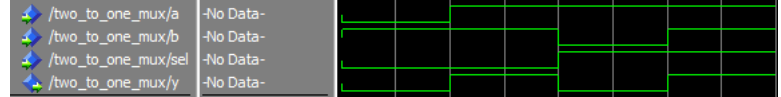

### 6 Design of Higher Level Functional Blocks

In this section, the design of more complex functional blocks is discussed. Devices such as incrementers, registers and twos complementers are described. These functional blocks are built from the functional blocks described previously along with the logic gates also designed.

#### 6.1 9 Bit Incrementer

The 9 Bit Incrementer is a functional block that increments the input by one. In order to optimize for area and power, only half adders are used. The design is a chain of half adders with the carry in of the first half adder set to a logic 1. The carry out of each half adder is fed to the next half adder along with the current bit. The synthesized layout is shown in Figure 20. This functional block is used to perform the operation of producing the two's complement of an input. Testing on the module was performed in ModelSim. Results can be seen in Figure 21.

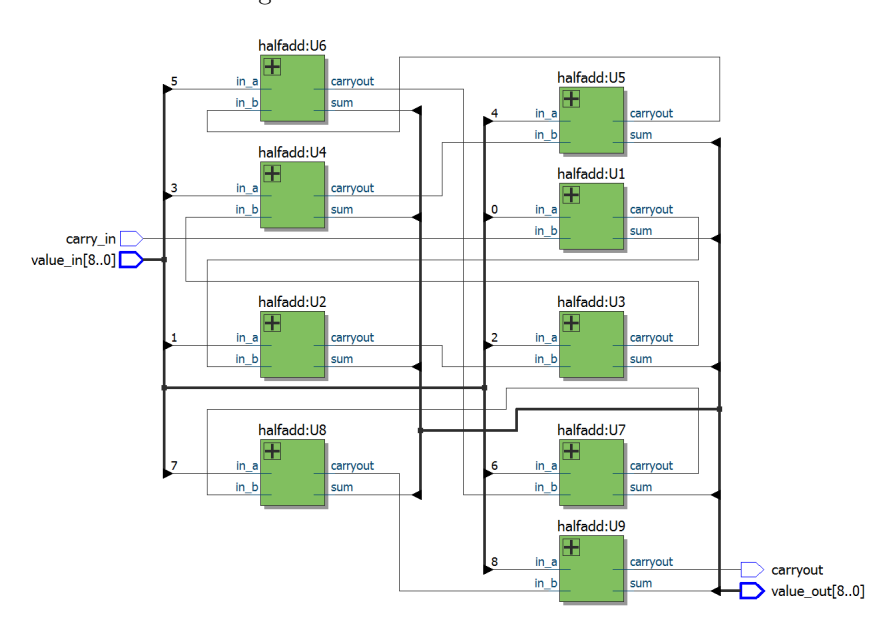

Figure 20: 9 Bit Incrementer Circuit

Figure 21: 9 Bit Incrementer Simulation

| $\blacksquare$ /increment_9bit/value_in  -No $\blacksquare$ 1100011111 |  | 101111110 | i 111111111 | I 000000000 |  |
|------------------------------------------------------------------------|--|-----------|-------------|-------------|--|
| / /increment_9bit/carry_in  -No                                        |  |           |             |             |  |
| T-4. /increment_9bit/value_out No  (110010000)                         |  | 101111110 | I 000000000 | Í 000000001 |  |
| / /increment_9bit/carryout   -No                                       |  |           |             |             |  |

#### 6.2 Two's Complementer

The purpose of this circuit is to compute the two's complement of the input. The two's complement is defined as a signed negative number that is produced by complementing a positive number then adding one. This can be expressed in equation 8.

$$
-Value_{in} = \overline{Value_{in}} + 1 \tag{8}
$$

The range of two's complement numbers is from  $-2^{n-1}$  to  $2^{n-1}-1$ . Table 12 shows the values available for 3 bit strings. Given that the Booth multiplier takes 8 bit inputs, the smallest value accepted is -128 and the largest value accepted is 127. This functional block has an enable that is fed to an XOR gate for each bit of the input. It takes an 8 bit input and sign extends the value by one bit. This is done to ensure that the sign is still retained for later stages. The result is fed to parallel XOR gates which perform the complementing if enabled. The output of each XOR gate is fed into the 9 bit incrementer along with the enable signal as the initial carry in. The layout is shown in Figure 22. A simulation involving complementing three numbers is shown in Figure 23.

Table 12: 3 Bit Two's Complement Values

| Binary | Decimal |
|--------|---------|
| 000    |         |
| 001    | 1       |
| 010    | 2       |
| 011    | 3       |
| 100    | -4      |
| 101    | -3      |
| 110    | -2      |
| 111    | -1      |

Figure 22: Two's Complementer Circuit

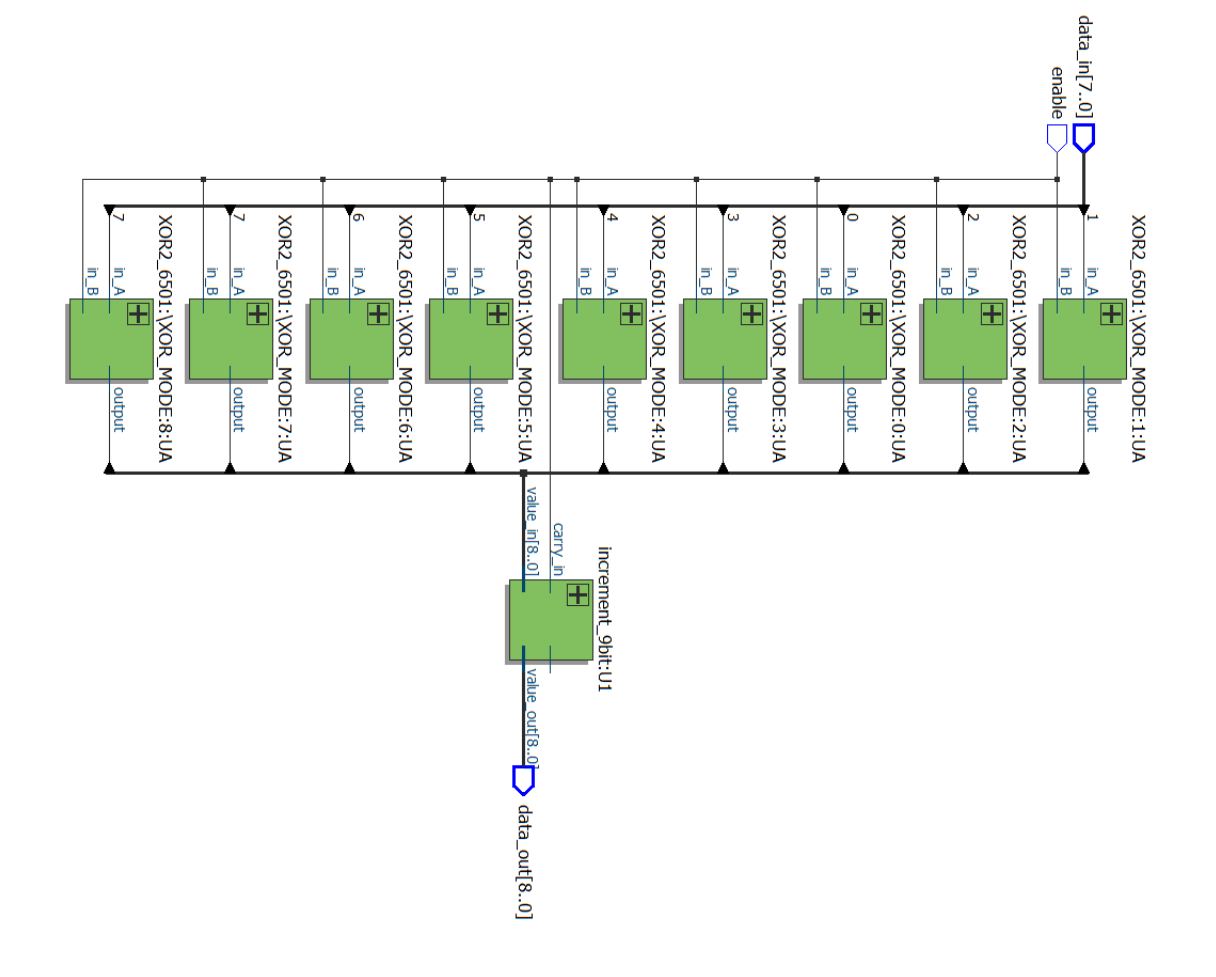

Figure 23: Two's Complementer Simulation

| THE / /twoscomp_9bit/data_in  -No    -98         |            |       |       | 86    |      |  |
|--------------------------------------------------|------------|-------|-------|-------|------|--|
| $\blacktriangleright$ /twoscomp_9bit/enable  -No |            |       |       |       |      |  |
| <b>THE A comp_9bit/data_out</b>                  | $\n  1-No$ | I (98 | $-98$ | $-86$ | i 86 |  |
|                                                  |            |       |       |       |      |  |

### 6.3 9 Bit Barrel Shifter

A barrel shifter is a combinational circuit that is able to perform different shifting operations depending on the values of the control signals. Barrel shifters tend to be derived from cascading multiplexers. In the case of the Booth multiplier, a 9 bit barrel shifter is needed to easily perform the multiplication operations needed. To multiply by two, a single shift to the left is needed. Table 13 describes the functionality of the barrel shifter.

Table 13: 9 Bit Barrel Shifter Functionality

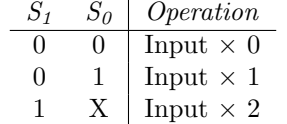

Figure 24: 9 Bit Barrel Shifter Simulation

| Abarrel_shift_9bit/data_in  -No        |                                                                                              | $\vert$ (453 |             |  | 1218 |  |  |  |     |
|----------------------------------------|----------------------------------------------------------------------------------------------|--------------|-------------|--|------|--|--|--|-----|
| <b>D-4&gt;</b> /barrel_shift_9bit/ctrl | $\begin{bmatrix} -N_0 & \dots & 0 & 1 & 2 & 2 & 3 & 0 & 1 & 2 & 3 & 0 & 1 & 2 \end{bmatrix}$ |              |             |  |      |  |  |  | -13 |
| Abarrel_shift_9bit/data_out \No        |                                                                                              | Allo T       | $(453)$ 394 |  |      |  |  |  |     |

The circuit is shown in Figure 25. A simulation was performed to validate the circuit. Please note that for ease of reading, the Unsigned ModelSim radix is used. The results are shown in Figure 24.

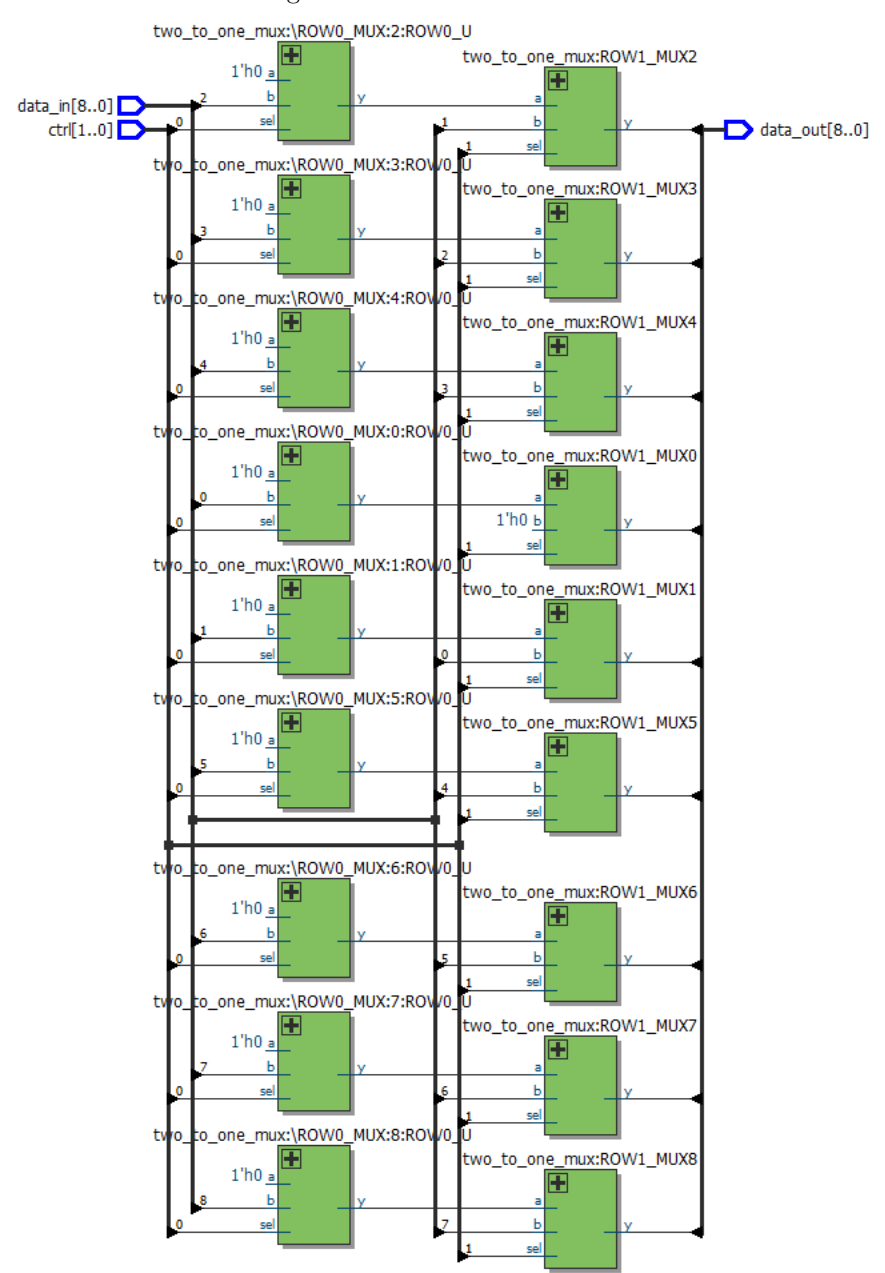

Figure 25: 9 Bit Barrel Shifter

### 6.4 Ripple Carry Adder Blocks

In order to build larger carry select adders, small ripple carry adder blocks are needed. For this multiplier, a 4 bit version is built. With that said, an n-bit Ripple Carry Adder is n full adders tied together with the goal of additing two n bit numbers together. The carry out of the first stage is connected to the carry in of the next. This is repeated n number of times to achieve the addition of two numbers. The four bit Ripple Carry Adder block is shown in Figure 26.

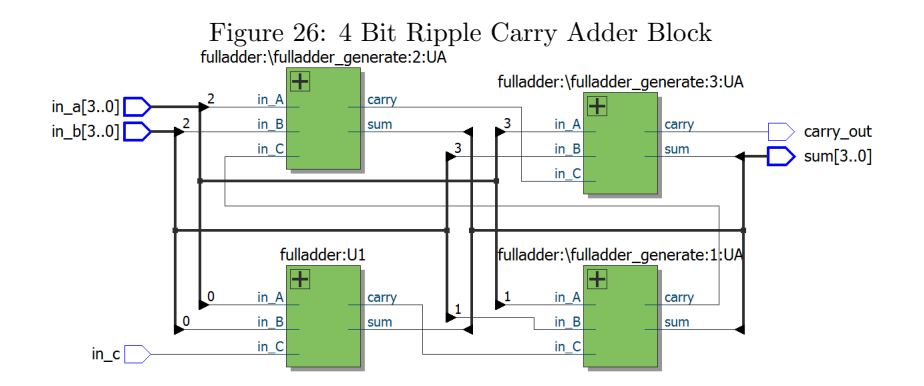

The simulation runs through three cases:

- A general purpose test addition
- Overflow test
- Zeros test

These results can be seen in Figure 27.

| $-No$ |  |   |  |
|-------|--|---|--|
| $-No$ |  |   |  |
| $-No$ |  |   |  |
| $-No$ |  |   |  |
| No    |  |   |  |
|       |  | 8 |  |

Figure 27: 4 Bit Ripple Carry Adder Block Simulation

### 7 Building the Adders

#### 7.1 Introduction to the Carry Select Adder

In a multiplier, the use of adders is critical. For this multiplier, the main metric of concern is speed which dictates the selection of adders. For the sake of code reuse and ease of implementation, carry select adders are used.

A carry select adder (CSA) is a two number adder that is split into multiple stages. Aside from the first stage, each stage operates has a pair of Ripple Carry Adder (RCA) blocks performing the addition of a chunk of the two operands. One RCA in the pair has a carry in of 0, while the other has a carry in of 1. A set of multiplexers will select the correct sum and carry out from the two RCA blocks depending on the carry out of the previous stage.

Ideally, the CSA is divided into stages that each process an equal number of bits. By doing so, the delay can be decreased substantially. As an example, let us assume an 8 bit Carry Select Adder with 4 bit RCA stages. Since the addition occurs in parallel, we can then claim that the simplified delay of the CSA is the following:

$$
\tau_{csa} = \tau_{mu} + 4 \times \tau_{fa} \tag{9}
$$

If we were to use an 8 bit Ripple Carry Adder, the delay would be

$$
\tau_{rca} = 8 \times \tau_{fa} \tag{10}
$$

It can be assumed that the delay of a multiplexer is less than a full adder. As shown, the delay savings are substantial but do come at a cost. The power consumption and area required to implement a CSA is rather demanding. A block diagram of the 8 bit CSA is shown in Figure 28.

#### Figure 28: 8 Bit Carry Select Adder Block Diagram

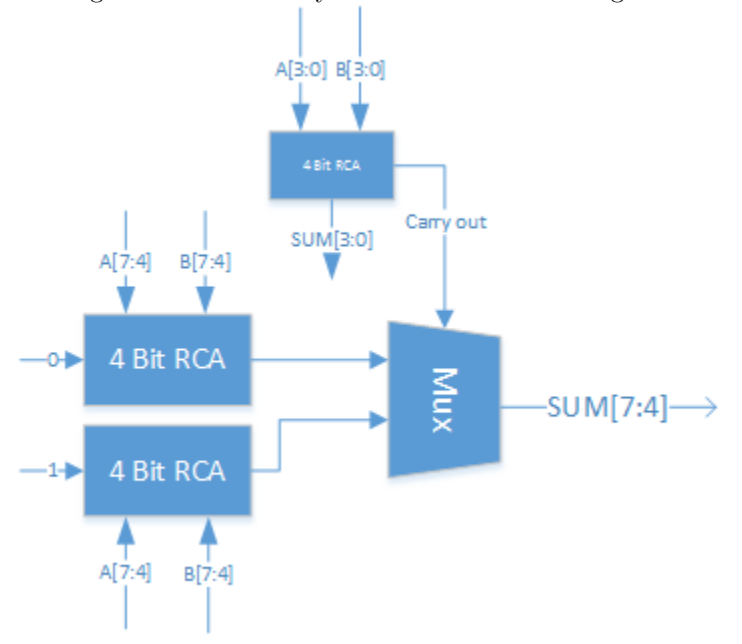

### 7.2 Carry Select Adder Blocks

In this multiplier, two Carry Select Adder blocks are used: a 2 bit and a 4 bit block. As a general rule, it is frowned upon to produce RCAs of greater lengths than 4 bits due to propagation delay. For the sake of brevity, only the 4 bit block will be discussed. The source code and testing script for the 2 bit variant is available in the Appendices. An n bit CSA block is a combinational circuit composed two n bit RCAs and n+1 multiplexers. The implementation of a 4 bit CSA Block is shown in Figure 29 and the simulation in Figure 30.

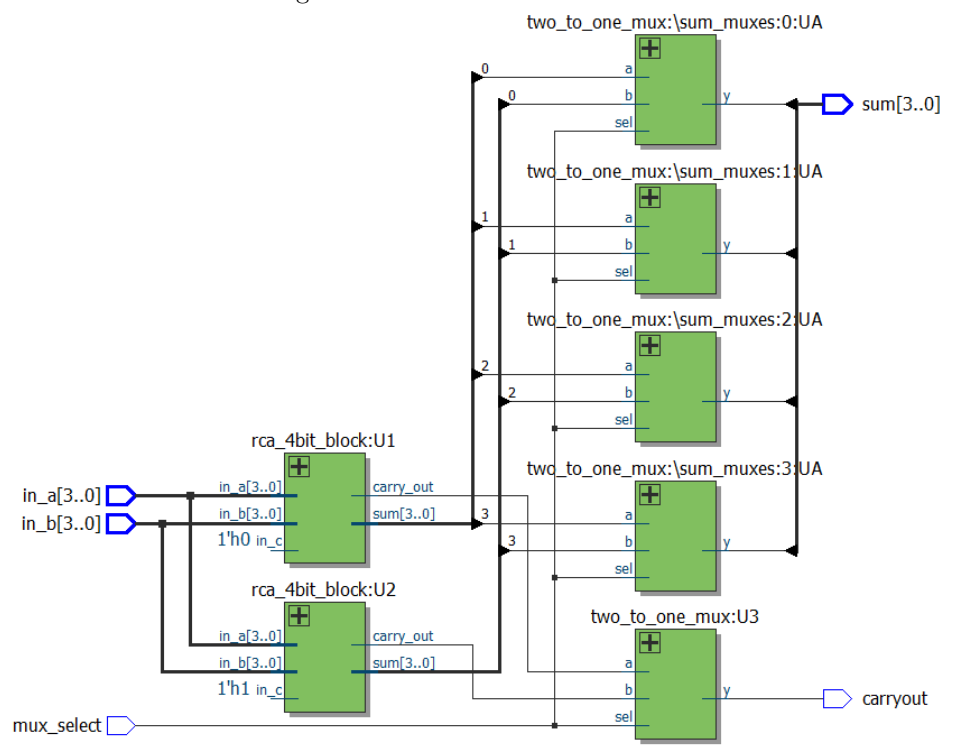

Figure 29: 4 Bit CSA Block Circuit

Figure 30: 4 Bit CSA Block Simulation

| <b>E-4</b> /csa_4bit_block/in_a | $\blacksquare$ -No $\ldots$ |    | Ϊ8 |  |  |
|---------------------------------|-----------------------------|----|----|--|--|
| Csa_4bit_block/in_b             | $T-N0$                      |    |    |  |  |
| 4bit_block/mux_select           | $-No$                       |    |    |  |  |
| B-<> /csa_4bit_block/sum        | $H$ -No $\ldots$            | 15 | 15 |  |  |
| csa_4bit_block/carryout         | $-No$                       |    |    |  |  |
|                                 |                             |    |    |  |  |

### 7.3 Carry Select Adders

The Booth multiplier uses three Carry Select Adders with differing sizes. The CSAs come in 10 bit, 12 bit and 14 bit variants. These adders are purpose-built so that they perform the exact amount of additions needed to compute the partial products for the multiplication operation.

The 10 bit version is built with two 4 bit CSA blocks and one 2 bit CSA. Since the 2 bit CSA block takes less time to complete than the 4 bit one, the only delay to consider is the additional multiplexer. The simplified delay can be expressed as:

$$
\tau_{csa} = 2 \times \tau_{mu} + 4 \times \tau_{fa} \tag{11}
$$

The 12 bit version is built from three 4 bit CSA, which allows for a simplified delay of

$$
\tau_{csa} = 3 \times \tau_{mux} + 4 \times \tau_{fa} \tag{12}
$$

And lastly, the 14 bit version is built from three four bit CSA block and one 2 bit CSA block. The simplified delay equation for this version is:

$$
\tau_{csa} = 4 \times \tau_{mux} + 4 \times \tau_{fa} \tag{13}
$$

For simulation purposes, the 10 bit CSA is shown in Figure 32 and a simulation is shown in Figure 31.

| <b>E-4</b> /csa_10bit/in_a            | $\blacksquare$ -No $\ldots$ | 879 | 476 | 512  |  |
|---------------------------------------|-----------------------------|-----|-----|------|--|
| $\blacktriangleright$ /csa_10bit/in b | No.                         |     | 198 |      |  |
| /csa_10bit/carryout                   | -No                         |     |     |      |  |
| $\frac{1}{2}$ /csa 10bit/sum<br>E     |                             |     |     | 1023 |  |
|                                       |                             |     |     |      |  |

Figure 31: 10 Bit CSA Simulation

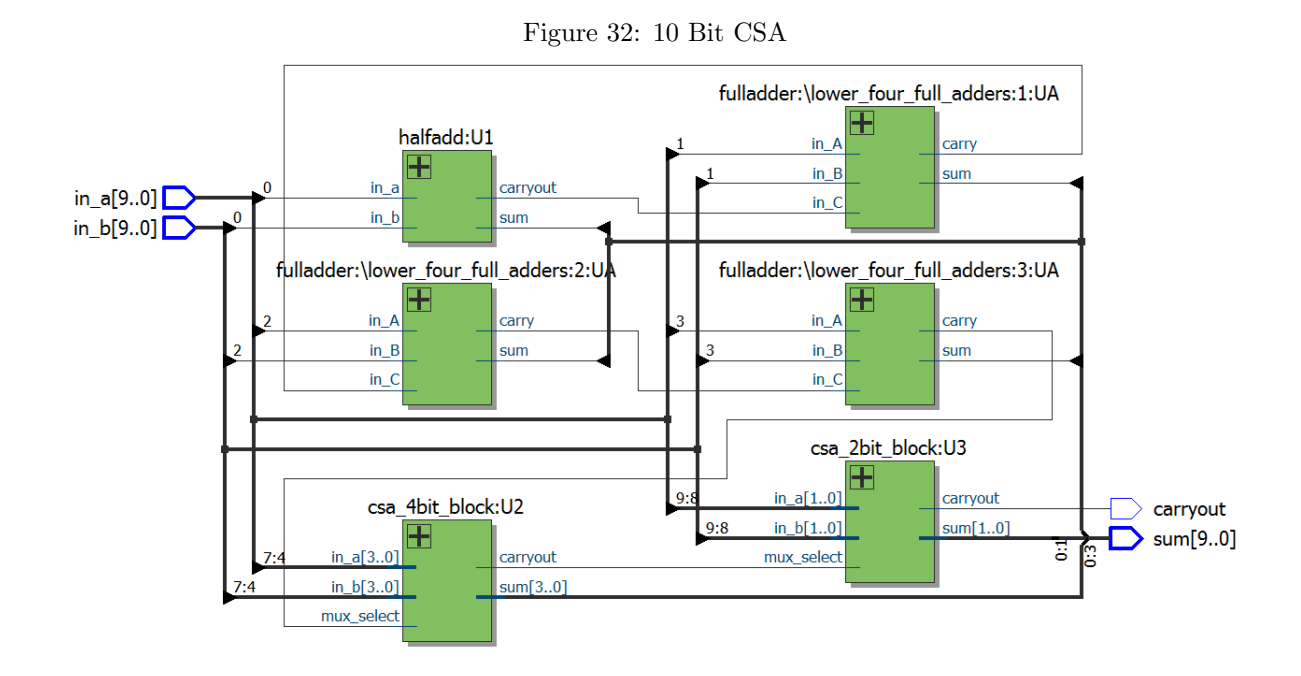

28

### 8 Booth Units and the Booth Adder

This section details the implementation of logical blocks that perform the operations described in Table 1 to generate partial products, along with a purpose-built adder to add the four partial products.

### 8.1 Booth Decoder

The functional unit called the Booth Decoder simply provides appropriate control signals based on the chunk of the multiplier passed to it. Its outputs are fed to the control input of the barrel shifter. The truth table of the Booth Decoder is the following:

| $D_{2}$ | $D_1$        |                  | $CTRL_1$ | $CTRL_0$ | Operation         |
|---------|--------------|------------------|----------|----------|-------------------|
| 0       |              | $\left( \right)$ |          |          | Input $\times$ 0  |
|         | $\mathbf{0}$ |                  |          |          | Input $\times$ 1  |
|         |              |                  |          |          | Input $\times$ 1  |
|         |              | 1                |          |          | Input $\times$ 2  |
|         |              |                  |          |          | Input $\times$ -2 |
|         | $\mathbf{0}$ |                  |          |          | Input $\times$ -1 |
|         |              |                  |          |          | Input $\times$ -1 |
|         |              |                  |          |          | Input $\times$ 0  |

Table 14: Booth Decoder Truth Table

The Boolean equations for this functional block are:

$$
CTRL_1 = (D_2 \cdot \overline{D_1} \cdot \overline{D_0}) + (\overline{D_2} \cdot D_1 \cdot D_0) \tag{14}
$$

and

$$
CTRL_0 = \overline{D_1} \cdot D_0 + D_1 \cdot \overline{D_0}
$$
\n
$$
\tag{15}
$$

The circuit implemented is shown in Figure 34. When simulated and tested, the results are shown in Figure 33.

Figure 33: Booth Decoder Simulation

| decoder/data in<br>oom c | o Data   | 1000 | I 001 | I 010 | 011  | 100 | 101 | ( 110 | 111  |
|--------------------------|----------|------|-------|-------|------|-----|-----|-------|------|
| ooth decoder/ctri        | lo Data- | (00) | 101   |       | ( 10 | 10  | 101 |       | I 00 |
|                          |          |      |       |       |      |     |     |       |      |

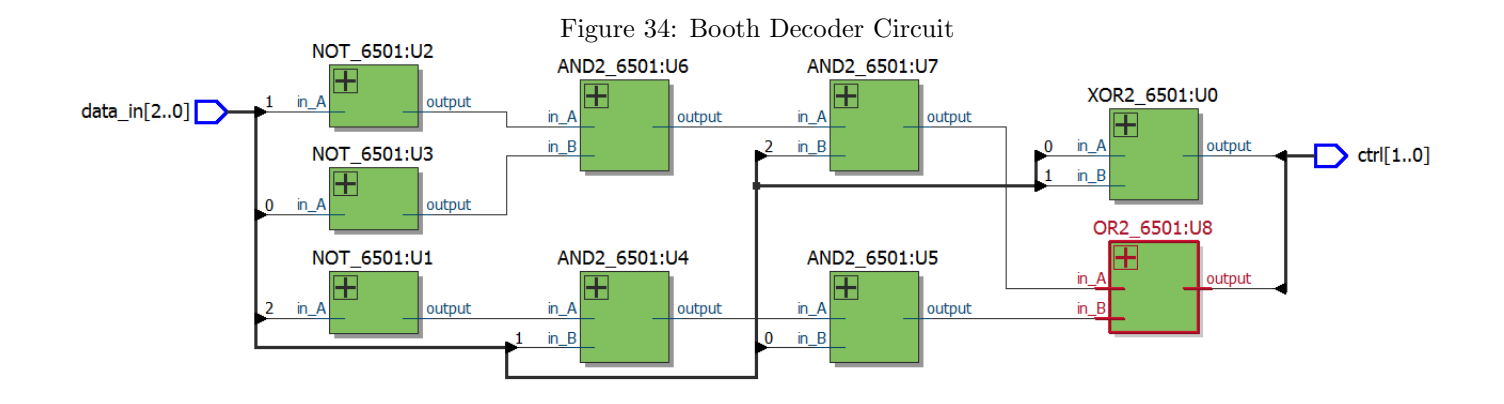

### 8.2 Booth Units

With the Booth decoder defined, a complete functional unit called a Booth Unit can be assembled. The Booth unit is an implementation of the two's complementer and barrel shifter shown in Chapter 7. The input signals are fed to the Booth Decoder to produce the needed barrel shifter control signals, while the most significant bit of the input determines if the two's complementer is set to perform its function. The overall behaviour of the Booth Unit can be seen in Table 1.

By performing the necessary operations, the Booth Unit will output a sign extended partial product that is needed as part of the summation. In the Booth8 multiplier, there are four concurrent Booth Units that each perform different amounts of sign extension. In this multiplier, there are 10 bit, 12 bit, 14 bit and 16 bit variants. Since speed is uttermost concern for this design, these units are all ran in parallel. The circuit for the 10 bit version is shown in Figure 35.

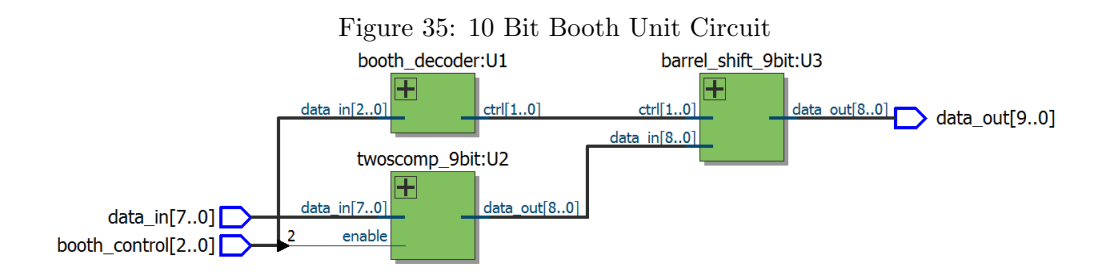

#### 8.3 The Booth Adder

The Booth Adder is the last component to build a combinational version of the Booth8 multiplier. It has four inputs that correspond to the outputs of the 10, 12, 14 and 16 bit Booth Units. It simply outputs the sum of those inputs but accounts for the necessary offsets to produce the correct result of the multiplication.

For addition, the carry select adders are used. The 14 bit and 10 bit carry select adders run in parallel. Once completed, their results are fed to the 12 bit adder. This is done so that any bits that do not require any or additional addition can be ready as their respective bit for the multiplication result. An implementation is shown in Figure 37. To expedite the addition, a few optimizations were performed:

- The two least significant bits of the value provided by Booth Unit 0 are automatically cast to the output as the least significant bits of the sum since these two bits do not require any addition as shown in Table 1.
- Two carry select adders perform in parallel to achieve a degree of parallelism.
- The two least significant bits from the resultant sum of the 14 bit CSA is fed to the output as well since these bits are no longer manipulated.

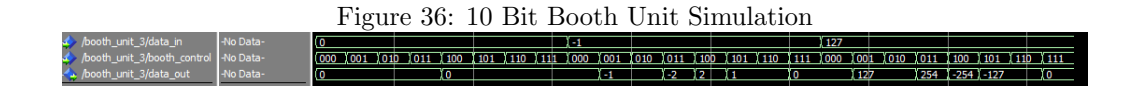

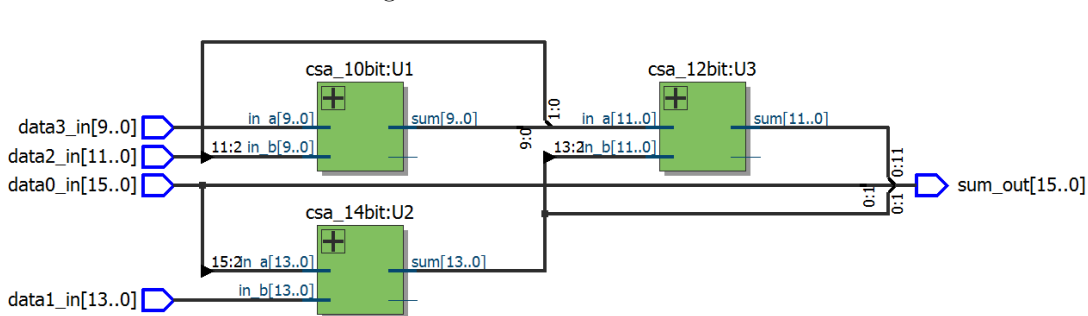

#### Figure 37: Booth Adder Circuit

To aid in testing, a sample testbench is made. This testbench includes the Booth Units as well and fundamentally is the combinational logic needed for the multiplier. This module is known as Booth Adder, Device Under Test or ba-dut. A set of multiplication operations are performed and the results are checked to see if the device operates correctly. A wide variety of operations are performed to test the carry of adders, check the behaviour when an operand is zero and lastly, general random multiplication. The script used to drive the testbench is available in the Appendix. The list of multiplications performed are:

- $127 \times 0 = 0$
- $127 \times 127 = 16129$
- $-128 \times 127 = -16256$
- $-56 \times -91 = 5096$
- $-1 \times -1 = 1$
- $-2 \times -1 = 2$
- $-24 \times -12 = 288$
- $107 \times -96 = 10272$
- $-3 \times 127 = -381$

The schematic is shown in Figure 38 and the simulation results are found in Figure 39.

### 9 Non-Pipelined Implementation

#### 9.1 Introduction

In this section, the non-pipelined implementation of the multiplier is detailed. As detailed in the first chapter, the Booth multiplier functions with a *clock* and an active low *LOAD* signal to load the operands into registers. The CLEAR signal is active high and clears the registers.

In regards to outputs, the result is placed on the Z Port. Additionally, an END flag is present. The END flag is used to denote if the result is valid. It is asserted when a multiplication has finished on the positive edge of the clock.

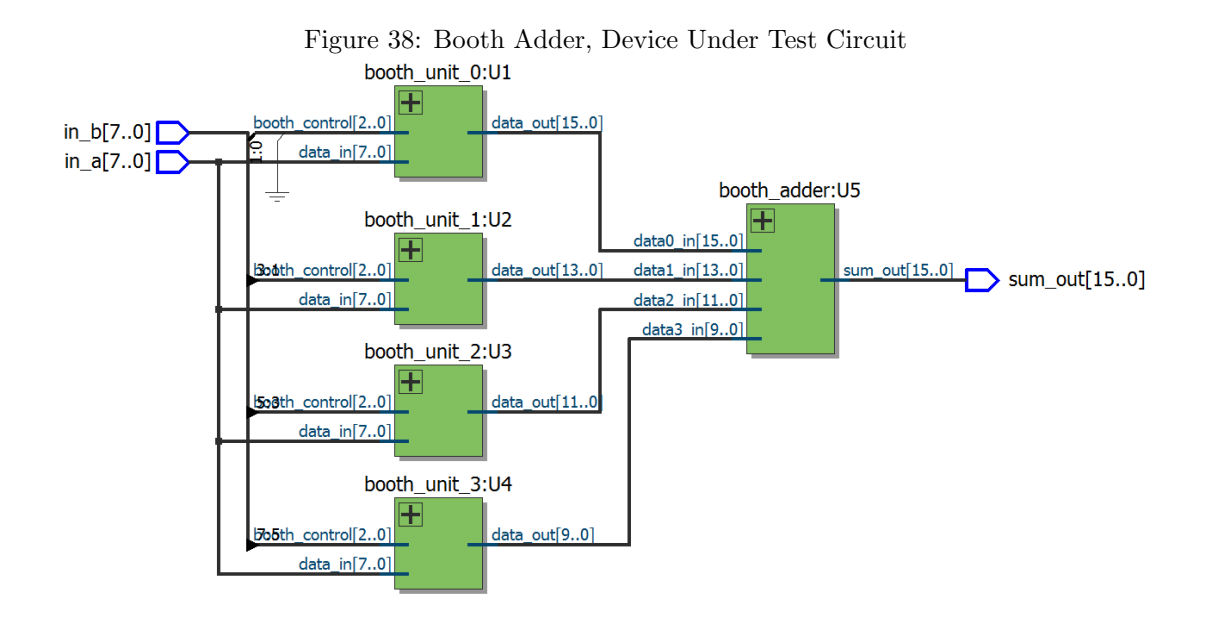

Figure 39: Boooth Adder, Device Under Test Simulation

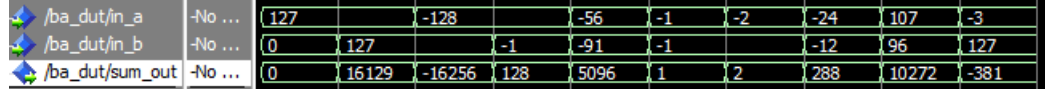

### 9.2 The Operand Register

Before the multiplier can be built, the operand register unit must be detailed first. It is composed of the D Flip Flops detailed in Section 5.3. The operand register has a capacity of 1 byte or 8 bits. There are also two inverters present within the register. The first register is to invert the clock so that the register may function on the negative edge of the LOAD signal. The other inverter is present for the asynchronous reset. The project requirements dictate that the asynchronous reset must be active high. By using the inverter, this requirement is met.

In the simulation, three tests are performed:

- A simple data load of 0b10101010 or 170 in unsigned decimal with no reset
- Asynchronous reset
- Clocking test to see if the register will update without the clock

The results of these tests are shown in Figure 40. The implementation is shown in Figure 41.

Figure 40: 8 Bit Operand Register Test

| /operand_register/dock     | $\blacksquare$ - $\blacksquare$ |  |  |            |  |
|----------------------------|---------------------------------|--|--|------------|--|
| /operand_register/data_in  | $\blacksquare$ -No $\ldots$     |  |  | <b>240</b> |  |
| /operand_register/reset    | $-NO$                           |  |  |            |  |
| /operand register/data out |                                 |  |  |            |  |

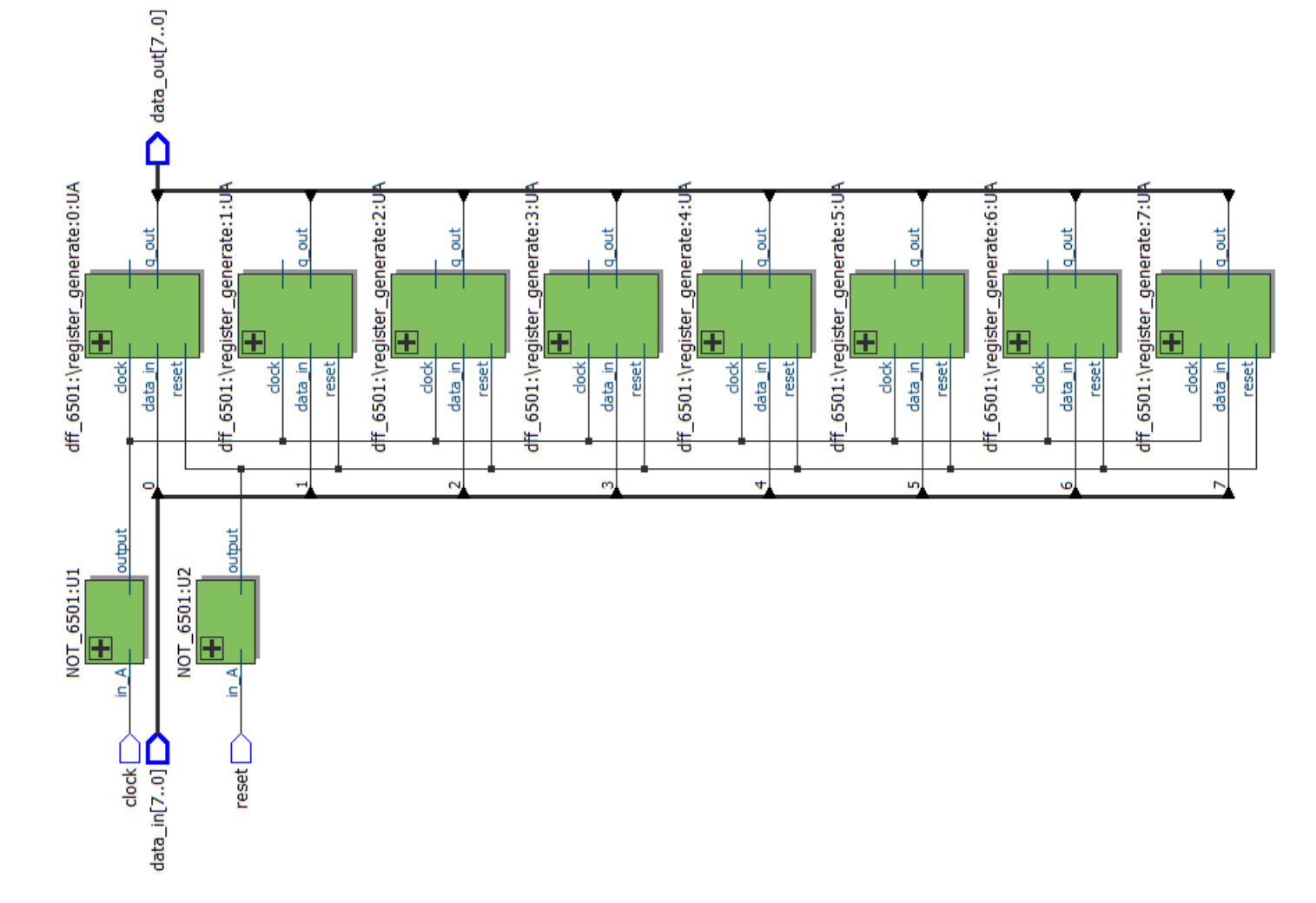

Figure 41: 8 Bit Operand Register Circuit

### 9.3 The Booth8 Multiplier

At this point, the multiplier is finally implemented. An inversion of the LOAD signal is fed through a D Flip Flop to dictate if the result produced is valid. If LOAD is high, it is likely that the operands and the result are likely going to change very soon. Additionally, the D Flip Flop is used so that if the reset is active, any device that reads the output from the multiplier will know that the result obtained is not valid due to resetting. Two inverters are present to invert the load and clear signals rather than have the two inverters implemented on each register. A testing script was produced to validate the circuit. It performs the following tests:

- Asynchronous Reset
- $127 \times 127 = 16129$
- Asynchronous Reset
- $-128 \times -128 = 16384$
- $-65 \times 83 = 16129$
- $107 \times 96 = 10272$
- $-3 \times 127 = -381$
- Valid Data/END Flag

The results are shown in Figure 42 and the implementation in Figure 43.
| r igure 72. Doomo munipher rest |            |                   |       |  |          |  |        |  |          |     |  |        |      |       |     |        |  |
|---------------------------------|------------|-------------------|-------|--|----------|--|--------|--|----------|-----|--|--------|------|-------|-----|--------|--|
| booth_8/operand_a               | $-No$ X    |                   | (127) |  |          |  | $-128$ |  |          | -65 |  |        | 107  |       | -3  |        |  |
| booth_8/operand_b               | $-No$ X    |                   | (127  |  |          |  | $-128$ |  |          | 183 |  |        | I 96 |       | 127 |        |  |
| booth_8/dr                      | $-NO$      |                   |       |  |          |  |        |  |          |     |  |        |      |       |     |        |  |
| booth_8/dk                      | $-NO$      |                   |       |  |          |  |        |  |          |     |  |        |      |       |     |        |  |
| booth_8/load                    | $-No$      |                   |       |  |          |  |        |  |          |     |  |        |      |       |     |        |  |
| booth_8/end_flag                | $-No$      |                   |       |  |          |  |        |  |          |     |  |        |      |       |     |        |  |
| $\leftrightarrow$ /booth_8/z    | $\n  Two $ | $\overline{10}$ x |       |  | 16129 10 |  |        |  | $-16384$ |     |  | 1-5395 |      | 10272 |     | I -381 |  |

Figure 42: Booth8 Multiplier Test

Figure 43: Booth8 Multiplier Implementation

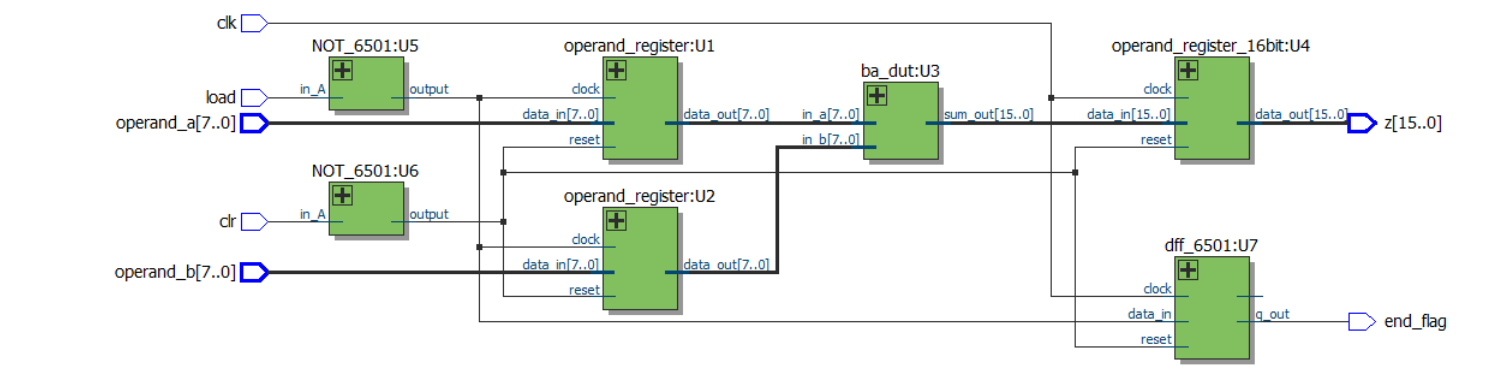

37

# 10 Pipelined Implementation

# 10.1 Introduction

This section details the pipelined implementation of the Booth8 multiplier. Given the implementation, there are only two pipeline stages. The operation of the pipelined variant requires two clock cycles to yield a result. There are two operand registers to store the multiplicand and multiplier. These are controlled by the negative edge of the *LOAD* signal. When the *clr* signal is asserted, all registers are cleared including the valid data registers. This is done so that the END flag is set low and it can be seen that the results on the Z port are not valid.

# 10.2 Pipeline Stage 0

The first pipeline stage contains the Booth Units and the necessary registers to contain the results of the Booth Units and the data valid flag. These registers are controlled by the clock, despite the fact that the LOAD flag controls the change of operators. It takes the output of the two operand registers and feeds them into the pipeline stage, along with the data valid signal to ensure that the data going through is valid. It outputs the results of Booth Units 0 to 3 and passes the data valid flag along the pipeline. The implementation is shown in Figure 44.

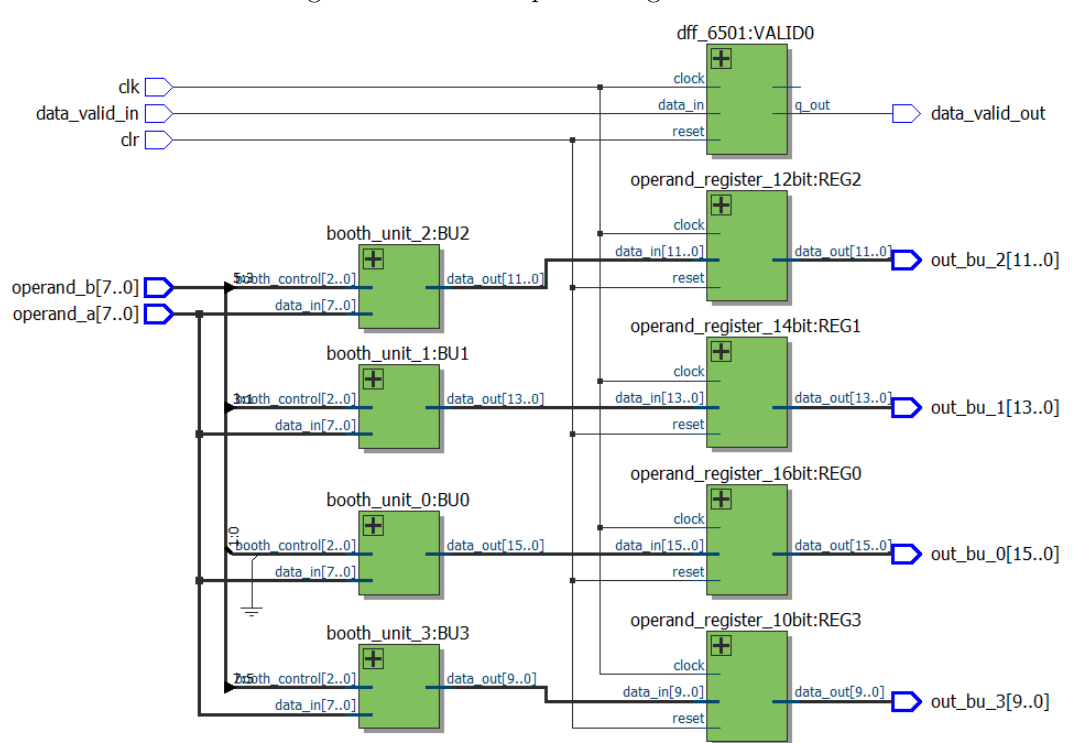

Figure 44: Booth8 Pipeline Stage 0 Circuit

When testing, the following test was performed:

- Initial Reset
- Load operands 0b11111111, 0b111111111
- Do asynchronous clear
- Load operands 0b10111111, 0b01010011

The simulation provided the desired results as seen in Figure 45.

| $-No$ | 127    |    |        |                            |
|-------|--------|----|--------|----------------------------|
| $-No$ | 127    |    |        |                            |
| $-No$ |        |    |        |                            |
| $-No$ |        |    |        |                            |
| $-No$ |        |    |        |                            |
| $-No$ |        |    |        |                            |
| $-No$ | $-127$ | ïΟ | $-127$ |                            |
| $-No$ | ۱o     |    |        |                            |
| $-No$ | ю      |    |        |                            |
| $-No$ | 254    | ΪO | 254    |                            |
|       |        |    |        | $-128$ I $-65$<br>-128 (83 |

Figure 45: Booth8 Pipeline Stage 0 Simulation

# 10.3 Pipeline Stage 1

This is the final stage of the pipeline. It contains the Booth Adder and two registers. The stage simply takes the results of the Booth Units and adds them as demonstrated previously. One register is present to store the final result, while the other is to pass on the data valid flag to the end of the pipeline. The implementation is shown in Figure 47. To validate the module, the following tests were performed:

- Initial Reset
- Load partial products of  $127 \times 0 = 0$
- Load partial products of  $127 \times 127 = 16129$  then perform an asynchronous reset and try to rewrite the value
- Load partial products of  $-128 \times -128 = 16384$
- $-65 \times 83 = -5395$

The results of the simulation are shown in Figure 46 and the implementation in Figure 47.

Figure 46: Booth8 Pipeline Stage 1 Simulation

| $\frac{1}{2}$ igure 10. Doome I ipenne beage I biniumenon |       |                               |  |  |  |    |              |                  |          |  |  |  |  |              |                   |       |                    |       |
|-----------------------------------------------------------|-------|-------------------------------|--|--|--|----|--------------|------------------|----------|--|--|--|--|--------------|-------------------|-------|--------------------|-------|
| /booth_pipeline1/bu_0_in                                  | $-No$ | UUUUUUUUUU (00000000000000000 |  |  |  |    |              | 1111111110000001 |          |  |  |  |  |              | 【0000000000000000 |       | 【0000000001000001  |       |
| /booth_pipeline1/bu_1_in                                  | $-No$ | UUUUUUUUUU (000000000000000   |  |  |  |    |              |                  |          |  |  |  |  |              |                   |       | <b>THEHIOHILLI</b> |       |
| /booth_pipeline1/bu_2_in                                  | $-No$ | UUUUUUUUUU (0000000000000     |  |  |  |    |              |                  |          |  |  |  |  |              |                   |       | 111110111111       |       |
| /booth_pipeline1/bu_3_in                                  | $-No$ | UUUUUUUUUUU (0000000000       |  |  |  |    | I 0011111110 |                  |          |  |  |  |  | I 0100000000 |                   |       | 1110111111         |       |
| $\leftrightarrow$ /booth_pipeline 1/dr                    | $-No$ |                               |  |  |  |    |              |                  |          |  |  |  |  |              |                   |       |                    |       |
| booth_pipeline1/clk                                       | $-No$ |                               |  |  |  |    |              |                  |          |  |  |  |  |              |                   |       |                    |       |
| /booth_pipeline1/data_valid_in                            | $-NO$ |                               |  |  |  |    |              |                  |          |  |  |  |  |              |                   |       |                    |       |
| booth_pipeline1/data_valid_out No                         |       |                               |  |  |  |    |              |                  |          |  |  |  |  |              |                   |       |                    |       |
| $-\sqrt{\phantom{a}}$ /booth_pipeline 1/result_out        | $-No$ | I (O                          |  |  |  | 'n |              |                  | 16129 IO |  |  |  |  |              |                   | 16384 |                    | -5395 |

Figure 47: Booth8 Pipeline Stage 1 Circuit

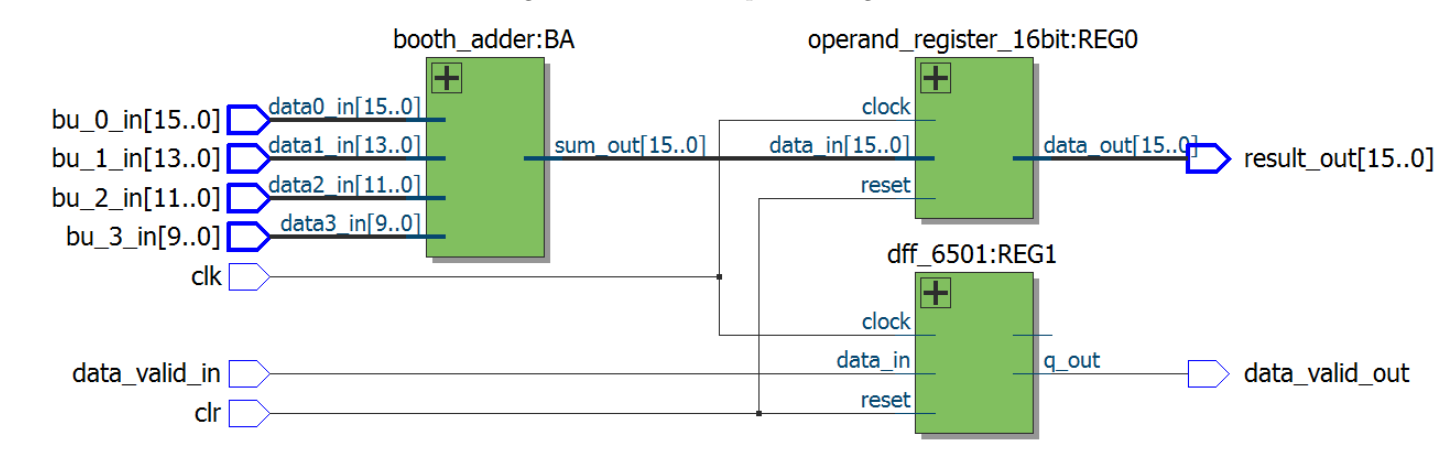

 $40\,$ 

# 10.4 Top Level Implementation

This section details the complete implementation of the pipelined multiplier. Within the module, the two pipeline stages are instanced along with two inverters for control signals and the two operand registers. A similar testing scheme used to validate the non-pipelined version is used to verify this module. The tests have been modified to account for pipeline flushing and propagation. Simulation results are shown in Figure 48 and the implmentation in Figure 49. The testing scheme is as follows:

- Initial Reset
- $127 \times 127 = 16129$
- Pipeline Flush
- $-128 \times -128 = 16384$
- $-65 \times 83 = -5395$
- Push remaining items through pipeline and verify valid flag

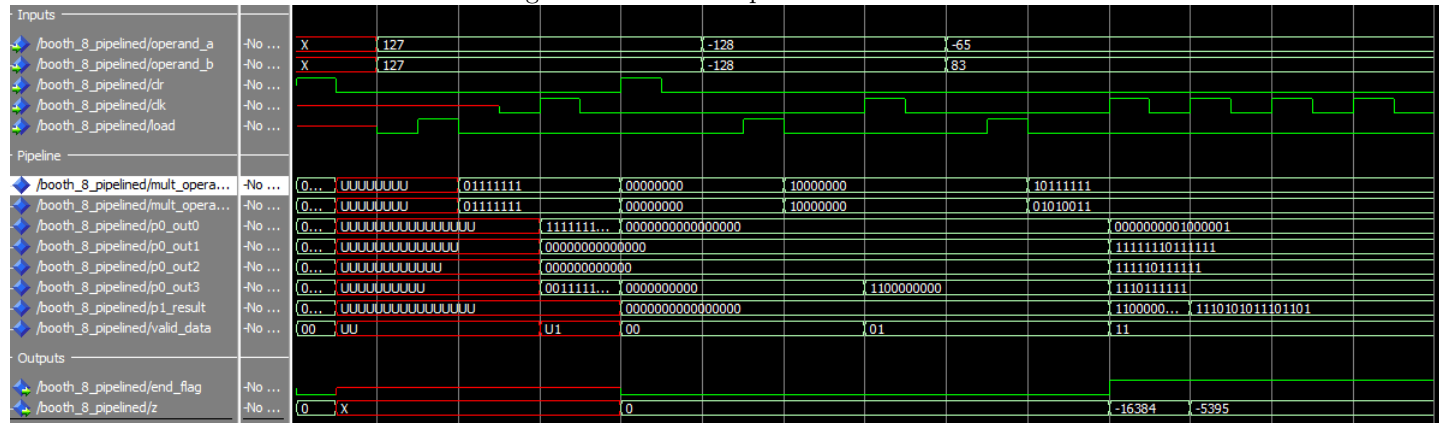

Figure 48: Booth8 Pipeline Simulation

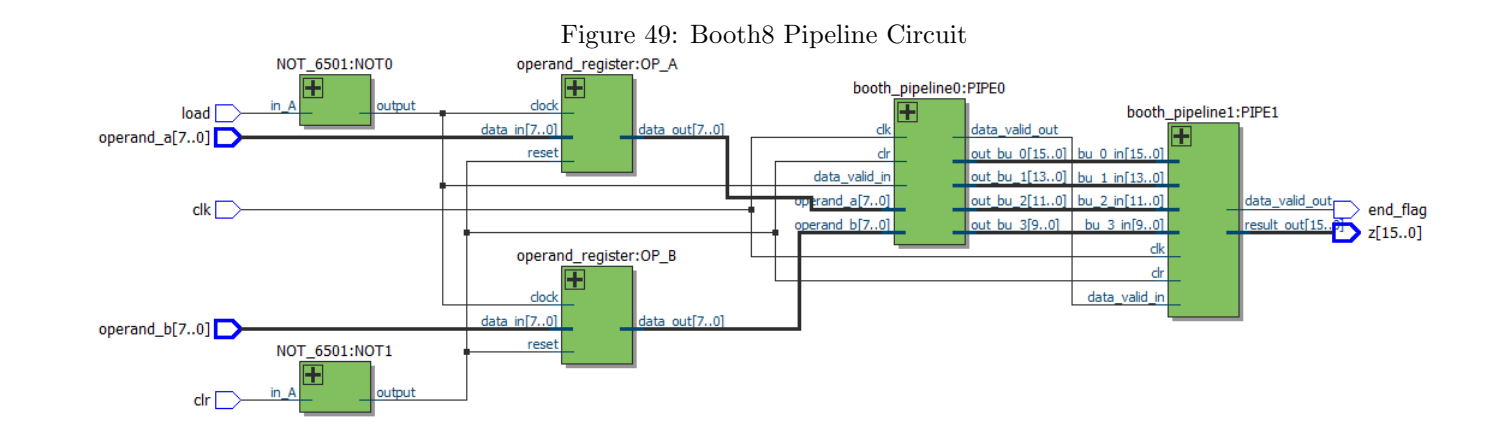

 $42\,$ 

$$
\frac{1}{\tau_{delay}} = Frequency \tag{16}
$$

# 11 Synthesis and Analysis of the Multiplier

#### 11.1 Introduction

In this section, the Booth8 multiplier is synthesized for implementation on an field-programmable grid array (FPGA). By synthesizing, the source code in VHDL is mapped to physical constructs on the FPGA. For this project, the FPGA used is a Xilinx Virtex-II Pro.

A simplified FPGA has numerous "slices", which are discrete units that contain a look-up table (LUT) and some number of flip flops. A look-up table has n inputs and returns one output. When synthesizing HDL code, the synthesizer will use these look-up tables to implement combinational logic and possibly infer the flip flops in the LUT. Once laid out, the synthesis tool will wire and link the slices to produce the circuits described in the HDL. A timing analysis can also be performed to determine if a circuit can operate at a given speed. The features of FPGA design toolkits is beyond the scope of this report, for more information please refer to the ISE Manual.

The tools used for this section are Mentor Graphics PrecisionRTL to generate and synthesize the circuits. PrecisionRTL also details the area usage and can perform timing analysis if needed. When performing synthesis, PrecisionRTL will produce a netlist called an .EDIF file that will dictate to the programming file generator (in this case, ISE) how to lay out and wire the FPGA internally.

When determining the maximum frequency, the largest delay is taken and its reciprocal is the maximum frequency. This can be computed by the following equation:

#### 11.2 Results for Non-Pipelined Version

When synthesizing the non-pipelined version, the total number of slices used was 163 or 1.19% of all available logic slices. The full report from PrecisionRTL regarding the area and resource used is shown below in Appendix C.

The timing analysis was performed with ISE. There were no timing constraints used so the default settings were simply applied. These results are just for discussion purposes and are not to serve as any basis for comparison. The longest delay found was between *load* and  $z_{14}$  at 17.905 ns. By using the equation presented above, it can be seen that the maximum frequency is 55.85 MHz.

#### 11.3 Results for the Pipelined Version

When synthesizing the pipelined version, the total number of slices used was found to be 269 or 1.96% of all available slices. Similarly to the non-pipelined version, the full report from Precision-RTL is available in Appendix C.

Similarly to the non-pipelined version, the timing analysis was performed with ISE. No timing constraints were used and the frequency of the FPGA was set to a maximum of 100 MHz as recommended. The longest delay was found to be 20.551 ns. The frequency was found to be 48.66 MHz.

The results obtained from synthesis are not entirely acceptable but do make sense. Regarding area, the resource usage reported by PrecisionRTL does make sense. A pipelined variant should

consume more resources due to the additional registers and control logic. An increase in resource usage by 0.77% is acceptable if there is a return on throughput.

The problematic results are the ones obtained by the timing analysis. Despite no user determined timing constraints, the timing results are not logical. By pipelining, the throughput goes up because at each cycle, there is less signal propagation. In the case of the multiplier, the pipeline technique serves to reduce the amount of propagation through combinational circuitry by splitting the path into stages such as computing the partial products then feeding the obtained partial products into the adder module during the next clock cycle. According to the results obtained, the non-pipelined version is approximately 14.7% faster which goes against the technique just mentioned. Fortunately, there is a logical explanation for this.

Traditionally, systems designed in VHDL are not designed in a structural manner but rather by behavioural descriptions. As mentioned in the project requirements, the multiplier is built in a structural manner which renders it susceptible to peculiar issues in analysis, implementation and possibly simulation as well. Regarding timing issues, the synthesizer is unable to infer flip flops when a design is structural. When executing the analysis, the tool simply sees extended combinational logic with combinational loops for modules that are in fact flip flops. Additionally, the synthesis tool simply will display a warning for combinational loops because there is a possibility of unknown or indeterminate states. Since these modules are seen as combinational units, they are considered additional paths for delay. This becomes especially apparent with the increased delay for the pipelined version of the multiplier given the additional registers used. Fortunately, there is a way to overcome this issue.

# 11.4 Alternate Method for Pipelined Version

The reasoning behind pipelining is to divide the logic into stages that are separated by registers. By doing so, the delay of the overall circuit is divided into discrete chunks. The clock frequency can then be derived to account for the slowest stage. A stage is defined as the path from one pipeline register to the next. In the case of this Booth multiplier, there are two stages. The first stage is from the operand registers, leading into the Booth units to produce the partial products. The second stage is from the pipeline registers to the Booth Adder, leading into the result register.

To test the pipeline stage delays, the registers and combinational logic of each are separated into chunks and evaluated separately. An evaluation consists of being synthesized through PrecisionRTL and analyzed for timing in ISE. The highest delay time produced by ISE is taken as the delay used for the chunk. The pipeline stage delay can then be computed as the following:

$$
\tau_{stage} = \tau_{CL} + \tau_{Registers} \tag{17}
$$

#### 11.4.1 Pipeline Stage 0

For Pipeline Stage 0, the largest delay for the combinational logic was found to be 8.244 ns. For the registers, the largest delay found was 10.782 ns. The result total delay was found to be 19.026 ns. With this value, the frequency found was 52.56 MHz. The timing results can be found in Appendix C

#### 11.4.2 Pipeline Stage 1

The combinational logic for the second pipeline stage had a maximum delay of 11.129 ns. The registers had a maximum delay of 7.074 ns. The total delay through the stage was found to be

18.133 ns. The frequency found is 54.94 MHz.

#### 11.5 Conclusions and Improvements

The maximum operating frequency for the pipelined version was found to be 52.56 MHz by using alternate method. This is slower than the non-pipelined variant but is understandable and a better result than the initial 48.66 MHz. The multiplier does not pipeline well due to the fact that it has large blocks of combinational logic and numerous registers to fill at each stage. With that said, the pipelined version has a maximum frequency within 10% of the non-pipelined version. The multiplier would require a redesign to pipeline better and because of this, should be used in a non-pipelined version.

# Appendices

# A VHDL Source Code

In this section, the VHDL source code for the 8 bit by 8 bit Booth Multiplier is available. This chapter is split into subsections to better organize the source code listings.

## A.1 Logic Gates

#### A.1.1 AND2

```
-- AND2 Gate
-- Purpose: To implement a two input AND Gate
-- Library declarations
library ieee;
use ieee.std_logic_1164.all;
-- Begin entity
entity AND2_6501 is
        port
        (
                in_A, in_B : in std_logic;
                output : out std_logic
        );
end AND2_6501;
-- Begin architecture
architecture AND2_6501_IMP of AND2_6501 is
begin
        -- Do AND function
        output <= in_A and in_B;
end AND2_6501_IMP;
```
#### A.1.2 NAND2

 $--$  NAND Gate -- Written by Richard Fenster

```
-- Library declarations
library ieee;
use ieee.std_logic_1164.all;
-- Begin entity
entity NAND2_6501 is
        port
        (
                in_A, in_B : in std_logic;
                output : out std_logic
        );
end NAND2_6501;
-- Begin architecture
architecture NAND2_6501_IMP of NAND2_6501 is
begin
        -- Do NAND function
        output <= in_A nand in_B;
```

```
end NAND2_6501_IMP;
```
## A.1.3 NAND3

```
-- NAND3 Gate
-- Written by Richard Fenster
-- Library declarations
library ieee;
use ieee.std_logic_1164.all;
-- Begin Entity
entity NAND3_6501 is
        port
        \left(in_A, in_B, in_C : in std_logic;
                output : out std_logic
        );
end NAND3_6501;
-- Begin arch
architecture NAND3_6501_ARCH of NAND3_6501 is
begin
        -- Do NOT (A AND B AND C) which is equivalent to A NAND B NAND C
        output \leq NOT (in_A and (in_B and in_C));
end NAND3_6501_ARCH;
```
# A.1.4 NOT

```
-- NOT Gate
-- Written by Richard Fenster
```

```
-- Library declarations
library ieee;
use ieee.std_logic_1164.all;
```
-- Begin entity entity NOT\_6501 is

```
port
        (
                in_A : in std_logic;
                output : out std_logic
       );
end NOT_6501;
```

```
-- Begin architecture
architecture NOT_6501_IMP of NOT_6501 is
begin
        -- Do inversion
       output \leq NOT(in_A);end NOT_6501_IMP;
```
# A.1.5 OR2

```
-- OR2 Gate
-- Purpose: To implement a two input OR Gate
-- Define libraries
library ieee;
use ieee.std_logic_1164.all;
```

```
-- Begin entity
entity OR2_6501 is
       port
        (
                in_A, in_B : in std_logic;
                output : out std_logic
       );
end OR2_6501;
```

```
-- Begin architecture
architecture OR2_6501_IMP of OR2_6501 is
begin
        -- Do A or B
        output <= in_A or in_B;
end OR2_6501_IMP;
```
# A.1.6 XOR2

```
-- XOR2 Gate
-- Purpose: To implement a two input XOR gate
-- Define libraries
```

```
library ieee;
use ieee.std_logic_1164.all;
```

```
-- Begin entity
entity XOR2_6501 is
       port
        (
                in_A, in_B : in std_logic;
                output : out std_logic
       );
end XOR2_6501;
```

```
-- Begin architecture
architecture XOR2_6501_IMP of XOR2_6501 is
begin
        -- Do A xor B
       output \leq in A xor in B;
end XOR2_6501_IMP;
```
# A.2 Small Functional Blocks

#### A.2.1 D Flip Flop with Active Low Reset and Positive Edge Clock

```
-- Positive Edge Triggered Flip Flop
-- Purpose: Store a bit, positive edge triggered and active low reset
-- Define libraries
library ieee;
use ieee.std_logic_1164.all;
-- Begin entity
entity dff_6501 is
        port
        (
                data_in : in std_logic;
                clock : in std_logic;
                reset : in std_logic;
                not_q_out : out std_logic;
                q_out : out std_logic
        );
end dff_6501;
-- Begin architecture
architecture rtl of dff_6501 is
        -- Define components
        component NAND2_6501
                port
                (
                        in_A, in_B : in std_logic;
                        output : out std_logic
                );
        end component;
        component NAND3_6501
                port
                (
                        in_A, in_B, in_C : in std_logic;
                        output : out std_logic
                );
        end component;
        -- Temporary signals
        signal s, r, not_q, q, t1, t2 : std_logic;
        begin
        -- Build NANDs with feedback
        U1: NAND2_6501 port map (s, not_q, q);
        U2: NAND3_6501 port map (r, q, reset, not_q);
        U3: NAND2_6501 port map (s, t2, t1);
        U4: NAND3_6501 port map (t1, clock, reset, s);
        U5: NAND3_6501 port map (s, clock, t2, r);
```

```
U6: NAND3_6501 port map (r, data_in, reset, t2);
-- Cast outputs
q_out \leq q;not_q_out <= not_q;
```
#### A.2.2 Full Adder

```
-- Full Adder for COEN6501
-- Purpose: Does addition of 3 bits
-- Define libraries
library ieee;
use ieee.std_logic_1164.all;
-- Entity definition
entity fulladder is
        port
        (
                in_A, in_B, in_C : in std_logic;
                carry, sum : out std_logic
        );
end fulladder;
-- Architecture definition
architecture fulladder_arch of fulladder is
        -- Define signals
        signal sum_temp1, carry_temp1, carry_temp2, carry_temp3 : std_logic;
         - Declaration of XOR2 gate
        component XOR2_6501
               port
                (
                        in_A, in_B : in std_logic;
                         output : out std_logic
                );
        end component;
        -- Declaration of OR2 gate
        component OR2_6501
                port
                (
                        in_A, in_B : in std_logic;
                        output : out std_logic
                );
        end component;
        -- Declaration of AND2 gate
        component AND2_6501
               port
                (
                        in_A, in_B : in std_logic;
                        output : out std_logic
                );
        end component;
        begin
                -- Create XOR gates for sum
                U1: XOR2_6501 port map(in_A, in_B, sum_temp1);
                  U2: XOR2_6501 port map(sum_temp1, in_C, sum);
```
-- Create AND Gates for carry generation U3: AND2\_6501 port map (in\_A, in\_B, carry\_temp1); U4: AND2\_6501 port map (sum\_temp1, in\_C, carry\_temp2); -- Create OR Gate for carry out generation U5: OR2\_6501 port map (carry\_temp1, carry\_temp2, carry); end fulladder\_arch;

#### A.2.3 Half Adder

```
-- Half Adder for COEN6501
-- Purpose: Does addition of 2 bits
-- Define libraries
library ieee;
use ieee.std_logic_1164.all;
-- Begin Entity
entity halfadd is
       port
        (
                in_a : in std_logic;
                in_b : in std_logic;
                carryout : out std_logic;
                sum : out std_logic
       );
end halfadd;
-- Begin architecture
architecture halfadd_arch of halfadd is
        -- Define components
        component XOR2_6501
                port
                (
                        in_a : in std_logic;
                        in_b : in std_logic;
                        output : out std_logic
               );
        end component;
        component AND2_6501
               port
                (
                        in_a : in std_logic;
                        in_b : in std_logic;
                        output : out std_logic
               );
        end component;
       begin
        -- Implement circuit
        U1: XOR2_6501 port map (in_a, in_b, sum);
        U2: AND2_6501 port map (in_a, in_b, carryout);
end halfadd_arch;
```
#### A.2.4 2 To 1 Multiplexer

```
-- 2 to 1 Mux for COEN6501
-- Purpose: Switches between two inputs, depending on state of control signal
-- Define libraries
library ieee;
use ieee.std_logic_1164.all;
-- Begin entity
entity two_to_one_mux is
        port
        (
                a, b, sel : in std_logic;
                y : out std_logic
        );
end two_to_one_mux;
-- Begin architecture
architecture rtl of two_to_one_mux is
        -- Define components
        component AND2_6501
                port
                (
                        in_A, in_B : in std_logic;
                        output : out std_logic
                );
                end component;
                component NOT_6501
                port
                (
                        in_A : in std_logic;
                        output : out std_logic
                );
                end component;
                component OR2_6501
                port
                (
                        in_A, in_B : in std_logic;
                        output : out std_logic
                );
                end component;
                -- define linking signals
                signal temp0, temp1, temp2 : std_logic;
                begin
                -- Build circuit
                U1: AND2_6501 port map(sel, b, temp0);
                U2: NOT_6501 port map (sel, temp1);
                U3: AND2_6501 port map (temp1,a, temp2);
                U4: OR2_6501 port map (temp0, temp2, y);
end rtl;
```
# A.3 Adders

```
A.3.1 2 Bit Carry Select Block
```

```
-- Two Bit Carry Select Block
-- Purpose: 2 Bit block of adders for carry select adders
-- Define libraries
library ieee;
use ieee.std_logic_1164.all;
-- Begin entity
entity csa_2bit_block is
       port
        (
                in_a : in std_logic_vector (1 downto 0);
                in_b : in std_logic_vector (1 downto 0);
                mux_select : in std_logic;
                sum : out std_logic_vector (1 downto 0);
                carryout : out std_logic
       );
end csa_2bit_block;
-- Begin architecture
architecture rtl of csa_2bit_block is
        -- Define components
        component fulladder
                port
                (
                        in_A, in_B, in_C : in std_logic;
                        carry, sum : out std_logic
                );
        end component;
        component two_to_one_mux
                port
                \overline{C}a, b, sel : in std_logic;
                        y : out std_logic
                );
        end component;
        -- Define intermediate signals
        signal temp_sum0 : std_logic_vector (1 downto 0);
        signal temp_sum1: std_logic_vector (1 downto 0);
        signal temp_carry0a, temp_carry0b : std_logic;
        signal temp_carry1a, temp_carry1b : std_logic;
        begin
                -- Generate RCA for carry equal to 0
                U1A: fulladder port map (in_a(0), in_b(0), '0', temp_carry0a, temp_sum0(0));
                U1B: fulladder port map (in_a(1), in_b(1), temp_carry0a, temp_carry0b, temp_sum0(1));
                -- Generate RCA for carry equal to 1
                U2A: fulladder port map (in_a(0), in_b(0), '1', temp_carry1a, temp_sum1(0));
                U2B: fulladder port map (in_a(1), in_b(1), temp_carry1a, temp_carry1b, temp_sum1(1));
                -- Generate Multiplexers for sum
                sum_muxes: for i in 1 downto 0 generate
```

```
UA: two_to_one_mux port map (temp_sum0(i), temp_sum1(i), mux_select, sum(i));
end generate;
-- Generate multiplexer for carry
U3: two_to_one_mux port map (temp_carry0b, temp_carry1b, mux_select, carryout);
```
#### A.3.2 4 Bit Carry Select Block

```
-- Four Bit Carry Select Block
-- Purpose: 4 Bit block of adders for carry select adders
-- Written on November 10, 2015
library ieee;
use ieee.std_logic_1164.all;
entity csa_4bit_block is
       port
        (
                in_a : in std_logic_vector (3 downto 0);
                in_b : in std_logic_vector (3 downto 0);
                mux_select : in std_logic;
                sum : out std_logic_vector (3 downto 0);
                carryout : out std_logic
       );
end csa_4bit_block;
architecture rtl of csa_4bit_block is
        component rca_4bit_block
               port
                (
                        in_a : in std_logic_vector (3 downto 0);
                        in_b : in std_logic_vector (3 downto 0);
                        in_c : in std_logic;
                        sum : out std_logic_vector (3 downto 0);
                        carry_out : out std_logic
                );
        end component;
        component two_to_one_mux
                port
                (
                        a, b, sel : in std_logic;
                        y : out std_logic
                );
        end component;
        signal temp_sum0 : std_logic_vector (3 downto 0);
        signal temp_sum1 : std_logic_vector (3 downto 0);
        signal temp_carry0 : std_logic;
        signal temp_carry1 : std_logic;
        begin
                -- Generate RCA for carry equal to 0
                U1: rca_4bit_block port map (in_a, in_b, '0', temp_sum0, temp_carry0);
                -- Generate RCA for carry equal to 1
                U2: rca_4bit_block port map (in_a, in_b, '1', temp_sum1, temp_carry1);
```

```
-- Generate Multiplexers for sum
sum_muxes: for i in 3 downto 0 generate
        UA: two_to_one_mux port map (temp_sum0(i), temp_sum1(i), mux_select, sum(i));
end generate;
-- Generate multiplexer for carry
U3: two_to_one_mux port map (temp_carry0, temp_carry1, mux_select, carryout);
```
# A.3.3 10 Bit Carry Select Adder

```
-- 10 Bit Carry Select Adder
-- Purpose: Adds two 10 bit numbers by Carry Select method (2 blocks of 4 bits, 1 block of 2 bits)
-- Define libraries
library ieee;
use ieee.std_logic_1164.all;
-- Begin entity
entity csa_10bit is
       port
        (
                in_a : in std_logic_vector (9 downto 0);
                in_b : in std_logic_vector (9 downto 0);
                sum : out std_logic_vector (9 downto 0);
                carryout : out std_logic
       );
end csa_10bit;
-- Begin architecture
architecture rtl of csa_10bit is
        -- Define components
        component csa_4bit_block
                port
                (
                        in_a : in std_logic_vector (3 downto 0);
                        in_b : in std_logic_vector (3 downto 0);
                        mux_select : in std_logic;
                        sum : out std_logic_vector (3 downto 0);
                        carryout : out std_logic
                );
        end component;
        component csa_2bit_block
                port
                (
                        in_a : in std_logic_vector (1 downto 0);
                        in_b : in std_logic_vector (1 downto 0);
                        mux_select : in std_logic;
                        sum : out std_logic_vector (1 downto 0);
                        carryout : out std_logic
                );
        end component;
        component halfadd
                port
                (
```

```
in_a : in std_logic;
                        in_b : in std_logic;
                        carryout : out std_logic;
                        sum : out std_logic
               );
       end component;
       component fulladder
       port
       (
               in_A, in_B, in_C : in std_logic;
               carry, sum : out std_logic
       );
       end component;
       -- Define signals
       signal temp_carry : std_logic_vector (3 downto 0);
       signal carryout_temp : std_logic;
       begin
                -- Instance half adder for sum 0
               U1: halfadd port map (in_a(0), in_b(0), temp_carry(0), sum(0));
                -- Generate full adders for remaining first three btis
               lower_four_full_adders: for i in 1 to 3 generate
                        UA: fulladder port map (in_a(i), in_b(i), temp_carry(i-1), temp_carry(i),
\rightarrow sum(i));
               end generate;
                 - Instance 4 bit carry select adder block
               U2: csa_4bit_block port map (in_a (7 downto 4), in_b (7 downto 4), temp_carry(3),
\rightarrow sum(7 downto 4), carryout_temp);
               U3: csa_2bit_block port map (in_a (9 downto 8), in_b (9 downto 8), carryout_temp,
\leftrightarrow sum(9 downto 8), carryout);
```

```
end rtl;
```
#### A.3.4 12 Bit Carry Select Adder

component csa\_4bit\_block

```
-- 12 Bit Carry Select Adder
-- Purpose: Adds two 12 bit numbers by Carry Select method (3 blocks of 4 bits)
-- Define libraries
library ieee;
use ieee.std_logic_1164.all;
-- Begin entity
entity csa_12bit is
        port
        (
                in_a : in std_logic_vector (11 downto 0);
                in_b : in std_logic_vector (11 downto 0);
                sum : out std_logic_vector (11 downto 0);
                carryout : out std_logic
       );
end csa_12bit;
-- Begin architecture
architecture rtl of csa_12bit is
```

```
port
               (
                        in_a : in std_logic_vector (3 downto 0);
                        in_b : in std_logic_vector (3 downto 0);
                        mux_select : in std_logic;
                       sum : out std_logic_vector (3 downto 0);
                        carryout : out std_logic
               );
       end component;
       component halfadd
               port
                (
                        in_a : in std_logic;
                        in_b : in std_logic;
                        carryout : out std_logic;
                       sum : out std_logic
               );
       end component;
       component fulladder
       port
       (
               in_A, in_B, in_C : in std_logic;
               carry, sum : out std_logic
       \lambda;
       end component;
       -- Define signals
       signal temp_carry : std_logic_vector (3 downto 0);
       signal temp_muxselect : std_logic;
       begin
                -- Instance half adder for sum 0
               U1: halfadd port map (in_a(0), in_b(0), temp_carry(0), sum(0));-- Generate full adders for remaining first three btis
               lower_three_full_adders: for i in 1 to 3 generate
                        UA: fulladder port map (in_a(i), in_b(i), temp_carry(i-1), temp_carry(i),\hookrightarrow sum(i));
               end generate;
                -- Instance 4 bit carry select adder blocks
               U2: csa_4bit_block port map (in_a (7 downto 4), in_b (7 downto 4), temp_carry(3),
   sum(7 downto 4), temp_muxselect);
               U3: csa_4bit_block port map (in_a (11 downto 8), in_b (11 downto 8), temp_muxselect,
\rightarrow sum(11 downto 8), carryout);
```

```
end rtl;
```
#### A.3.5 14 Bit Carry Select Adder

```
-- 14 Bit Carry Select Adder
-- Purpose: Adds two 14 bit numbers by Carry Select method (3 blocks of 4 bits, 1 block of 2)
-- Define libraries
library ieee;
use ieee.std_logic_1164.all;
-- Begin entity
entity csa_14bit is
```

```
port
       (
               in_a : in std_logic_vector (13 downto 0);
               in_b : in std_logic_vector (13 downto 0);
               sum : out std_logic_vector (13 downto 0);
               carryout : out std_logic
       );
end csa_14bit;
-- Begin architecture
architecture rtl of csa_14bit is
        -- Define components
       component csa_4bit_block
               port
                (
                        in_a : in std_logic_vector (3 downto 0);
                        in_b : in std_logic_vector (3 downto 0);
                       mux_select : in std_logic;
                        sum : out std_logic_vector (3 downto 0);
                        carryout : out std_logic
               );
       end component;
       component csa_2bit_block
               port
                (
                        in_a : in std_logic_vector (1 downto 0);
                        in_b : in std_logic_vector (1 downto 0);
                        mux_select : in std_logic;
                       sum : out std_logic_vector (1 downto 0);
                        carryout : out std_logic
               );
       end component;
       component halfadd
               port
               (
                        in_a : in std_logic;
                       in_b : in std_logic;
                        carryout : out std_logic;
                        sum : out std_logic
               );
       end component;
       component fulladder
       port
       (
               in_A, in_B, in_C : in std_logic;
               carry, sum : out std_logic
       );
       end component;
        -- Define signals
       signal temp_carry : std_logic_vector (4 downto 0);
       signal temp_muxselect : std_logic_vector (1 downto 0);
       begin
                -- Instance half adder for sum 0
```

```
U1: halfadd port map (in_a(0), in_b(0), temp_carry(0), sum(0));-- Generate full adders for remaining first three bits
                lower_three_full_adders: for i in 1 to 3 generate
                        UA: fulladder port map (in_a(i), in_b(i), temp_carry(i-1), temp_carry(i),
\rightarrow sum(i));
               end generate;
                -- Instance 4 bit carry select adder block
               U2: csa_4bit_block port map (in_a (7 downto 4), in_b (7 downto 4), temp_carry(3),
   sum(7 downto 4), temp_muxselect(0));
                -- Instance 4 bit carry select adder block
               U3: csa_4bit_block port map (in_a (11 downto 8), in_b (11 downto 8),
\leftrightarrow temp_muxselect(0), sum(11 downto 8), temp_muxselect(1));
                -- Instance 2 bit carry select adder block
               U4: csa_2bit_block port map (in_a (13 downto 12), in_b (13 downto 12),
\rightarrow temp_muxselect(1), sum(13 downto 12), carryout);
```
#### A.3.6 9 Bit Incrementer

```
-- 9 Bit Incrementer for Two's Complementer<br>-- Purpose: To add 9 bits in use for 2's co
           Purpose: To add 9 bits, in use for 2's complementer
-- Define libaries
library ieee;
use ieee.std_logic_1164.all;
-- Begin entity
entity increment_9bit is
        port
        (
                value_in : in std_Logic_vector (8 downto 0);
                carry_in : in std_logic;
                value_out : out std_logic_vector (8 downto 0);
                carryout : out std_logic
        );
end increment_9bit;
-- Begin architecture
architecture rtl of increment_9bit is
        -- Define components
        component halfadd
                port
                (
                         in_a : in std_logic;
                         in_b : in std_logic;
                         sum : out std_logic;
                        carryout : out std_logic
                );
        end component;
        -- Carry propagate signal
        signal temp_carry : std_logic_vector (8 downto 0);
        begin
                 -- Define halfadder chain
                U1: halfadd port map (value_in(0), carry_in, value_out(0), temp_carry(0));
                U2: halfadd port map (value_in(1), temp_carry(0), value_out(1), temp_carry(1));
                U3: halfadd port map (value_in(2), temp_carry(1), value_out(2), temp_carry(2));
```

```
U4: halfadd port map (value_in(3), temp_carry(2), value_out(3), temp_carry(3));
U5: halfadd \text{port map } (value\_in(4),\ \text{temp\_carry}(3),\ \text{value\_out}(4),\ \text{temp\_carry}(4));U6: halfadd port map (value_in(5), temp_carry(4), value_out(5), temp_carry(5));
U7: halfadd port map (value_in(6), temp_carry(5), value_out(6), temp_carry(6));
U8: halfadd port map (value_in(7), temp_carry(6), value_out(7), temp_carry(7));
U9: halfadd port map (value_in(8), temp_carry(7), value_out(8), carryout);
```
#### A.3.7 4 Bit Ripple Carry Adder Block

```
-- Four Bit Ripple Carry Adder
-- Purpose: To add 4 bits. Used as blocks for carry select adders
-- Define libraries
library ieee;
use ieee.std_logic_1164.all;
-- Begin entity
entity rca_4bit_block is
        port
        (
                in_a : in std_logic_vector (3 downto 0);
                in_b : in std_logic_vector (3 downto 0);
                in_c : in std_logic;
                sum : out std_logic_vector (3 downto 0);
                carry_out : out std_logic
        );
end rca_4bit_block;
-- Begin architecture
architecture rtl of rca_4bit_block is
         -- Define components
        component fulladder
                port
                 \epsilonin_a, in_b, in_c : in std_logic;
                        carry, sum : out std_logic
                );
        end component;
        -- Define carry vectory
        signal temp_carry : std_logic_vector (3 downto 0);
        begin
                U1: fulladder port map (in_a(0), in_b(0), in_c, temp_carry(0), sum(0));-- Generate full adder chain
                fulladder_generate: for i in 1 to 3 generate
                        UA: fulladder port map (in_a(i), in_b(i), temp_carry(i-1), temp_carry(i),
\rightarrow sum(i));
                end generate;
                 -- Cast end of vector as actual carry out
                carry_out \leq temp_carry(3);end rtl;
```
# A.4 Higher Level Functional Blocks

#### A.4.1 Booth Adder, Device Under Test

```
-- Booth Adder, Device Under Test
-- Purpose: Circuit simplification by instancing Logic Block with Booth Units and Adders
-- Define libraries
library ieee;
use ieee.std_logic_1164.all;
-- Begin entity
entity ba_dut is
       port
        (
                in_a : in std_logic_vector (7 downto 0);
                in_b : in std_logic_vector (7 downto 0);
                sum_out : out std_logic_vector (15 downto 0)
       );
end ba_dut;
-- Begin architecture
architecture rtl of ba_dut is
        -- Define components
       component booth_unit_0
                port
                (
                        data_in : in std_logic_vector (7 downto 0);
                        booth_control : in std_logic_vector (2 downto 0);
                        data_out : out std_logic_vector (15 downto 0)
                );
       end component;
       component booth_unit_1
                port
                (
                        data_in : in std_logic_vector (7 downto 0);
                        booth_control : in std_logic_vector (2 downto 0);
                        data_out : out std_logic_vector (13 downto 0)
                );
       end component;
       component booth_unit_2 is
               port
                (
                        data_in : in std_logic_vector (7 downto 0);
                        booth_control : in std_logic_vector (2 downto 0);
                        data_out : out std_logic_vector (11 downto 0)
                );
       end component;
       component booth_unit_3
                port
                (
                        data_in : in std_logic_vector (7 downto 0);
                        booth_control : in std_logic_vector (2 downto 0);
                        data_out : out std_logic_vector (9 downto 0)
```

```
);
       end component;
       component booth_adder
               port
               (
                        data0_in : in std_logic_vector (15 downto 0);
                       data1_in : in std_logic_vector (13 downto 0);
                       data2_in : in std_logic_vector (11 downto 0);
                       data3_in : in std_logic_vector (9 downto 0);
                       sum_out : out std_logic_vector (15 downto 0)
               );
       end component;
       -- Define result vectors and control signals
       signal booth_control0, booth_control1, booth_control2, booth_control3 : std_logic_vector (2
\rightarrow downto 0);
       signal booth_result0 : std_logic_vector (15 downto 0);
       signal booth_result1 : std_logic_vector (13 downto 0);
       signal booth_result2 : std_logic_vector (11 downto 0);
       signal booth_result3 : std_logic_vector (9 downto 0);
       begin
                -- Create Booth signals
               booth_control0 (2 downto 1) \leq in_b (1 downto 0);
               booth_control0 (0) \leq '0';
               both\_control1 \leq in_b (3 down to 1);booth_control2 \leq in_b (5 downto 3);
               booth_control3 \leq in_b (7 downto 5);
                -- Instance Booth Units
               U1: booth_unit_0 port map (in_a, booth_control0, booth_result0);
               U2: booth_unit_1 port map (in_a, booth_control1, booth_result1);
               U3: booth_unit_2 port map (in_a, booth_control2, booth_result2);
               U4: booth_unit_3 port map (in_a, booth_control3, booth_result3);
                -- Instance Booth Adder
               U5: booth_adder port map (booth_result0, booth_result1, booth_result2, booth_result3,
\rightarrow sum_out);
```
#### A.4.2 9 Bit Barrel Shifter

```
9 Bit Barrel Shifter
-- Purpose: To carry out shifts<br>-- 00 = 7ero out
                          00 = Zero out contents, 01 = No shift10 = Shift \; left-- Define libraries
library ieee;
use ieee.std_logic_1164.all;
-- Begin entity
entity barrel_shift_9bit is
       port
        \epsilondata_in : in std_Logic_vector (8 downto 0);
               ctrl : in std_logic_vector (1 downto 0);
```

```
data_out : out std_logic_vector (8 downto 0)
       );
end barrel_shift_9bit;
-- Begin architecture
architecture rtl of barrel_shift_9bit is
        -- Define components
       component two_to_one_mux
                port
                (
                        a, b, sel : in std_logic;
                        y : out std_logic
                );
                end component;
        -- Define temporary signal vectory for passing to second MUX row
       signal temp : std_logic_vector (8 downto 0);
       begin
                -- First row: If <math>ctrl = 00</math>, then zeroIf ctrl = 01, then do nothing (x1)ROW0_MUX: for i in 0 to 8 generate
                        ROW0_U: two_to_one_mux port map ('0', data_in(i), ctrl(0), temp(i));
                end generate;
                - Second row: If ctrl = 1X, then shift right by two (x2)
                ROW1_MUX0: two_to_one_mux port map (temp(0), '0', ctrl(1), data_out(0));
                ROW1_MUX1: two_to_one_mux port map (temp(1), data_in(0), ctrl(1), data_out(1));
                ROW1_MUX2: two_to_one_mux port map (temp(2), data_in(1), ctrl(1), data_out(2));
                ROW1_MUX3: two_to_one_mux port map (temp(3), data_in(2), ctrl(1), data_out(3));
                ROW1_MUX4: two_to_one_mux port map (temp(4), data_in(3), ctrl(1), data_out(4));
                ROW1_MUX5: two_to_one_mux port map (temp(5), data_in(4), ctrl(1), data_out(5));
                ROW1_MUX6: two_to_one_mux port map (temp(6), data_in(5), ctrl(1), data_out(6));
                ROW1_MUX7: two_to_one_mux port map (temp(7), data_in(6), ctrl(1), data_out(7));
                ROW1_MUX8: two_to_one_mux port map (temp(8), data_in(7), ctrl(1), data_out(8));
```
#### A.4.3 Booth Adder

```
-- Booth Adder
-- Purpose: To add Booth Partial Products
-- Define libraries
library ieee;
use ieee.std_logic_1164.all;
-- Begin entity
entity booth_adder is
       port
        (
                data0_in : in std_logic_vector (15 downto 0);
                data1_in : in std_logic_vector (13 downto 0);
                data2_in : in std_logic_vector (11 downto 0);
                data3_in : in std_logic_vector (9 downto 0);
                sum_out : out std_logic_vector (15 downto 0)
       );
```
end booth\_adder;

```
-- Begin architecture
architecture rtl of booth_adder is
        -- Define components
       component csa_10bit
                port
                (
                        in_a : in std_logic_vector (9 downto 0);
                        in_b : in std_logic_vector (9 downto 0);
                        sum : out std_logic_vector (9 downto 0);
                        carryout : out std_logic
                );
       end component;
       component csa_12bit
               port
                (
                        in_a : in std_logic_vector (11 downto 0);
                        in_b : in std_logic_vector (11 downto 0);
                        sum : out std_logic_vector (11 downto 0);
                        carryout : out std_logic
                );
       end component;
       component csa_14bit
                port
                (
                        in_a : in std_logic_vector (13 downto 0);
                        in_b : in std_logic_vector (13 downto 0);
                        sum : out std_logic_vector (13 downto 0);
                        carryout : out std_logic
                );
       end component;
        -- Define result vectors from carry select adders and temporary signals
       signal csa_14_sum_out : std_logic_vector (13 downto 0);
       signal csa_12_sum_out : std_logic_vector (11 downto 0);
       signal csa_10_sum_out : std_logic_vector (9 downto 0);
       signal temp_12_bit : std_logic_vector (11 downto 0);
       signal temp_14_bit : std_logic_vector (13 downto 0);
       begin
                -- Assign first two sums out
                sum_out (1 downto 0) \leq data0_in (1 downto 0);
                sum_out (3 downto 2) \leq temp_14_bit (1 downto 0);
                -- Get resultant B
                temp_12_bit(1 downto 0) <= data2_in (1 downto 0);
                U1: csa_10bit port map (data3_in, data2_in(11 downto 2), temp_12_bit(11 downto 2));
                -- Get resultant A
                U2: csa_14bit port map (data0_in(15 downto 2), data1_in, temp_14_bit);
                 -- Do final sum
                 U3: csa_12bit port map (temp_12_bit, temp_14_bit (13 downto 2), sum_out(15 downto
\rightarrow 4));
```

```
end rtl;
```
#### A.4.4 Booth Decoder

```
-- Booth Signal Decoder
-- Purpose: To generate appropriate Booth control signals
-- Define libraries
library ieee;
use ieee.std_logic_1164.all;
-- Begin entity
entity booth_decoder is
       port
        (
                data_in : in std_logic_vector (2 downto 0);
                ctrl : out std_logic_vector (1 downto 0)
       );
end booth_decoder;
-- Begin architecture
architecture rtl of booth_decoder is
        -- Define components
        component XOR2_6501
               port
                (
                        in_A, in_B : in std_logic;
                        output : out std_logic
               );
        end component;
        component OR2_6501
               port
                (
                        in_A, in_B : in std_logic;
                        output : out std_logic
               );
        end component;
        component AND2_6501
               port
                (
                        in_A, in_B : in std_logic;
                       output : out std_logic
               );
        end component;
        component NOT_6501
               port
                (
                        in_A : in std_logic;
                        output : out std_logic
                );
        end component;
        -- Define linking signals
        signal temp0, NOTB, NOTC, NOTA, temp1, temp2, temp3, temp4 : std_logic;
        begin
                -- Instance components
                U0: XOR2_6501 port map (data_in(0), data_in(1), ctrl(0));
                U1: NOT_6501 port map (data_in(2), NOTA);
```

```
U2: NOT_6501 port map (data_in(1), NOTB);
               U3: NOT_6501 port map (data_in(0), NOTC);
               U4: AND2_6501 port map (NOTA, data_in(1), temp0);
               U5: AND2_6501 port map (temp0, data_in(0), temp1);
               U6: AND2_6501 port map (NOTB, NOTC, temp2);
               U7: AND2_6501 port map (temp2, data_in(2), temp3);
               U8: OR2_6501 port map (temp3, temp1, ctrl(1));
end rtl;
```

```
A.4.5 Booth Unit 0 (16 Bit)
```

```
-- Booth Unit 0
-- Purpose: To generate the first Booth partial product
-- Define libraries
library ieee;
use ieee.std_logic_1164.all;
-- Begin entity
entity booth_unit_0 is
        port
        (
                data_in : in std_logic_vector (7 downto 0);
                booth_control : in std_logic_vector (2 downto 0);
                data_out : out std_logic_vector (15 downto 0)
        );
end booth_unit_0;
-- Begin architecture
architecture rtl of booth_unit_0 is
        -- Define components
        component twoscomp_9bit
                port
                (
                        data_in : in std_logic_vector (7 downto 0);
                        enable : in std_logic;
                        data_out : out std_logic_vector(8 downto 0)
                );
        end component;
        component barrel_shift_9bit
                port
                \overline{C}data_in : in std_Logic_vector (8 downto 0);
                        ctrl : in std_logic_vector (1 downto 0);
                        data_out : out std_logic_vector (8 downto 0)
                );
        end component;
        component booth_decoder
        port
        (
                data_in : in std_logic_vector (2 downto 0);
                ctrl : out std_logic_vector (1 downto 0)
        );
        end component;
```

```
-- Define control signal for Barrel shifter
       signal barrel_shift_ctrl : std_logic_vector (1 downto 0);
       -- Signal for two's complement result
       signal twoscomp_out : std_logic_vector (8 downto 0);
       -- Sign extend bit for 9 bit result
       signal sign_extend : std_logic;
       -- Barrel shifter result
       signal barrel_shift_out : std_logic_vector (8 downto 0);
       begin
               U1: booth_decoder port map (booth_control, barrel_shift_ctrl);
               U2: twoscomp_9bit port map (data_in, booth_control(2), twoscomp_out);
               U3: barrel_shift_9bit port map (twoscomp_out, barrel_shift_ctrl, barrel_shift_out);
               -- Assign the rest of the signals
               sign_extend <= barrel_shift_out(8);
               data_out (8 downto 0) <= barrel_shift_out;
               data_out (15 downto 9) <= (sign_extend, sign_extend, sign_extend, sign_extend,
\rightarrow sign_extend, sign_extend, sign_extend);
```

```
end rtl;
```
#### A.4.6 Booth Unit 1 (14 Bit)

```
-- Booth Unit 1
-- Purpose: To generate the second Booth partial product
-- Define libraries
library ieee;
use ieee.std_logic_1164.all;
-- Begin entity
entity booth_unit_1 is
       port
        (
                data_in : in std_logic_vector (7 downto 0);
                booth_control : in std_logic_vector (2 downto 0);
                data_out : out std_logic_vector (13 downto 0)
       );
end booth_unit_1;
-- Begin architecture
architecture rtl of booth_unit_1 is
        -- Define components
        component twoscomp_9bit
                port
                (
                        data_in : in std_logic_vector (7 downto 0);
                        enable : in std_logic;
                        data_out : out std_logic_vector(8 downto 0)
                );
        end component;
        component barrel_shift_9bit
                port
                (
                        data_in : in std_Logic_vector (8 downto 0);
                        ctrl : in std_logic_vector (1 downto 0);
                        data_out : out std_logic_vector (8 downto 0)
```

```
);
       end component;
       component booth_decoder
       port
       (
               data_in : in std_logic_vector (2 downto 0);
               ctrl : out std_logic_vector (1 downto 0)
       );
       end component;
       -- Define control signal for Barrel shifter
       signal barrel_shift_ctrl : std_logic_vector (1 downto 0);
       -- Signal for two's complement result
       signal twoscomp_out : std_logic_vector (8 downto 0);
        -- Sign extend bit for 9 bit result
       signal sign_extend : std_logic;
         - Barrel shifter result
       signal barrel_shift_out : std_logic_vector (8 downto 0);
       begin
               U1: booth_decoder port map (booth_control, barrel_shift_ctrl);
               U2: twoscomp_9bit port map (data_in, booth_control(2), twoscomp_out);
               U3: barrel_shift_9bit port map (twoscomp_out, barrel_shift_ctrl, barrel_shift_out);
                -- Assign the rest of the signals
               sign_extend <= barrel_shift_out(8);
               data_out (8 downto 0) <= barrel_shift_out;
               data_out (13 downto 9) <= (sign_extend, sign_extend, sign_extend, sign_extend,
\leftrightarrow sign_extend);
```

```
end rtl;
```
#### A.4.7 Booth Unit 2 (12 Bit)

```
-- Booth Unit 2
-- Purpose: To generate the third Booth partial product
-- Define Libraries
library ieee;
use ieee.std_logic_1164.all;
-- Begin entity
entity booth_unit_2 is
       port
        (
                data_in : in std_logic_vector (7 downto 0);
                booth_control : in std_logic_vector (2 downto 0);
                data_out : out std_logic_vector (11 downto 0)
       );
end booth_unit_2;
-- Begin architecture
architecture rtl of booth_unit_2 is
        -- Define components
        component twoscomp_9bit
                port
                (
                        data_in : in std_logic_vector (7 downto 0);
```

```
enable : in std_logic;
                data_out : out std_logic_vector(8 downto 0)
        );
end component;
component barrel_shift_9bit
        port
        (
                data_in : in std_Logic_vector (8 downto 0);
                ctrl : in std_logic_vector (1 downto 0);
                data_out : out std_logic_vector (8 downto 0)
        );
end component;
component booth_decoder
port
(
        data_in : in std_logic_vector (2 downto 0);
        ctrl : out std_logic_vector (1 downto 0)
);
end component;
-- Define control signal for Barrel shifter
signal barrel_shift_ctrl : std_logic_vector (1 downto 0);
-- Signal for two's complement result
signal twoscomp_out : std_logic_vector (8 downto 0);
  - Sign extend bit for 9 bit result
signal sign_extend : std_logic;
 - Barrel shifter result
signal barrel_shift_out : std_logic_vector (8 downto 0);
begin
        U1: booth_decoder port map (booth_control, barrel_shift_ctrl);
        U2: twoscomp_9bit port map (data_in, booth_control(2), twoscomp_out);
        U3: barrel_shift_9bit port map (twoscomp_out, barrel_shift_ctrl, barrel_shift_out);
        -- Assign the rest of the signals
        sign_extend <= barrel_shift_out(8);
        data_out (8 downto 0) <= barrel_shift_out;
        data_out (11 downto 9) <= (sign_extend, sign_extend, sign_extend);
```

```
end rtl;
```
## A.4.8 Booth Unit 3 (10 Bit)

```
-- Booth Unit 3
-- Purpose: To generate the fourth Booth partial product
-- Define libraries
library ieee;
use ieee.std_logic_1164.all;
-- Begin entity
entity booth_unit_3 is
        port
        (
                data_in : in std_logic_vector (7 downto 0);
                booth_control : in std_logic_vector (2 downto 0);
                data_out : out std_logic_vector (9 downto 0)
       );
```

```
end booth_unit_3;
-- Begin architecture
architecture rtl of booth_unit_3 is
       component twoscomp_9bit
               port
                (
                        data_in : in std_logic_vector (7 downto 0);
                        enable : in std_logic;
                        data_out : out std_logic_vector(8 downto 0)
                );
       end component;
       component barrel_shift_9bit
                port
                (
                        data_in : in std_Logic_vector (8 downto 0);
                        ctrl : in std_logic_vector (1 downto 0);
                        data_out : out std_logic_vector (8 downto 0)
                );
       end component;
       component booth_decoder
       port
        (
                data_in : in std_logic_vector (2 downto 0);
                ctrl : out std_logic_vector (1 downto 0)
       );
       end component;
        -- Define control signal for Barrel shifter
       signal barrel_shift_ctrl : std_logic_vector (1 downto 0);
        -- Signal for two's complement result
       signal twoscomp_out : std_logic_vector (8 downto 0);
        -- Barrel shifter result
       signal barrel_shift_out : std_logic_vector (8 downto 0);
       begin
                U1: booth_decoder port map (booth_control, barrel_shift_ctrl);
                U2: twoscomp_9bit port map (data_in, booth_control(2), twoscomp_out);
                U3: barrel_shift_9bit port map (twoscomp_out, barrel_shift_ctrl, barrel_shift_out);
                data_out (8 downto 0) <= barrel_shift_out;
                data_out (9) \leq \text{barrel\_shift\_out}(8);
```

```
end rtl;
```
#### A.4.9 9 Bit Two's Complementer

```
-- 9 Bit Two's Complementer
          Purpose: To generate 2's complement
-- Define libraries
library ieee;
use ieee.std_logic_1164.all;
-- Begin entity
entity twoscomp_9bit is
       port
```

```
(
                data_in : in std_logic_vector (7 downto 0);
                enable : in std_logic;
                data_out : out std_logic_vector(8 downto 0)
       );
end twoscomp_9bit;
-- Begin architecture
architecture twoscomp9bit_arch of twoscomp_9bit is
        -- Define components
        component increment_9bit
                port
                (
                        value_in : in std_Logic_vector (8 downto 0);
                        carry_in : in std_logic;
                        value_out : out std_logic_vector (8 downto 0);
                        carryout : out std_logic
                );
        end component;
        component XOR2_6501
                port
                (
                        in_a : in std_logic;
                        in_b : in std_logic;
                        output : out std_logic
               );
        end component;
        -- Store input as temporary vector
        signal temp_value : std_logic_vector (8 downto 0);
        -- Resultant of complementing if enabled
        signal xor_out : std_logic_vector (8 downto 0);
        -- Temp carryout
        signal temp_carryout : std_logic;
        begin
                -- Sign extend
                temp_value(7 downto 0) \leq data_in (7 downto 0);temp_value(8) \leq data_in(7);-- Generate XOR gates
                XOR_MODE: for i in 0 to 8 generate
                        UA: XOR2_6501 port map (temp_value(i), enable, xor_out(i));
                end generate XOR_MODE;
                U1: increment_9bit port map (xor_out, enable, data_out);
        end twoscomp9bit_arch;
```
#### A.5 Registers

## A.5.1 8 Bit Operand Register

```
-- 8 Bit Operand Register
         Purpose: To store 8 bit multiplication operand
```
-- Define libraries library ieee; use ieee.std\_logic\_1164.all;

```
-- Begin entity
entity operand_register is
       port
        (
                data_in : in std_logic_vector(7 downto 0);
                clock, reset : in std_logic;
                data_out : out std_logic_vector(7 downto 0)
       );
end operand_register;
-- Architecture definition of operand register
architecture operand_register_arch of operand_register is
        -- Declared signals
       signal clock_invert, reset_invert : std_logic;
       signal not_q : std_logic_vector (7 downto 0);
        -- Component declaration for D Flip Flop
       component DFF_6501
                port
                (
                        data_in : in std_logic;
                        clock : in std_logic;
                        reset : in std_logic;
                        not_q_out : out std_logic;
                        q_out : out std_logic
               );
       end component;
       begin
        -- Structural definition
                -- Generate registers
                register_generate: for i in 0 to 7 generate
                        UA: DFF_6501 port map (data_in(i), clock, reset, not_q(i), data_out(i));
                end generate;
end operand_register_arch;
```
## A.5.2 10 Bit Operand Register

```
-- 10 Bit Operand Register<br>-- Purpose: To store 10 bi
           Purpose: To store 10 bit multiplication partial product
-- Define libraries
library ieee;
use ieee.std_logic_1164.all;
-- Begin entity
entity operand_register_10bit is
        port
        (
                data_in : in std_logic_vector(9 downto 0);
                clock, reset : in std_logic;
                data_out : out std_logic_vector(9 downto 0)
        );
end operand_register_10bit;
-- Architecture definition of operand register
architecture operand_register_arch of operand_register_10bit is
        -- Declared signals
        signal not_q : std_logic_vector (9 downto 0);
```

```
-- Component declaration for D Flip Flop
        component DFF_6501
                port
                (
                        data_in : in std_logic;
                        clock : in std_logic;
                        reset : in std_logic;
                        not_q_out : out std_logic;
                        q_out : out std_logic
               );
        end component;
        -- Declaration of NOT Gate
        component NOT_6501
               port
                (
                        in_A : in std_logic;
                        output : out std_logic
                );
        end component;
        begin
        -- Structural definition
                -- Generate registers
                register_generate: for i in 0 to 9 generate
                        UA: DFF_6501 port map (data_in(i), clock, reset, not_q(i), data_out(i));
                end generate;
end operand_register_arch;
```
## A.5.3 14 Bit Operand Register

```
-- 14 Bit Operand Register
          Purpose: To store 14 bit multiplication operand
-- Define libraries
library ieee;
use ieee.std_logic_1164.all;
-- Begin entity
entity operand_register_14bit is
        port
        (
                data_in : in std_logic_vector(13 downto 0);
                clock, reset : in std_logic;
                data_out : out std_logic_vector(13 downto 0)
       );
end operand_register_14bit;
-- Architecture definition of operand register
architecture operand_register_arch of operand_register_14bit is
        -- Declared signals
        signal clock_invert, reset_invert : std_logic;
        signal not_q : std_logic_vector (13 downto 0);
        -- Component declaration for D Flip Flop
        component DFF_6501
                port
                (
                        data_in : in std_logic;
                       clock : in std_logic;
                        reset : in std_logic;
                        not_q_out : out std_logic;
```
```
q_out : out std_logic
                );
       end component;
        -- Declaration of NOT Gate
       component NOT_6501
                port
                (
                        in_A : in std_logic;
                        output : out std_logic
               );
       end component;
       begin
        -- Structural definition
                -- Generate registers
                register_generate: for i in 0 to 13 generate
                       UA: DFF_6501 port map (data_in(i), clock, reset, not_q(i), data_out(i));
                end generate;
end operand_register_arch;
```
#### A.5.4 16 Bit Operand Register

```
--<br>
16 Bit Operand Register<br>
Purnose: To store 16 bi
           Purpose: To store 16 bit multiplication partial product
-- Define libraries
library ieee;
use ieee.std_logic_1164.all;
-- Begin entity
entity operand_register_16bit is
        port
                 \epsilondata_in : in std_logic_vector(15 downto 0);
                         clock, reset : in std_logic;
                         data_out : out std_logic_vector(15 downto 0)
                );
end operand_register_16bit;
-- Architecture definition of operand register
architecture operand_register_arch of operand_register_16bit is
         -- Declared signals
        signal clock_invert, reset_invert : std_logic;
        signal not_q : std_logic_vector (15 downto 0);
         -- Component declaration for D Flip Flop
        component DFF_6501
                port
                 (
                         data_in : in std_logic;
                         clock : in std_logic;
                         reset : in std_logic;
                         not_q_out : out std_logic;
                         q_out : out std_logic
                );
        end component;
        -- Declaration of NOT Gate
        component NOT_6501
                port
                 (
                         in_A : in std_logic;
```

```
output : out std_logic
                );
       end component;
       begin
        -- Structural definition
                -- Generate registers
                register_generate: for i in 0 to 15 generate
                        UA: DFF_6501 port map (data_in(i), clock, reset, not_q(i), data_out(i));
                end generate;
end operand_register_arch;
```
## A.6 Non-Pipelined Implementation

```
-- 8 bit Booth Multiplier
-- Purpose: To multiply 8 bit signed numbers
-- Define libraries
library ieee;
use ieee.std_logic_1164.all;
-- Begin entity
entity booth_8 is
        port
        (
                operand_a : in std_logic_vector (7 downto 0);
                operand_b : in std_logic_vector (7 downto 0);
                clr : in std_logic;
                clk : in std_logic;
                load: in std_logic;
                z : out std_logic_vector (15 downto 0);
                end_flag : out std_logic
        );
end booth_8;
-- Begin architecture
architecture rtl of booth_8 is
        -- Component declarations
        component operand_register
                port
                (
                        data_in : in std_logic_vector(7 downto 0);
                        clock, reset : in std_logic;
                        data_out : out std_logic_vector(7 downto 0)
                );
        end component;
        component ba_dut
                port
                 \overline{\mathcal{C}}in_a : in std_logic_vector (7 downto 0);
                        in_b : in std_logic_vector (7 downto 0);
                        sum_out : out std_logic_vector (15 downto 0)
                );
        end component;
        component AND2_6501
                port
                 (
                         in_A, in_B : in std_logic;
                         output : out std_logic
```

```
);
end component;
component NOT_6501
       port
        (
                in_A : in std_logic;
                output : out std_logic
       );
end component;
component dff_6501
        port
        (
                data_in : in std_logic;
                clock : in std_logic;
                reset : in std_logic;
                not_q_out : out std_logic;
                q_out : out std_logic
       );
end component;
component operand_register_16bit
       port
        (
                data_in : in std_logic_vector(15 downto 0);
                clock, reset : in std_logic;
                data_out : out std_logic_vector(15 downto 0)
       );
end component;
-- Signal declarations
signal load_ctrl : std_logic;
signal booth_operand_a : std_logic_vector (7 downto 0);
signal booth_operand_b : std_logic_vector (7 downto 0);
signal booth_result : std_logic_vector (15 downto 0);
signal not_load: std_logic;
signal not_clr : std_logic;
signal result_reg_out : std_logic_vector (15 downto 0);
signal valid_data, not_valid_data : std_logic;
begin
        -- Create operand registers
        U1: operand_register port map (operand_a, not_load, not_clr, booth_operand_a);
        U2: operand_register port map (operand_b, not_load, not_clr, booth_operand_b);
         -- Create Booth Behemoth
        U3: ba_dut port map (booth_operand_a, booth_operand_b, booth_result);
        -- Create result register
        U4: operand_register_16bit port map (booth_result, clk, not_clr, result_reg_out);
        -- Cast register out to Z port
        z <= result_reg_out;
        -- Create data valid flag generator
        -- Negate load
        U5: NOT_6501 port map (load, not_load);
        -- Negate reset
```

```
U6: NOT_6501 port map (clr, not_clr);
-- Generate DFF to store
U7: dff_6501 port map (not_load, clk, not_clr, not_valid_data, valid_data);
-- Cast to END flag
end_flag \le valid_data;
```
end rtl;

## A.7 Pipelined Implementation

#### A.7.1 Top-Level Implementation

```
-- 8 bit Booth Multiplier
-- Purpose: To multiply 8 bit signed numbers
-- Library declarations
library ieee;
use ieee.std_logic_1164.all;
-- Begin entity
entity booth_8_pipelined is
       port
        (
                operand_a : in std_logic_vector (7 downto 0);
                operand_b : in std_logic_vector (7 downto 0);
                clr : in std_logic;
                clk : in std_logic;
                load: in std_logic;
                z : out std_logic_vector (15 downto 0);
                end_flag : out std_logic
       );
end booth_8_pipelined;
-- Begin architecture
architecture rtl of booth_8_pipelined is
        -- Declaration of Operand Register
        component operand_register
                port
                (
                        data_in : in std_logic_vector(7 downto 0);
                        clock, reset : in std_logic;
                        data_out : out std_logic_vector(7 downto 0)
                );
        end component;
        -- Declaration of Pipeline Stage 0
        component booth_pipeline0
                port
                (
                        operand_a : in std_logic_vector (7 downto 0);
                        operand_b : in std_logic_vector (7 downto 0);
                        clk : in std_logic;
                        clr : in std_logic;
                        data_valid_in : in std_logic;
                        out_bu_0 : out std_logic_vector (15 downto 0);
                        out_bu_1 : out std_logic_vector (13 downto 0);
                        out_bu_2 : out std_logic_vector (11 downto 0);
                        out_bu_3 : out std_logic_vector (9 downto 0);
                        data_valid_out : out std_logic
```

```
);
       end component;
       -- Declaration of Pipeline Stage 1
       component booth_pipeline1
               port
                (
                        bu_0_in : in std_logic_vector (15 downto 0);
                       bu_1_in : in std_logic_vector (13 downto 0);
                        bu_2_in : in std_logic_vector (11 downto 0);
                       bu_3_in : in std_logic_vector (9 downto 0);
                        data_valid_in : in std_logic;
                        clk : in std_logic;
                       clr : in std_logic;
                        result_out : out std_logic_vector (15 downto 0);
                        data_valid_out : out std_logic
               );
       end component;
       component NOT_6501
               port
                (
                        in_A : in std_logic;
                        output : out std_logic
               );
       end component;
       -- Valid data signals for pipeline
       signal valid_data : std_logic_vector (1 downto 0);
       -- Inverted signals for control signals
       signal not_clr, not_load : std_logic;
       -- Operand vectors
       signal mult_operand_a, mult_operand_b : std_logic_vector (7 downto 0);
        -- Pipeline 0 output vectors
       signal p0_out0 : std_logic_vector (15 downto 0);
       signal p0_out1 : std_logic_vector (13 downto 0);
       signal p0_out2 : std_logic_vector (11 downto 0);
       signal p0_out3 : std_logic_vector (9 downto 0);
         -- Pipeline 1 output vector
       signal p1_result : std_logic_vector (15 downto 0);
       begin
                -- Create control signal inverters
                NOT0: NOT_6501 port map (load, not_load);
               NOT1: NOT_6501 port map (clr, not_clr);
                -- Create operand registers
               OP_A: operand_register port map(operand_a, not_load, not_clr, mult_operand_a);
                OP_B: operand_register port map (operand_b, not_load, not_clr, mult_operand_b);
                -- Pipeline Stage 0
               PIPE0: booth_pipeline0 port map (mult_operand_a, mult_operand_b, clk, not_clr,
\rightarrow not_load, p0_out0, p0_out1, p0_out2, p0_out3, valid_data(0));
                -- Pipeline Stage 1
               PIPE1: booth_pipeline1 port map (p0_out0, p0_out1, p0_out2, p0_out3, valid_data(0),
  \text{clk}, \text{ not\_clr}, \text{ p1\_result}, \text{ valid\_data}(1));-- Set valid flag
```

```
end_flag <= valid_data(1);
-- Set output
z \leq p1_result;
```
end rtl;

#### A.7.2 Pipeline Stage 0

```
-- Booth_8 Pipeline Stage 0
-- Purpose: To store Booth Unit results
-- Library declaration
library ieee;
use ieee.std_logic_1164.all;
-- Begin entity
entity booth_pipeline0 is
       port
        \left(operand_a : in std_logic_vector (7 downto 0);
                operand_b : in std_logic_vector (7 downto 0);
                clk : in std_logic;
                clr : in std_logic;
                data_valid_in : in std_logic;
                out_bu_0 : out std_logic_vector (15 downto 0);
                out_bu_1 : out std_logic_vector (13 downto 0);
                out_bu_2 : out std_logic_vector (11 downto 0);
                out_bu_3 : out std_logic_vector (9 downto 0);
                data_valid_out : out std_logic
       );
end booth_pipeline0;
-- Begin architecture
architecture rtl of booth_pipeline0 is
        -- Component definitions
        component DFF_6501
                port
                (
                        data_in : in std_logic;
                        clock : in std_logic;
                        reset : in std_logic;
                        not_q_out : out std_logic;
                        q_out : out std_logic
                );
        end component;
        component operand_register_16bit
                port
                (
                        data_in : in std_logic_vector(15 downto 0);
                        clock, reset : in std_logic;
                        data_out : out std_logic_vector(15 downto 0)
                );
        end component;
        component operand_register_14bit
                port
                (
```

```
data_in : in std_logic_vector(13 downto 0);
                clock, reset : in std_logic;
                data_out : out std_logic_vector(13 downto 0)
        );
end component;
component operand_register_12bit
        port
        (
                data_in : in std_logic_vector(11 downto 0);
                clock, reset : in std_logic;
                data_out : out std_logic_vector(11 downto 0)
        );
end component;
component operand_register_10bit
        port
        (
                data_in : in std_logic_vector(9 downto 0);
                clock, reset : in std_logic;
                data_out : out std_logic_vector(9 downto 0)
        );
end component;
component booth_unit_0
port
(
        data_in : in std_logic_vector (7 downto 0);
        booth_control : in std_logic_vector (2 downto 0);
        data_out : out std_logic_vector (15 downto 0)
);
end component;
component booth_unit_1
port
(
        data_in : in std_logic_vector (7 downto 0);
        booth_control : in std_logic_vector (2 downto 0);
        data_out : out std_logic_vector (13 downto 0)
);
end component;
component booth_unit_2
port
(
        data_in : in std_logic_vector (7 downto 0);
        booth_control : in std_logic_vector (2 downto 0);
        data_out : out std_logic_vector (11 downto 0)
);
end component;
component booth_unit_3
port
(
        data_in : in std_logic_vector (7 downto 0);
        booth_control : in std_logic_vector (2 downto 0);
        data_out : out std_logic_vector (9 downto 0)
```

```
);
```
#### end component;

```
-- Signal assignments
       -- Booth Control Vector
       signal booth_control_vector : std_logic_vector (8 downto 0);
        -- Booth Unit output vectors
       signal bu_0_val : std_logic_vector (15 downto 0);
       signal bu_1_val : std_logic_vector (13 downto 0);
       signal bu_2_val : std_logic_vector (11 downto 0);
       signal bu_3_val : std_logic_vector (9 downto 0);
       -- Data valid not signal
       signal not_data_valid_out : std_logic;
       begin
               -- Cast Booth Control Vector
               booth_control_vector (8 downto 1) \leq operand_b;
               booth_control_vector(0) \leq '0';
               -- Generate Booth Unit 0 and its register
               BU0: booth_unit_0 port map (operand_a, booth_control_vector(2 downto 0), bu_0_val);
               REG0: operand_register_16bit port map (bu_0_val, clk, clr, out_bu_0);
               -- Generate Booth Unit 1 and its register
               BU1: booth_unit_1 port map (operand_a, booth_control_vector(4 downto 2), bu_1_val);
               REG1: operand_register_14bit port map (bu_1_val, clk, clr, out_bu_1);
               -- Generate Booth Unit 2 and its register
               BU2: booth_unit_2 port map (operand_a, booth_control_vector(6 downto 4), bu_2_val);
               REG2: operand_register_12bit port map (bu_2_val, clk, clr, out_bu_2);
                 -- Generate Booth Unit 3 and its register
               BU3: booth_unit_3 port map (operand_a, booth_control_vector(8 downto 6), bu_3_val);
               REG3: operand_register_10bit port map (bu_3_val, clk, clr, out_bu_3);
               -- Generate valid data flag dff
               VALID0: DFF_6501 port map (data_valid_in, clk, clr, not_data_valid_out,
\leftrightarrow data_valid_out);
```
end rtl;

#### A.7.3 Pipeline Stage 1

```
-- Booth_8 Pipeline Stage 1
-- Purpose: To store Booth Adder results
-- Library declaration
library ieee;
use ieee.std_logic_1164.all;
-- Begin entity
entity booth_pipeline1 is
        port
        (
                bu_0_in : in std_logic_vector (15 downto 0);
                bu_1_in : in std_logic_vector (13 downto 0);
                bu_2_in : in std_logic_vector (11 downto 0);
                bu_3_in : in std_logic_vector (9 downto 0);
                data_valid_in : in std_logic;
                clk : in std_logic;
                clr : in std_logic;
                result_out : out std_logic_vector (15 downto 0);
                data_valid_out : out std_logic
       );
```
#### end booth\_pipeline1;

```
-- Begin architecture
architecture rtl of booth_pipeline1 is
        -- Instance Booth Adder
       component booth_adder
               port
                (
                        data0_in : in std_logic_vector (15 downto 0);
                        data1_in : in std_logic_vector (13 downto 0);
                        data2_in : in std_logic_vector (11 downto 0);
                        data3_in : in std_logic_vector (9 downto 0);
                        sum_out : out std_logic_vector (15 downto 0)
               );
       end component;
        -- Instance result register
       component operand_register_16bit
       port
                (
                        data_in : in std_logic_vector(15 downto 0);
                        clock, reset : in std_logic;
                        data_out : out std_logic_vector(15 downto 0)
                );
       end component;
        -- Instance DFF
       component dff_6501
               port
                (
                        data_in : in std_logic;
                        clock : in std_logic;
                        reset : in std_logic;
                        not_q_out : out std_logic;
                        q_out : out std_logic
               );
       end component;
        -- Signal for negated data valid out
       signal not_data_valid_out : std_logic;
         -- Vector for result of add
       signal booth_adder_result : std_logic_vector (15 downto 0);
       begin
                 -- Create Booth Adder
                BA: booth_adder port map (bu_0_in, bu_1_in, bu_2_in, bu_3_in, booth_adder_result);
                -- Create result register
                REG0: operand_register_16bit port map (booth_adder_result, clk, clr, result_out);
                -- Create register for valid data
                REG1: dff_6501 port map (data_valid_in, clk, clr, not_data_valid_out,
\leftrightarrow data_valid_out);
end rtl;
```
# B Test Scripts

In this section, the test scripts are presented. These are .do files which are executed in Mentor Graphics' ModelSim. By using these scripts, all the simulations can be simply automated by executing one instruction in the command-line interface rather than manually forcing every value and execution.

## B.1 Logic Gates

#### B.1.1 AND2

```
# Compile and load module
vcom -reportprogress 300 -work work
\rightarrow \quad E: \sqrt{UserData/Dropbox/Concordia/Graduate/COEN6501/Project/src/gates/AND2_6501.}vsim work.and2_6501
# Add all signals to wave
add wave sim:/and2_6501/*
# Combinational Test
force in_A 0
force in_B 0
run 1
force in_A 0
force in_B 1
run 1
force in_A 1
force in_B 0
run 1
force in_A 1
```
#### B.1.2 NAND2

force in\_B 1 run 1

```
# Compile and load module
vcom -reportprogress 300 -work work
\rightarrow \quad E: / \text{UserData/Dropbox/Concordia/Graduate/COEN6501/Project/src/gates/MAND2_6501.}vsim work.nand2_6501
```

```
# Add signals to wave
add wave sim:/nand2_6501/*
```
# Combinational test force in\_A 0 force in\_B 0 run 2 force in\_A 0 force in\_B 1 run 2 force in\_A 1 force in\_B 0 run 2 force in\_A 1 force in\_B 1 run 2

## B.1.3 NAND3

# Compile and load module vcom -reportprogress 300 -work work ,<sup>→</sup> E:/UserData/Dropbox/Concordia/Graduate/COEN6501/Project/src/gates/NAND3\_6501.vhd vsim work.nand3\_6501

# Add signals to wave add wave sim:/nand3\_6501/\*

# Combinational test force in\_A 0 force in\_B 0 force in\_C 0 run 2 force in\_A 0 force in\_B 0 force in\_C 1 run 2 force in\_A 0 force in\_B 1 force in\_C 0 run 2 force in\_A 0 force in\_B 0 force in\_C 1 run 2 force in\_A 0 force in\_B 1 force in\_C 1 run 2 force in\_A 1 force in\_B 0 force in\_C 0 run 2 force in\_A 1 force in\_B 0 force in\_C 1 run 2 force in\_A 1 force in\_B 1 force in\_C 0 run 2 force in\_A 1 force in\_B 1 force in\_C 1 run 2

#### B.1.4 NOT

# Compile and load module vcom -reportprogress 300 -work work ,<sup>→</sup> E:/UserData/Dropbox/Concordia/Graduate/COEN6501/Project/src/gates/NOT\_6501.vhd vsim work.not\_6501

# Add signals to wave add wave sim:/not\_6501/\*

```
# Combinational test
force in_A 0
run 2
force in_A 1
run 2
```
## B.1.5 OR2

# Compile and load module vcom -reportprogress 300 -work work ,<sup>→</sup> E:/UserData/Dropbox/Concordia/Graduate/COEN6501/Project/src/gates/OR2\_6501.vhd vsim work.or2\_6501

# Add signals to wave add wave sim:/or2\_6501/\*

# Combinational test force in\_A 0 force in\_B 0 run 2 force in\_A 0 force in\_B 1 run 2 force in\_A 1 force in\_B 0 run 2 force in\_A 1 force in\_B 1 run 2

## B.1.6 XOR2

```
# Compile and load module
vcom -reportprogress 300 -work work
,→ E:/UserData/Dropbox/Concordia/Graduate/COEN6501/Project/pipeline/XOR2_6501.vhd
vsim work.xor2_6501
# Add to wave
add wave sim:/xor2_6501/*
```
force in\_A 0 force in\_B 0 run 2 force in\_A 0 force in\_B 1 run 2 force in\_A 1 force in\_B 0 run 2 force in\_A 1 force in\_B 1 run 2

# Combinational test

## B.2 Small Functional Blocks

#### B.2.1 D Flip Flop with Active Low Reset and Positive Edge Clock

```
# Compile and load module
vcom -reportprogress 300 -work work
,→ E:/UserData/Dropbox/Concordia/Graduate/COEN6501/Project/src/small_blocks/dff_6501.vhd
vsim work.dff_6501
```

```
# Add signals to wave
add wave sim:/dff_6501/*
# Test reset
force data_in 1
```
force reset 0 force clock 0 run 2 force clock 1 run 2 force clock 0 run 2 # Test set force reset 1 run 2 force clock 1 run 2 force clock 0 run 2 # Test reset (not-async) force data\_in 0 force clock 1 run 2 force clock 0 run 2 force clock 1 run 2 force clock 0 run 2

#### B.2.2 Full Adder

# Compile and load module vcom -reportprogress 300 -work work  $\rightarrow$  E:/UserData/Dropbox/Concordia/Graduate/COEN6501/Project/src/small\_blocks/fulladder.vhd vsim work.fulladder

```
# Add signals to wave
add wave sim:/fulladder/*
```
# Combinational test force in\_A 0 force in\_B 0 force in\_C 0 run 2 force in\_A 0 force in\_B 0

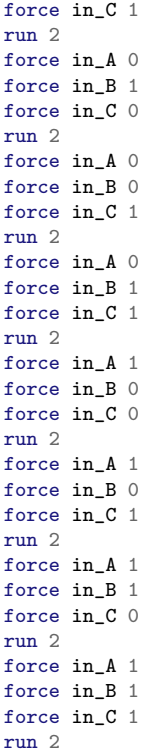

## B.2.3 Half Adder

# Compile and load module vcom -reportprogress 300 -work work  $\leftrightarrow$  E:/UserData/Dropbox/Concordia/Graduate/COEN6501/Project/src/small\_blocks/halfadd.vhd vsim work.halfadd

# Add signals to wave add wave sim:/halfadd/\*

# Combinational test force in\_A 0 force in\_B 0 run 2 force in\_A 0 force in\_B 1 run 2 force in\_A 1 force in\_B 0 run 2 force in\_A 1 force in\_B 1 run 2

#### B.2.4 2 To 1 Multiplexer

```
# Compile and load module
vcom -reportprogress 300 -work work
,→ E:/UserData/Dropbox/Concordia/Graduate/COEN6501/Project/src/small_blocks/two_to_one_mux.vhd
vsim work.two_to_one_mux
```

```
# Add signals to wave
add wave sim:/two_to_one_mux/a
add wave sim:/two_to_one_mux/b
add wave sim:/two_to_one_mux/sel
add wave sim:/two_to_one_mux/y
```

```
# Test cases for a
force a 0
force b 1
force sel 0
run 2
force a 1
force b 1
force sel 0
run 2
# Test cases for b
force a 1
force b 0
force sel 1
run 2
force a 1
force b 1
force sel 1
```
## B.3 Adders

run 2

#### B.3.1 2 Bit Carry Select Block

```
# Compile and load module
vcom -reportprogress 300 -work work
,→ E:/UserData/Dropbox/Concordia/Graduate/COEN6501/Project/src/adders/csa_2bit_block.vhd
vsim work.csa_2bit_block
```

```
# Add signals to wave
add wave sim:/csa_2bit_block/in_a
add wave sim:/csa_2bit_block/in_b
add wave sim:/csa_2bit_block/mux_select
add wave sim:/csa_2bit_block/sum
add wave sim:/csa_2bit_block/carryout
```

```
# General purpose test
force in_a 01
force in_b 01
force mux_select 0
run 2
```
force in\_a 01 force in\_b 01 force mux\_select 1

```
run 2
```

```
# Overflow test
force in_a 10
force in_b 01
force mux_select 0
run 2
force in_a 10
force in_b 01
force mux_select 1
run 2
# Zero test
force in_a 00
force in_b 00
force mux_select 0
run 2
force in_a 00
force in_b 00
force mux_select 1
run 2
```
#### B.3.2 4 Bit Carry Select Block

```
# Compile and load module
vcom -reportprogress 300 -work work
\rightarrow E:/UserData/Dropbox/Concordia/Graduate/COEN6501/Project/src/adders/csa_4bit_block.vhd
vsim work.csa_4bit_block
```
#### # Add signals to wave

```
add wave sim:/csa_4bit_block/in_a
add wave sim:/csa_4bit_block/in_b
add wave sim:/csa_4bit_block/mux_select
add wave sim:/csa_4bit_block/sum
add wave sim:/csa_4bit_block/carryout
```

```
# General purpose test
force in_a 0111
force in_b 0111
force mux_select 0
run 2
force in_a 0111
force in_b 0111
force mux_select 1
run 2
# Overflow test
```

```
force in_a 1000
force in_b 0111
force mux_select 0
run 2
```
force in\_a 1000 force in\_b 0111 force mux\_select 1 run 2

```
# Zero test
force in_a 0000
force in_b 0000
force mux_select 0
run 2
force in_a 0000
force in_b 0000
force mux_select 1
run 2
```
#### B.3.3 10 Bit Carry Select Adder

```
# Compile and load module
vcom -reportprogress 300 -work work
\leftrightarrow \quad E: / \text{UserData}/ \text{Dropbox}/ \text{Concat} \text{a}/ \text{Graduate}/ \text{C0EN6501}/ \text{Project}/ \text{src}/ \text{address}/ \text{csa}\_ \text{10bit} \text{.} \text{vhd}vsim work.csa_10bit
# Add signals to wave
add wave sim:/csa_10bit/in_a
add wave sim:/csa_10bit/in_b
add wave sim:/csa_10bit/carryout
add wave sim:/csa_10bit/sum
# General purpose test
force in_a 1101101111
force in_b 0000101110
run 2
force in_a 0111011100
force in_b 0011000110
run 2
# Overflow test
force in_a 1000000000
force in_b 0111111111
run 2
force in_a 1111110100
force in_b 0111100100
run 2
# Zero test
force in_a 00000000000
force in_b 00000000000
force mux_select 0
run 2
```
#### B.3.4 12 Bit Carry Select Adder

```
# Compile and load module
vcom -reportprogress 300 -work work
,→ E:/UserData/Dropbox/Concordia/Graduate/COEN6501/Project/src/adders/csa_12bit.vhd
```
vsim work.csa\_12bit

# Add signals to wave add wave sim:/csa\_12bit/in\_a add wave sim:/csa\_12bit/in\_b add wave sim:/csa\_12bit/carryout add wave sim:/csa\_12bit/sum

```
# General purpose test
force in_a 110110111111
force in_b 000010111011
```
run 2

force in\_a 011101110000 force in\_b 001100011000 run 2

# Overflow test

```
force in_a 100000000000
force in_b 011111111111
run 2
```
force in\_a 111111010000 force in\_b 011110010000 run 2

```
# Zero test
```
force in\_a 0000000000000 force in\_b 0000000000000 force mux\_select 0 run 2

#### B.3.5 14 Bit Carry Select Adder

```
# Compile and load module
vcom -reportprogress 300 -work work
\rightarrow \quad E:/{\tt UserData/Dropbox/Concordia/Graduate/CDEN6501/Project/src/address/csa\_14bit.}vsim work.csa_14bit
```
# Add signals to wave add wave sim:/csa\_14bit/in\_a add wave sim:/csa\_14bit/in\_b add wave sim:/csa\_14bit/carryout add wave sim:/csa\_14bit/sum

```
# General purpose test
force in_a 11011011111111
force in_b 00001011101111
```
run 2

force in\_a 01110111000000 force in\_b 00110001100000 run 2

```
# Overflow test
force in_a 10000000000000
force in_b 01111111111111
run 2
force in_a 11111101000000
force in_b 01111001000000
run 2
# Zero test
force in_a 000000000000000
force in_b 000000000000000
force mux_select 0
run 2
```
#### B.3.6 9 Bit Incrementer

```
# Compile and load module
vcom -reportprogress 300 -work work
\rightarrow E:/UserData/Dropbox/Concordia/Graduate/COEN6501/Project/src/adders/increment_9bit.vhd
vsim work.increment_9bit
```

```
# Add signals to wave
```

```
add wave sim:/increment_9bit/value_in -radix unsigned
add wave sim:/increment_9bit/carry_in
add wave sim:/increment_9bit/value_out -radix unsigned
add wave sim:/increment_9bit/carryout
```

```
# Test values
force value_in 110001111
force carry_in 1
run 2
force value_in 101111110
force carry_in 0
run 2
force value_in 111111111
force carry_in 1
run 2
force value_in 000000000
force carry_in 1
run 2
```
#### B.3.7 4 Bit Ripple Carry Adder Block

```
# Compile and load module
vcom -reportprogress 300 -work work
,→ E:/UserData/Dropbox/Concordia/Graduate/COEN6501/Project/src/adders/rca_4bit_block.vhd
vsim work.rca_4bit_block
# Add signals to wave
add wave sim:/rca_4bit_block/in_a
add wave sim:/rca_4bit_block/in_b
add wave sim:/rca_4bit_block/in_c
add wave sim:/rca_4bit_block/sum
```

```
add wave sim:/rca_4bit_block/carry_out
```

```
# General purpose test
```

```
force in_a 0011
force in_b 0111
force in_c 0
run 2
force in_a 0011
force in_b 0111
force in_c 1
run 2
# Overflow test
force in_a 1000
force in_b 0111
force in_c 0
run 2
force in_a 1000
force in_b 0111
force in_c 1
run 2
# Zero test
force in_a 0000
force in_b 0000
force in_c 0
run 2
force in_a 0000
force in_b 0000
force in_c 1
run 2
```
## B.4 Higher Level Functional Blocks

#### B.4.1 Booth Adder, Device Under Test

```
# Compile and load module
vcom -reportprogress 300 -work work
\rightarrow E:/UserData/Dropbox/Concordia/Graduate/COEN6501/Project/src/func_blocks/ba_dut.vhd
vsim work.ba_dut
# Add signals to wave
add wave sim:/ba_dut/in_a
add wave sim:/ba_dut/in_b
add wave sim:/ba_dut/sum_out
# Test 0: 127 x 0 = 0
force in_a 01111111
force in_b 00000000
run 1
# Test 1: 127 x 127 = 16129
force in_a 011111111
force in_b 01111111
run 1
# Test 2: -128 x 127 = -16256
force in_a 10000000
```

```
force in_b 01111111
run 1
# Test 3: -128 x -1 = 128
force in_b 11111111
run 1
# Test 4: -56 x -91 = 5096force in_a 11001000
force in_b 10100101
run 1
# Test 5: -1 x -1 = 1force in_a 11111111
force in_b 11111111
run 1
# Test 6: -2 x -1 = 2
force in_a 11111110
force in_b 11111111
run 1
# Test 7: -24 x -12 = 288
force in_a 11101000
force in_b 11110100
run 1
# Test 8: 107 x -96 = 10272
force in_a 01101011
force in_b 01100000
run 1
# Test 9: -3 x 127 = -381
force in_a 11111101
force in_b 01111111
run 1
```
#### B.4.2 9 Bit Barrel Shifter

```
# Compile and load module
vcom -reportprogress 300 -work work
,→ E:/UserData/Dropbox/Concordia/Graduate/COEN6501/Project/src/func_blocks/barrel_shift_9bit.vhd
vsim work.barrel_shift_9bit
```

```
# Add signals to wave
add wave sim:/barrel_shift_9bit/data_in
add wave sim:/barrel_shift_9bit/ctrl
add wave sim:/barrel_shift_9bit/data_out
```

```
# Do 0'ing out
force data_in 111000101
force ctrl 00
run 1
# Perform no shift
force data_in 111000101
force ctrl 01
run 1
# Perform double
```
force data\_in 111000101 force ctrl 10 run 1 # Perform double again force data\_in 111000101 force ctrl 11 run 1 # Do 0'ing out force data\_in 011011010 force ctrl 00 run 1 # Perform no shift force data\_in 011011010 force ctrl 01 run 1 # Perform double force data\_in 011011010 force ctrl 10 run 1 # Perform double again force data\_in 011011010 force ctrl 11 run 1 # Do 0'ing out force data\_in 000000001 force ctrl 00 run 1 # Perform no shift force data\_in 000000001 force ctrl 01 run 1 # Perform double force data\_in 000000001 force ctrl 10 run 1 # Perform double again force data\_in 000000001 force ctrl 11 run 1

#### B.4.3 Booth Adder

# Compile and load module vcom -reportprogress 300 -work work  $\rightarrow$  E:/UserData/Dropbox/Concordia/Graduate/COEN6501/Project/src/func\_blocks/booth\_adder.vhd vsim work.booth\_adder

#### # Add signals to wave

add wave sim:/booth\_adder/data0\_in add wave sim:/booth\_adder/data1\_in add wave sim:/booth\_adder/data2\_in add wave sim:/booth\_adder/data3\_in add wave sim:/booth\_adder/sum\_out

# Test 0: 127 x 0 = 0 force data0\_in 0000000000000000 force data1\_in 00000000000000

```
force data2_in 000000000000
force data3_in 0000000000
run 1
# Test 1: 127 x 127 = 16129
force data0_in 1111111110000001
force data1_in 00000000000000
force data2_in 000000000000
force data3_in 0011111110
run 1
# Test 2: -128 x -128 = -16384
force data0_in 0000000000000000
force data1_in 00000000000000
force data2_in 000000000000
force data3_in 1100000000
run 1
# Test 3: -65 x 83 = 5229
```

```
force data0_in 0000000001000001
force data1_in 11111110111111
force data2_in 111110111111
force data3_in 1110111111
run 1
```
#### B.4.4 Booth Decoder

```
# Compile and load module
vcom -reportprogress 300 -work work
,→ E:/UserData/Dropbox/Concordia/Graduate/COEN6501/Project/src/func_blocks/booth_decoder.vhd
vsim work.booth_decoder
# Add signals to wave
add wave sim:/booth_decoder/data_in
add wave sim:/booth_decoder/ctrl
```

```
# Combinational Logic Test
force data_in 000
run 1
force data_in 001
run 1
force data_in 010
run 1
force data_in 011
run 1
force data_in 100
run 1
force data_in 101
run 1
force data_in 110
run 1
force data_in 111
run 1
```
## B.4.5 Booth Unit 0 (16 Bit)

```
# Compile and load module
vcom -reportprogress 300 -work work
\rightarrow E:/UserData/Dropbox/Concordia/Graduate/COEN6501/Project/src/func_blocks/booth_unit_0.vhd
```
vsim work.booth\_unit\_0 # Add signals to wave add wave sim:/booth\_unit\_0/data\_in add wave sim:/booth\_unit\_0/booth\_control add wave sim:/booth\_unit\_0/data\_out # Zeros Test force data\_in 00000000 force booth\_control 000 run 2 force booth\_control 001 run 2 force booth\_control 010 run 2 force booth\_control 011 run 2 force booth\_control 100 run 2 force booth\_control 101 run 2 force booth\_control 110 run 2 force booth\_control 111 run 2 # Negative Overflow Test force data\_in 11111111 force booth\_control 000 run 2 force booth\_control 001 run 2 force booth\_control 010 run 2 force booth\_control 011 run 2 force booth\_control 100 run 2 force booth\_control 101 run 2 force booth\_control 110 run 2 force booth\_control 111 run 2 # Positive Overflow Test force data\_in 01111111 force booth\_control 000 run 2 force booth\_control 001 run 2 force booth\_control 010 run 2 force booth\_control 011 run 2 force booth\_control 100 run 2 force booth\_control 101

```
run 2
```

```
force booth_control 110
run 2
force booth_control 111
run 2
```
#### B.4.6 Booth Unit 1 (14 Bit)

```
# Compile and load module
vcom -reportprogress 300 -work work
 \rightarrow \quad E: / \texttt{UserData/Dropbox/Concordia/Graduate/CCBNS501/Project/src/func\_blocks/booth\_unit\_1.} \, \label{eq:3}vsim work.booth_unit_1
# Add signals to wave
add wave sim:/booth_unit_1/data_in
add wave sim:/booth_unit_1/booth_control
add wave sim:/booth_unit_1/data_out
# Zeros Test
force data_in 00000000
force booth_control 000
run 2
force booth_control 001
run 2
force booth_control 010
run 2
force booth_control 011
run 2
force booth_control 100
run 2
force booth_control 101
run 2
force booth_control 110
run 2
force booth_control 111
run 2
# Negative Overflow Test
force data_in 11111111
force booth_control 000
run 2
force booth_control 001
run 2
force booth_control 010
run 2
force booth_control 011
run 2
force booth_control 100
run 2
force booth_control 101
run 2
force booth_control 110
run 2
force booth_control 111
run 2
# Positive Overflow Test
force data_in 01111111
```
force booth\_control 000 run 2

```
force booth_control 001
run 2
force booth_control 010
run 2
force booth_control 011
run 2
force booth_control 100
run 2
force booth_control 101
run 2
force booth_control 110
run 2
force booth_control 111
run 2
```
#### B.4.7 Booth Unit 2 (12 Bit)

```
# Compile and load module
vcom -reportprogress 300 -work work
\rightarrow E:/UserData/Dropbox/Concordia/Graduate/COEN6501/Project/src/func_blocks/booth_unit_2.vhd
vsim work.booth_unit_2
# Add signals to wave
add wave sim:/booth_unit_2/data_in
add wave sim:/booth_unit_2/booth_control
add wave sim:/booth_unit_2/data_out
# Zeros Test
```
force data\_in 00000000 force booth\_control 000 run 2 force booth\_control 001 run 2 force booth\_control 010 run 2 force booth\_control 011 run 2 force booth\_control 100 run 2 force booth\_control 101 run 2 force booth\_control 110 run 2 force booth\_control 111 run 2

#### # Negative Overflow Test

force data\_in 11111111 force booth\_control 000 run 2 force booth\_control 001 run 2 force booth\_control 010 run 2 force booth\_control 011 run 2 force booth\_control 100 run 2 force booth\_control 101

run 2 force booth\_control 110 run 2 force booth\_control 111 run 2 # Positive Overflow Test force data\_in 01111111 force booth\_control 000 run 2 force booth\_control 001 run 2 force booth\_control 010 run 2 force booth\_control 011 run 2 force booth\_control 100 run 2 force booth\_control 101 run 2 force booth\_control 110 run 2 force booth\_control 111 run 2

#### B.4.8 Booth Unit 3 (10 Bit)

```
# Compile and load module
vcom -reportprogress 300 -work work
\rightarrow \quad E: / \texttt{UserData} / \texttt{Dropbox} / \texttt{Concordia} / \texttt{Graduate} / \texttt{COEM6501} / \texttt{Project} / \texttt{src} / \texttt{func\_blocks} / \texttt{booth\_unit\_3} . \texttt{vhd}vsim work.booth_unit_3
```
# Add signals to wave add wave sim:/booth\_unit\_3/data\_in add wave sim:/booth\_unit\_3/booth\_control add wave sim:/booth\_unit\_3/data\_out

# Zeros Test force data\_in 00000000 force booth\_control 000 run 2 force booth\_control 001 run 2 force booth\_control 010 run 2 force booth\_control 011 run 2 force booth\_control 100 run 2 force booth\_control 101 run 2 force booth\_control 110 run 2 force booth\_control 111 run 2

# Negative Overflow Test force data\_in 11111111

```
force booth_control 000
run 2
force booth_control 001
run 2
force booth_control 010
run 2
force booth_control 011
run 2
force booth_control 100
run 2
force booth_control 101
run 2
force booth_control 110
run 2
force booth_control 111
run 2
# Positive Overflow Test
force data_in 01111111
force booth_control 000
run 2
force booth_control 001
run 2
force booth_control 010
run 2
force booth_control 011
run 2
force booth_control 100
run 2
force booth_control 101
run 2
force booth_control 110
run 2
force booth_control 111
run 2
```
#### B.4.9 9 Bit Two's Complementer

```
# Compile and load module
vcom -reportprogress 300 -work work
,→ E:/UserData/Dropbox/Concordia/Graduate/COEN6501/Project/src/func_blocks/twoscomp_9bit.vhd
vsim work.twoscomp_9bit
```

```
# Add signals to wave
add wave sim:/twoscomp_9bit/data_in
add wave sim:/twoscomp_9bit/enable
add wave sim:/twoscomp_9bit/data_out
# Test case 0: Complement operand
force data_in 10011110
force enable 1
run 2
```

```
force enable 0
run 2
```

```
# Test case 1: Complement operand
force data_in 01010110
```

```
force enable 1
run 2
force enable 0
run 2
# Test case 2: Complement operand
force data_in 11111111
force enable 1
run 2
force enable 0
run 2
```
## B.5 Registers

#### B.5.1 8 Bit Operand Register

```
# Compile and load the module
vcom -reportprogress 300 -work work
\rightarrow \quad E: / \overline{UserData/Dropbox/Concordia/Graduate/CDEM6501/Project/src/registers/operand\_register.}vsim work.operand_register
# Add signals to wave
add wave sim:/operand_register/clock
add wave sim:/operand_register/data_in
add wave sim:/operand_register/reset
add wave sim:/operand_register/data_out
# Load Register Test: Reset not active, simple data load
force clock 0
force data_in 10101010
force reset 0
run 2
force clock 1
run 2
force clock 0
run 2
# Asynchronous Reset Test
force reset 1
run 2
force clock 1
run 2
force clock 0
run 2
# Clock indifference test
force reset 0
force data_in 11110000
run 2
# Now just load value
force clock 1
run 2
force clock 0
run 2
```
## B.6 Non-Pipelined Implementation

```
# Compile and load module
vcom -work work
,→ E:/UserData/Dropbox/Concordia/Graduate/COEN6501/Project/src/impl/non-pipelined/booth_8.vhd
vsim work.booth_8
# Add signals to wave
add wave sim:/booth_8/operand_a
add wave sim:/booth_8/operand_b
add wave sim:/booth_8/clr
add wave sim:/booth_8/clk
add wave sim:/booth_8/load
add wave sim:/booth_8/end_flag
add wave sim:/booth_8/z
# Do initial reset
force clr 1
run 1
force clr 0
run 1
# Test 1: 127 x 127 = 16129
force operand_a 01111111
force operand_b 01111111
force load 0
run 1
force load 1
run 1
force load 0
run 1
force clk 0
run 1
force clk 1
run 1
force clk 0
run 1
# Asynchronous Clear
force clr 1
run 1
force clr 0
run 1
# Test 2: -128 x -128 = -16384
force operand_a 10000000
force operand_b 10000000
force load 0
run 1
force load 1
run 1
force load 0
run 1
force clk 0
run 1
force clk 1
run 1
force clk 0
```

```
# Test 3: -65 x 83 = 5229
force operand_a 10111111
force operand_b 01010011
force load 0
run 1
force load 1
run 1
force load 0
run 1
force clk 0
run 1
force clk 1
run 1
force clk 0
run 1
# Test 4: 107 x -96 = 10272
force operand_a 01101011
force operand_b 01100000
force load 0
run 1
force load 1
run 1
force load 0
run 1
force clk 0
run 1
force clk 1
run 1
force clk 0
run 1
# Test 5: -3 x 127 = -381
force operand_a 11111101
force operand_b 011111111
force load 0
run 1
force load 1
run 1
force load 0
run 1
force clk 0
run 1
force clk 1
run 1
force clk 0
run 1
# Test 6: END Flag
force load 1
run 1
force clk 1
run 1
force clk 0
run 1
```
run 1

force load 0 run 1

## B.7 Pipelined Implementation

#### B.7.1 Booth8 Pipeline Stage 0

```
# Compile and load module
vcom -work work
,→ E:/UserData/Dropbox/Concordia/Graduate/COEN6501/Project/src/impl/pipeline/booth_pipeline0.vhd
vsim work.booth_pipeline0
```

```
# Add signals to wave
add wave sim:/booth_pipeline0/operand_a
add wave sim:/booth_pipeline0/operand_b
add wave sim:/booth_pipeline0/clr
add wave sim:/booth_pipeline0/clk
add wave sim:/booth_pipeline0/data_valid_in
add wave sim:/booth_pipeline0/data_valid_out
add wave sim:/booth_pipeline0/out_bu_0
add wave sim:/booth_pipeline0/out_bu_1
add wave sim:/booth_pipeline0/out_bu_2
add wave sim:/booth_pipeline0/out_bu_3
# Do initial reset
force data_valid_in 1
```

```
force clr 0
run 1
force clr 1
run 1
# Test 1
```

```
force operand_a 01111111
force operand_b 01111111
force clk 0
run 1
force clk 1
run 1
force clk 0
run 1
```

```
# Test 2 Asynchronous Clear
force clr 0
run 1
force clr 1
run 1
force operand_a 10000000
force operand_b 10000000
force clk 1
run 1
force clk 0
```

```
# Test 3: Load after Asynchronous Clear
force operand_a 10111111
force operand_b 01010011
force clk 1
run 1
```
force clk 0 run 1

#### B.7.2 Booth8 Pipeline Stage 1

```
# Compile and load module
vcom -work work
,→ E:/UserData/Dropbox/Concordia/Graduate/COEN6501/Project/src/impl/pipeline/booth_pipeline1.vhd
vsim work.booth_pipeline1
# Add signals to wave
add wave sim:/booth_pipeline1/bu_0_in
add wave sim:/booth_pipeline1/bu_1_in
add wave sim:/booth_pipeline1/bu_2_in
add wave sim:/booth_pipeline1/bu_3_in
add wave sim:/booth_pipeline1/clr
add wave sim:/booth_pipeline1/clk
add wave sim:/booth_pipeline1/data_valid_in
add wave sim:/booth_pipeline1/data_valid_out
add wave sim:/booth_pipeline1/result_out
# Do initial reset
force data_valid_in 1
force clr 0
run 1
force clr 1
run 1
# Test 0: 127 x 0 = 0
force bu_0_in 0000000000000000
force bu_1_in 00000000000000
force bu_2_in 000000000000
force bu_3_in 0000000000
run 1
force clk 0
run 1
force clk 1
run 1
# Test 1: 127 x 127 = 16129 with asynchronous reset
force bu_0_in 1111111110000001
force bu_1_in 00000000000000
force bu_2_in 000000000000
force bu_3_in 0011111110
run 1
force clk 0
run 1
force clk 1
run 1
force clr 0
run 1
force clk 0
run 1
force clk 1
run 1
force clr 1
run 1
```

```
# Test 2: -128 x -128 = 16384
force bu_0_in 0000000000000000
force bu_1_in 00000000000000
force bu_2_in 000000000000
force bu_3_in 0100000000
run 1
force clk 0
run 1
force clk 1
run 1
# Test 3: -65 x 83 = -5395
force bu_0_in 0000000001000001
force bu_1_in 11111110111111
force bu_2_in 111110111111
force bu_3_in 1110111111
run 1
force clk 0
run 1
force clk 1
run 1
```
#### B.7.3 Booth8 Pipeline Top Level Implementation

```
# Compile and load module
vcom -work work
\leftrightarrow E:/UserData/Dropbox/Concordia/Graduate/COEN6501/Project/src/impl/pipeline/booth_8_pipelined.vhd
vsim work.booth_8_pipelined
```

```
# Add signals to wave
# Add divider
add wave -noupdate -divider -height 32 Inputs
add wave sim:/booth_8_pipelined/operand_a
add wave sim:/booth_8_pipelined/operand_b
add wave sim:/booth_8_pipelined/clr
add wave sim:/booth_8_pipelined/clk
add wave sim:/booth_8_pipelined/load
# Add divider
add wave -noupdate -divider -height 32 Pipeline
add wave sim:/booth_8_pipelined/mult_operand_a
add wave sim:/booth_8_pipelined/mult_operand_b
add wave sim:/booth_8_pipelined/p0_out0
add wave sim:/booth_8_pipelined/p0_out1
add wave sim:/booth_8_pipelined/p0_out2
add wave sim:/booth_8_pipelined/p0_out3
add wave sim:/booth_8_pipelined/p1_result
add wave sim:/booth_8_pipelined/valid_data
# Add divider
add wave -noupdate -divider -height 32 Outputs
add wave sim:/booth_8_pipelined/end_flag
add wave sim:/booth_8_pipelined/z
```

```
# Do initial reset
force clr 1
run 1
force clr 0
run 1
```

```
# Test 1: 127 x 127 = 16129
force operand_a 01111111
force operand_b 011111111
force load 0
run 1
force load 1
run 1
force load 0
run 1
force clk 0
run 1
force clk 1
run 1
force clk 0
run 1
# Asynchronous Clear
force clr 1
run 1
force clr 0
run 1
# Test 2: -128 x -128 = 16384
force operand_a 10000000
force operand_b 10000000
force load 0
run 1
force load 1
run 1
force load 0
run 1
force clk 0
run 1
force clk 1
run 1
force clk 0
run 1
# Test 3: -65 x 83 = -5395
force operand_a 10111111
force operand_b 01010011
force load 0
run 1
force load 1
run 1
force load 0
run 1
force clk 0
run 1
force clk 1
run 1
force clk 0
run 1
# Pass through the pipe
force clk 1
```

```
run 1
force clk 0
run 1
force clk 1
run 1
force clk 0
run 1
force clk 1
run 1
force clk 0
run 1
```
# C Synthesis and Timing Reports

# C.1 Non-Pipelined Implementation

## C.1.1 PrecisionRTL Area Report

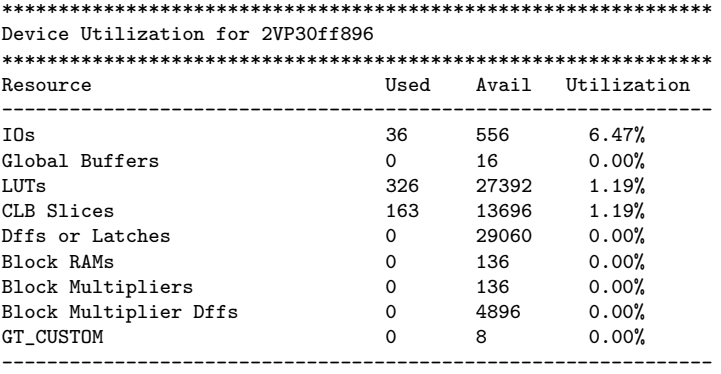

#### \*\*\*\*\*\*\*\*\*\*\*\*\*\*\*\*\*\*\*\*\*\*\*\*\*\*\*\*\*\*\*\*\*\*\*\*\*\*\*\*\*\*\*

Library: work Cell: booth\_8 View: rtl

#### \*\*\*\*\*\*\*\*\*\*\*\*\*\*\*\*\*\*\*\*\*\*\*\*\*\*\*\*\*\*\*\*\*\*\*\*\*\*\*\*\*\*\*

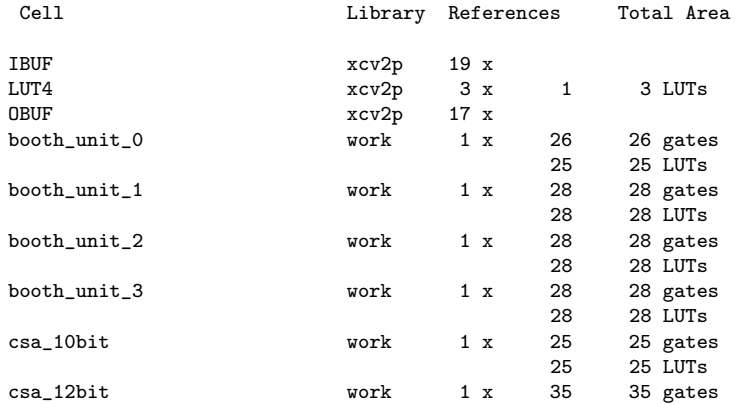
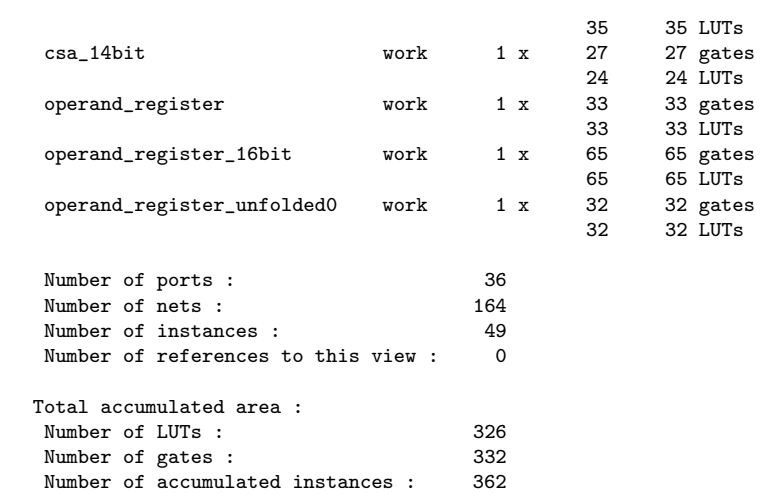

## \*\*\*\*\*\*\*\*\*\*\*\*\*\*\*\*\*\*\*\*\*\*\*\*\*\*\*\*\*

IO Register Mapping Report

\*\*\*\*\*\*\*\*\*\*\*\*\*\*\*\*\*\*\*\*\*\*\*\*\*\*\*\*\*

Design: work.booth\_8.rtl

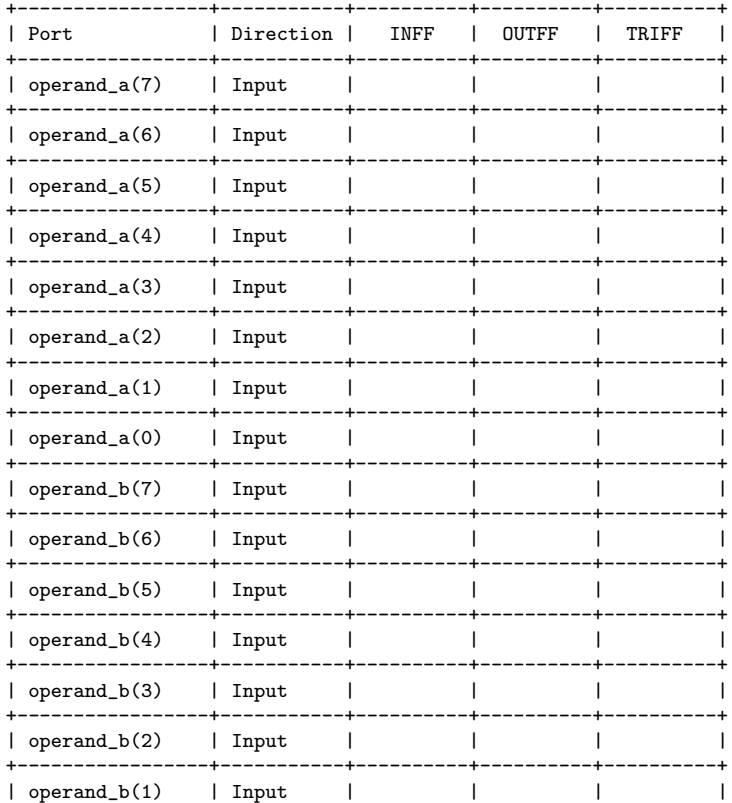

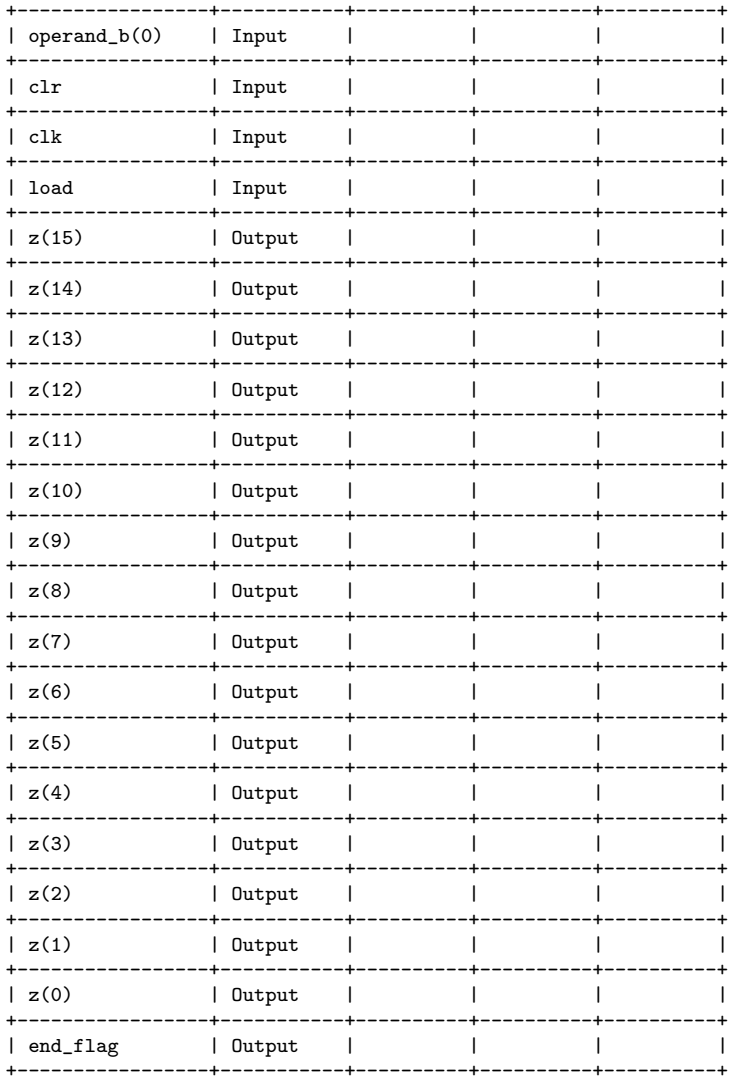

## C.1.2 Xilinx ISE Timing Report

\_\_\_\_\_\_\_\_\_\_\_\_\_\_\_ Release 10.1 Trace (lin64)

Copyright (c)  $1995-2008$  Xilinx, Inc. All rights reserved.

 $/nfs/sw\_cmc/linux-64/tools/xilinx\_10.1/ISE/bin/lin64/unwrapped/trce -ise$ /nfs/home/r/r\_fenste/COEN6501/synth\_test/np/ise/booth\_8/booth\_8.ise -intstyle ise -e 3 -s 7 -xml booth\_8 booth\_8.ncd -o booth\_8.twr booth\_8.pcf -ucf booth\_8.ucf

Design file: booth\_8.ncd Physical constraint file: booth\_8.pcf

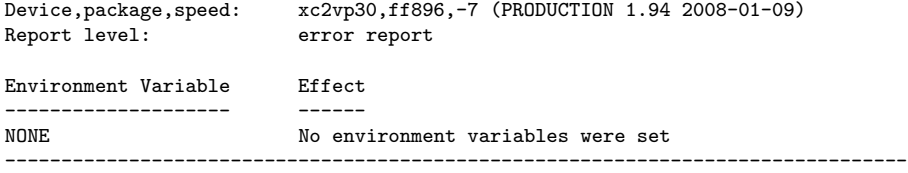

INFO:Timing:2698 - No timing constraints found, doing default enumeration. INFO:Timing:2752 - To get complete path coverage, use the unconstrained paths option. All paths that are not constrained will be reported in the unconstrained paths section(s) of the report.

INFO:Timing:3339 - The clock-to-out numbers in this timing report are based on a 50 Ohm transmission line loading model. For the details of this model, and for more information on accounting for different loading conditions, please see the device datasheet.

Data Sheet report:

----------------- All values displayed in nanoseconds (ns)

Pad to Pad

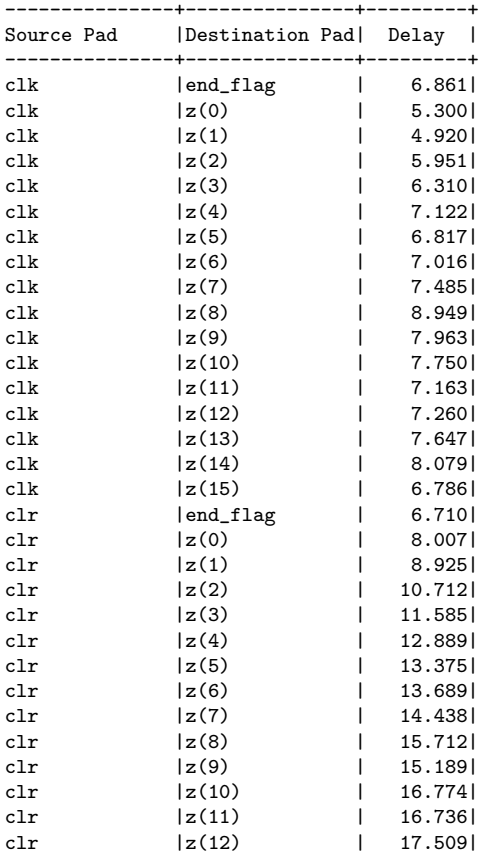

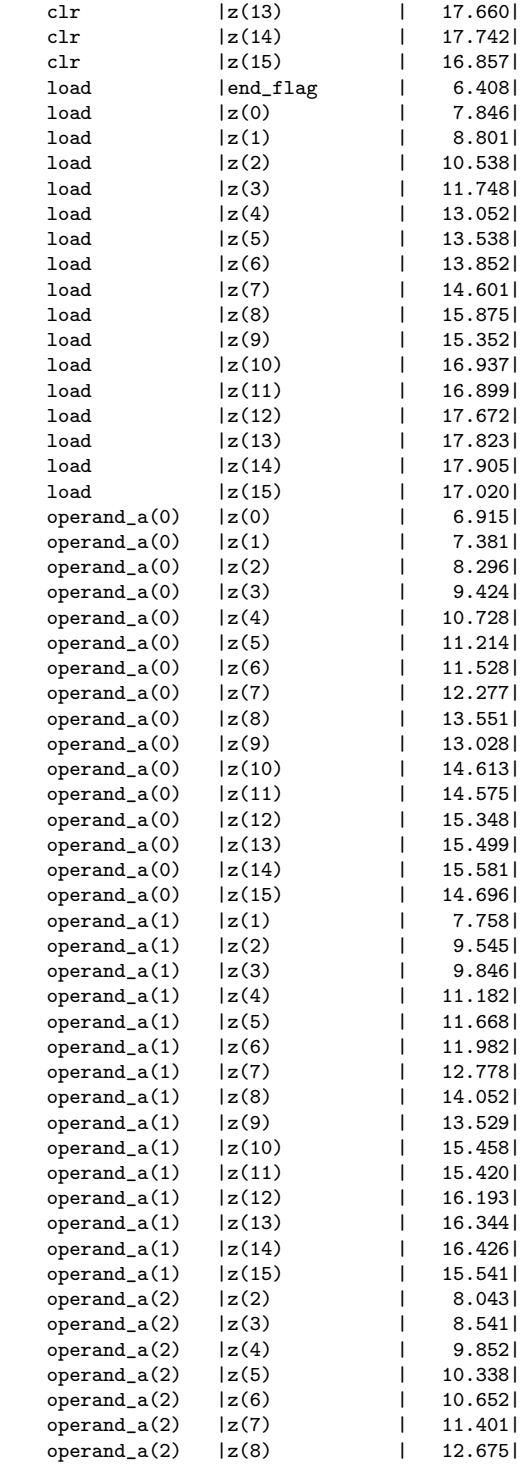

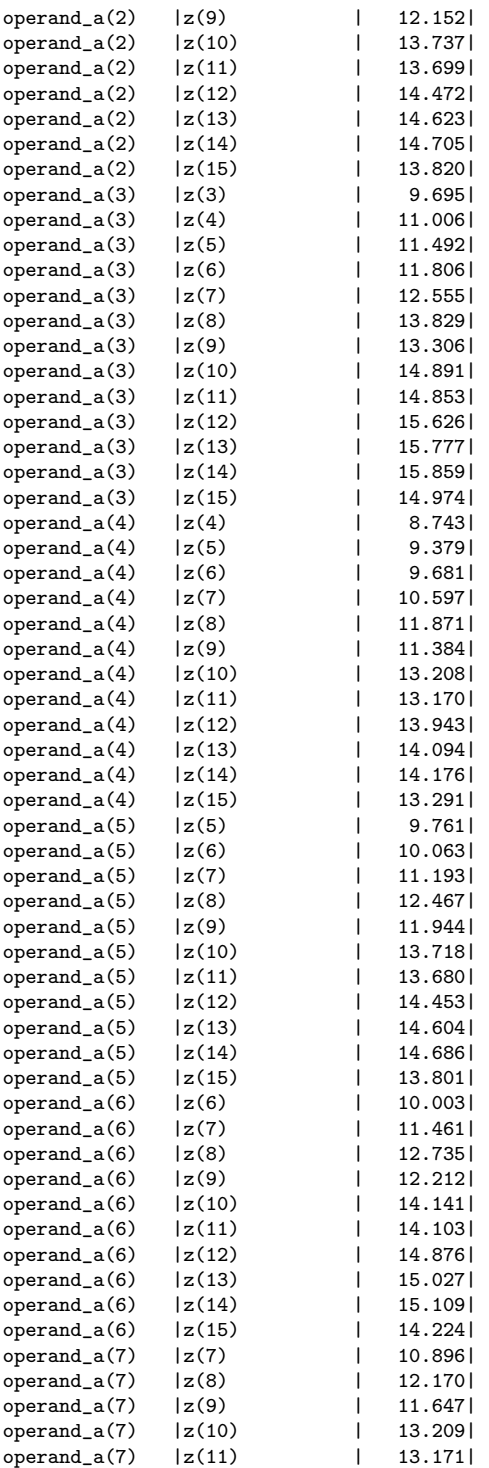

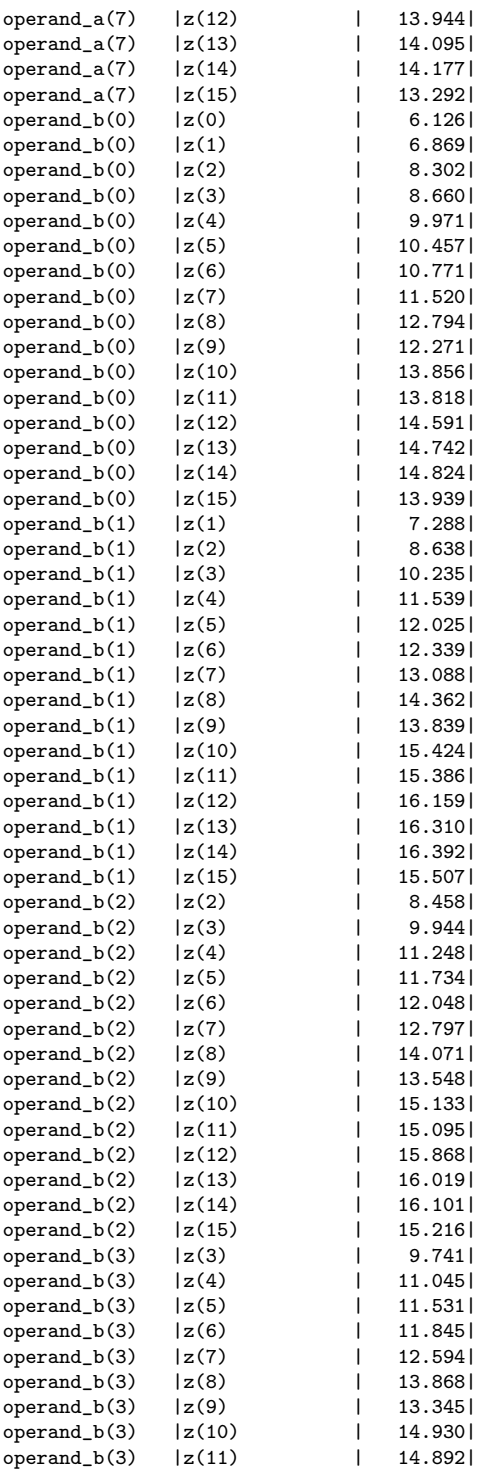

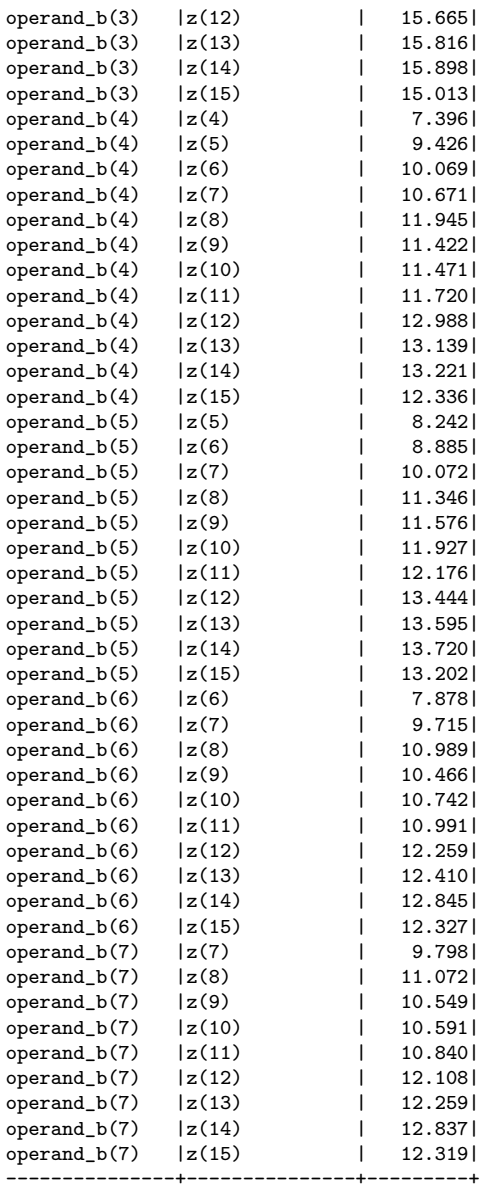

Analysis completed Sun Nov 22 15:44:05 2015 --------------------------------------------------------------------------------

# Trace Settings:<br>----------------

------------------------- Trace Settings

Peak Memory Usage: 300 MB

# C.2 Pipelined Implementation

# C.2.1 PrecisionRTL Area Report

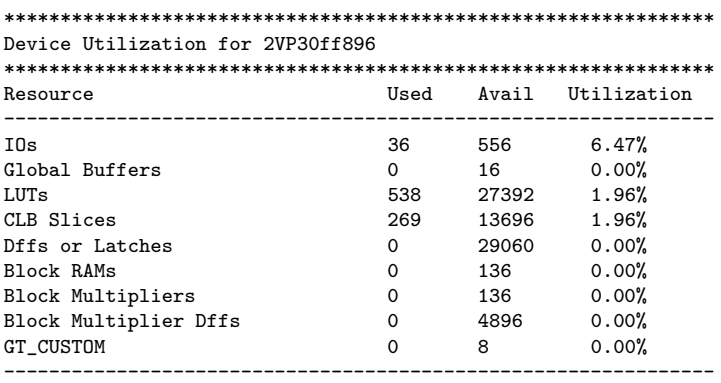

#### \*\*\*\*\*\*\*\*\*\*\*\*\*\*\*\*\*\*\*\*\*\*\*\*\*\*\*\*\*\*\*\*\*\*\*\*\*\*\*\*\*\*\*\*\*\*\*\*\*\*\*\*\*

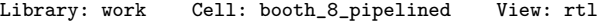

#### \*\*\*\*\*\*\*\*\*\*\*\*\*\*\*\*\*\*\*\*\*\*\*\*\*\*\*\*\*\*\*\*\*\*\*\*\*\*\*\*\*\*\*\*\*\*\*\*\*\*\*\*\*

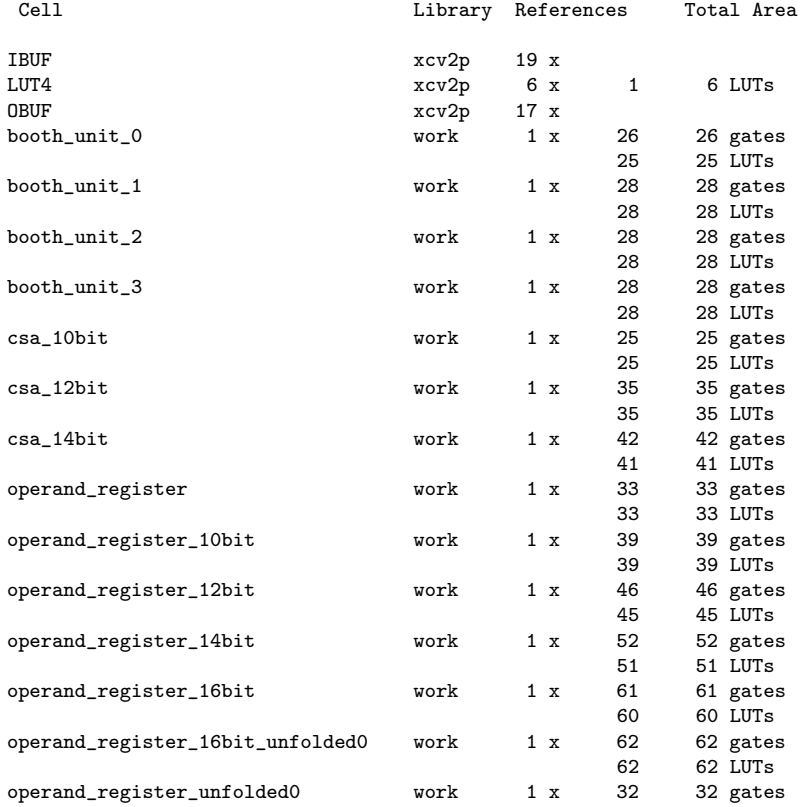

32 32 LUTs

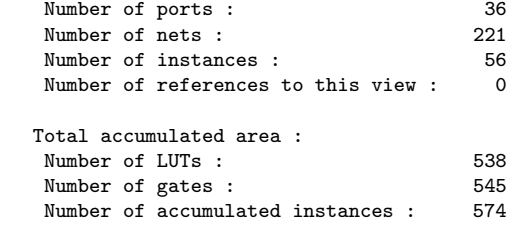

\*\*\*\*\*\*\*\*\*\*\*\*\*\*\*\*\*\*\*\*\*\*\*\*\*\*\*\*\* IO Register Mapping Report<br>\*\*\*\*\*\*\*\*\*\*\*\*\*\*\*\*\*\*\*\*\*\*\*\*\*\*\*\*\*

Design: work.booth\_8\_pipelined.rtl

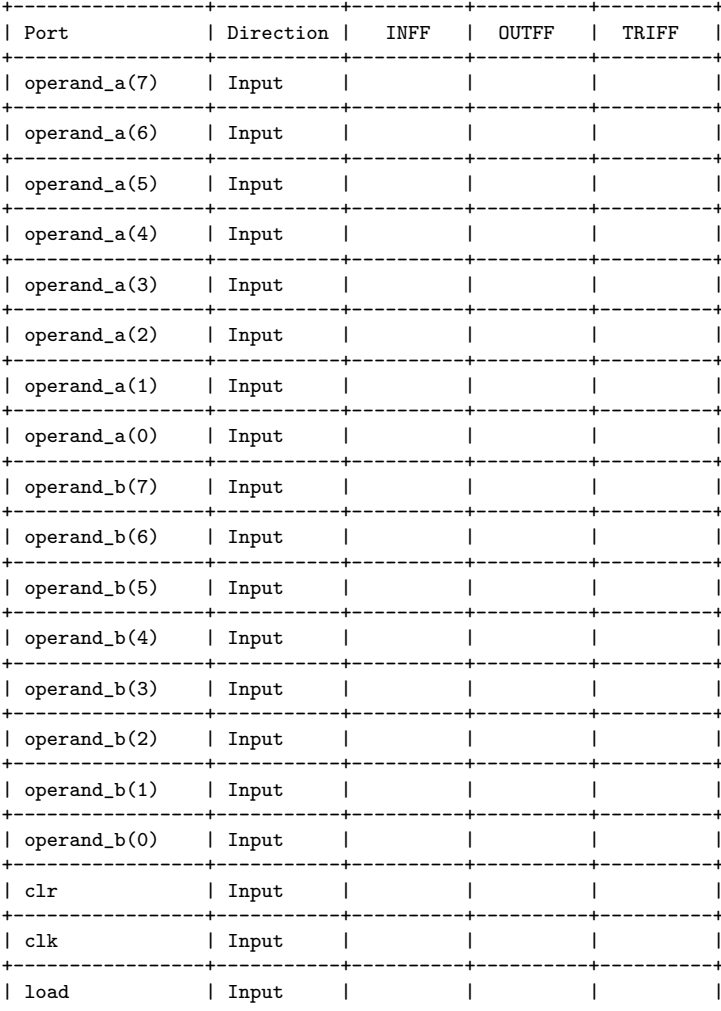

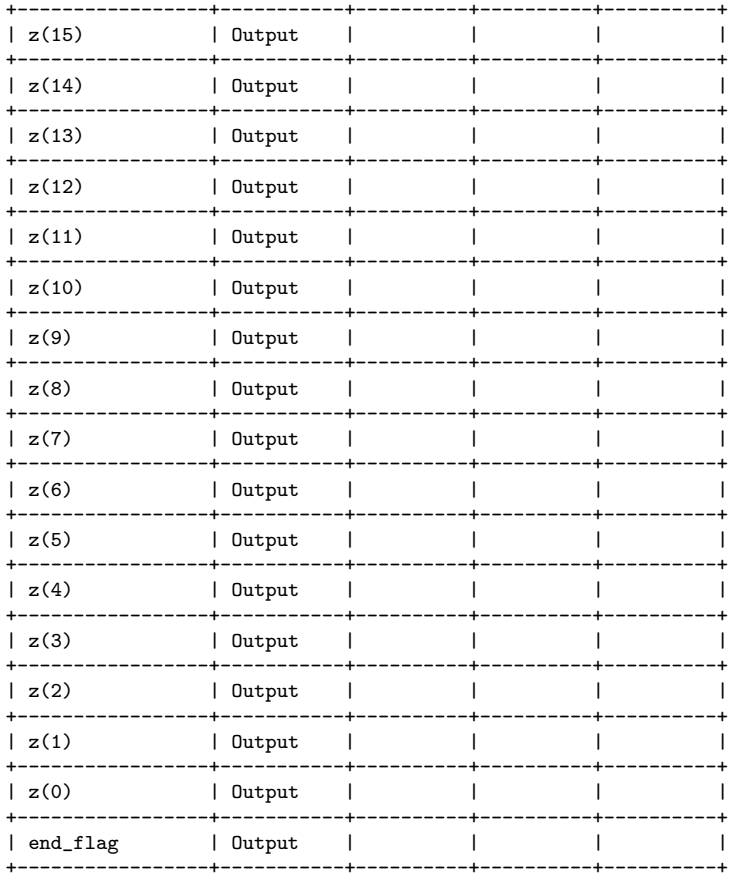

#### C.2.2 Xilinx ISE Timing Report

--------------------------------------------------------------------------------

Release 10.1 Trace (lin64) Copyright (c) 1995-2008 Xilinx, Inc. All rights reserved.

/nfs/sw\_cmc/linux-64/tools/xilinx\_10.1/ISE/bin/lin64/unwrapped/trce -ise /nfs/home/r/r\_fenste/COEN6501/synth\_test/pipelined/ise/booth\_8\_pipelined/booth\_8\_pipelined.ise -intstyle ise -e 3 -s 7 -xml booth\_8\_pipelined booth\_8\_pipelined.ncd -o booth\_8\_pipelined.twr booth\_8\_pipelined.pcf -ucf booth\_8\_pipelined.ucf

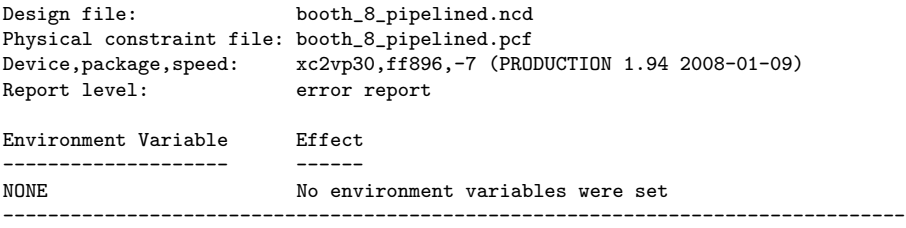

INFO:Timing:2698 - No timing constraints found, doing default enumeration. INFO:Timing:2752 - To get complete path coverage, use the unconstrained paths option. All paths that are not constrained will be reported in the unconstrained paths section(s) of the report.

INFO:Timing:3339 - The clock-to-out numbers in this timing report are based on a 50 Ohm transmission line loading model. For the details of this model, and for more information on accounting for different loading conditions, please see the device datasheet.

Data Sheet report: -----------------

All values displayed in nanoseconds (ns)

Pad to Pad

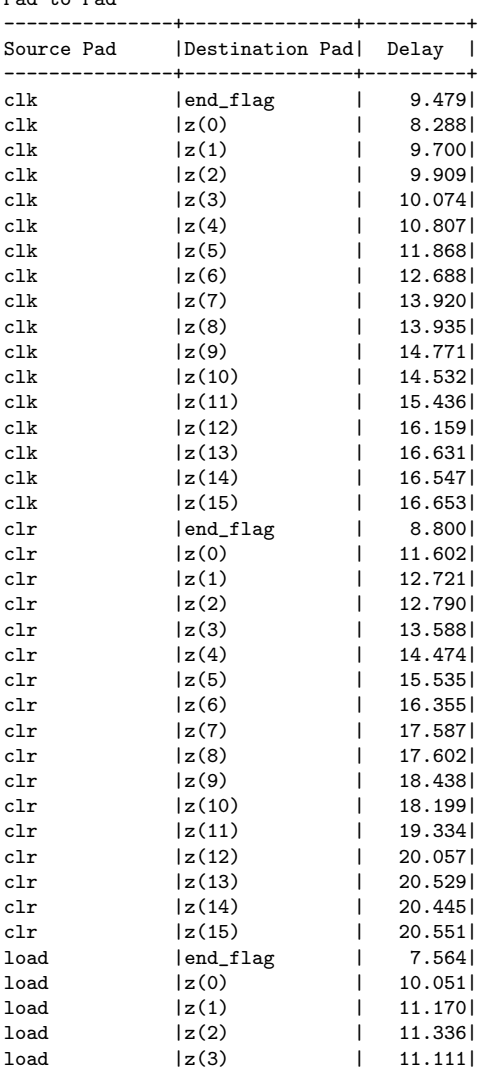

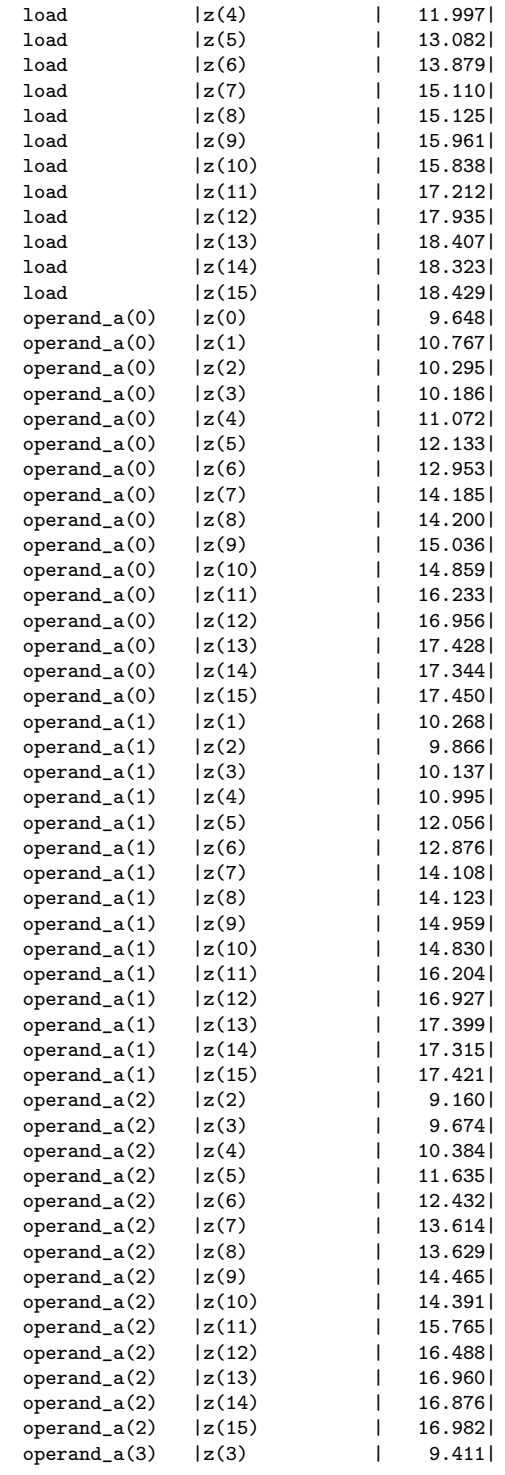

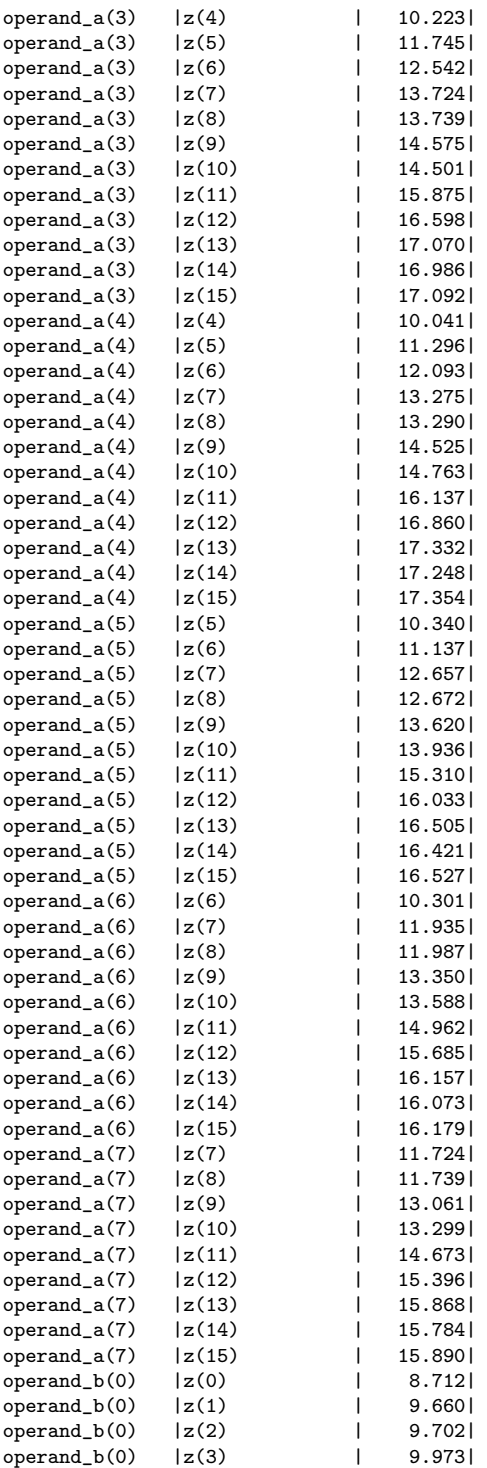

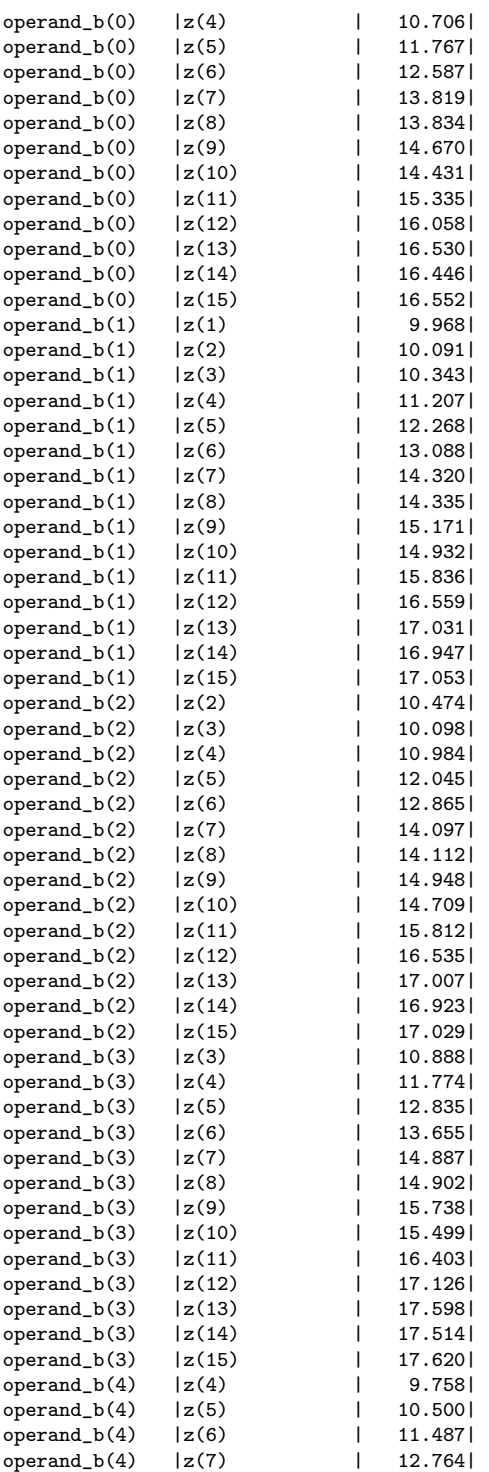

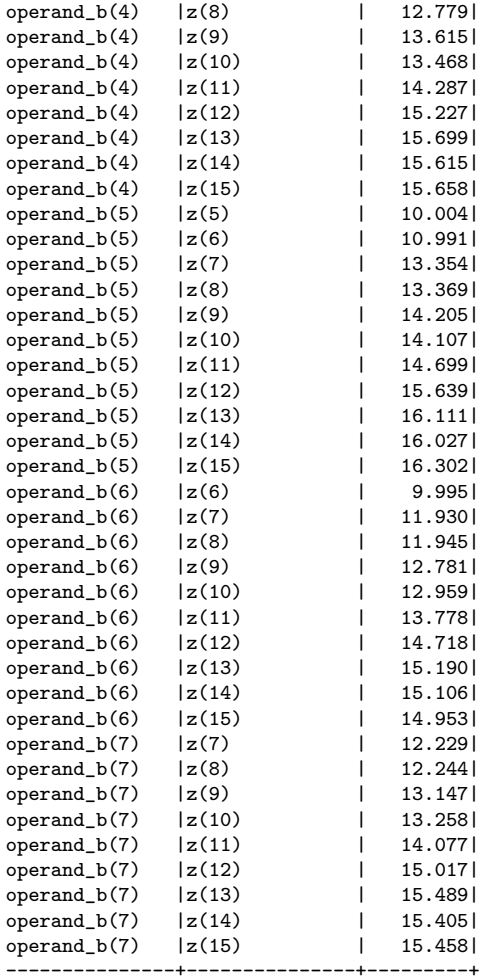

Analysis completed Sun Nov 22 16:03:50 2015

Trace Settings:<br>----------------

-------------------------

Trace Settings

Peak Memory Usage: 304 MB

# C.3 Compartmentalized Pipelined Implementation

## C.3.1 PrecisionRTL Area Report for Stage 0 Combinational Logic

\*\*\*\*\*\*\*\*\*\*\*\*\*\*\*\*\*\*\*\*\*\*\*\*\*\*\*\*\*\*\*\*\*\*\*\*\*\*\*\*\*\*\*\*\*\*\*\*\*\*\*\*\*\*\*\*\*\*\*\*\*\*\* Device Utilization for 2VP30ff896 \*\*\*\*\*\*\*\*\*\*\*\*\*\*\*\*\*\*\*\*\*\*\*\*\*\*\*\*\*\*\*\*\*\*\*\*\*\*\*\*\*\*\*\*\*\*\*\*\*\*\*\*\*\*\*\*\*\*\*\*\*\*\* Used Avail Utilization

--------------------------------------------------------------------------------

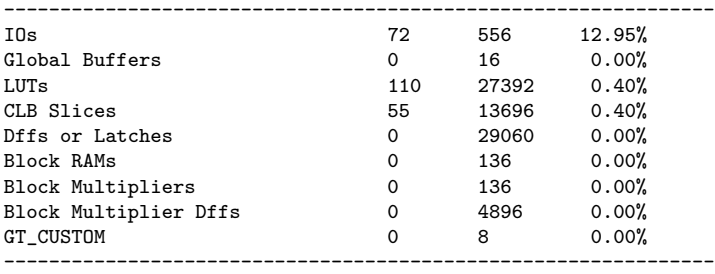

#### \*\*\*\*\*\*\*\*\*\*\*\*\*\*\*\*\*\*\*\*\*\*\*\*\*\*\*\*\*\*\*\*\*\*\*\*\*\*\*\*\*\*\*\*\*\*\*\*\*\*\*

Library: work Cell: booth\_pipeline0 View: rtl

\*\*\*\*\*\*\*\*\*\*\*\*\*\*\*\*\*\*\*\*\*\*\*\*\*\*\*\*\*\*\*\*\*\*\*\*\*\*\*\*\*\*\*\*\*\*\*\*\*\*\*

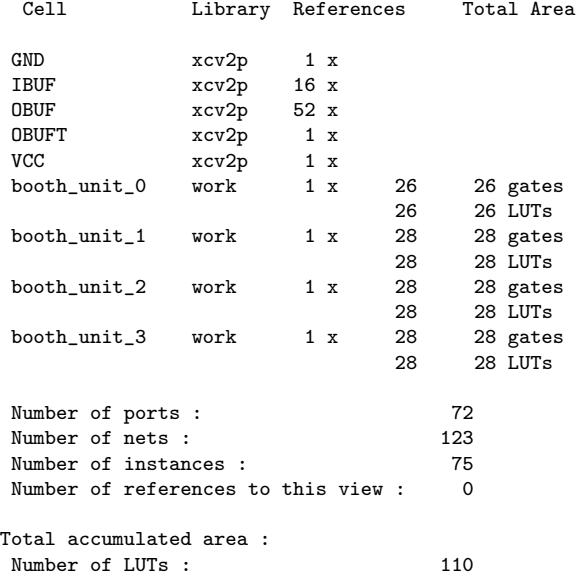

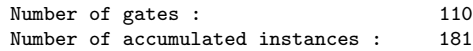

#### \*\*\*\*\*\*\*\*\*\*\*\*\*\*\*\*\*\*\*\*\*\*\*\*\*\*\*\*\* IO Register Mapping Report \*\*\*\*\*\*\*\*\*\*\*\*\*\*\*\*\*\*\*\*\*\*\*\*\*\*\*\*\* Design: work.booth\_pipeline0.rtl

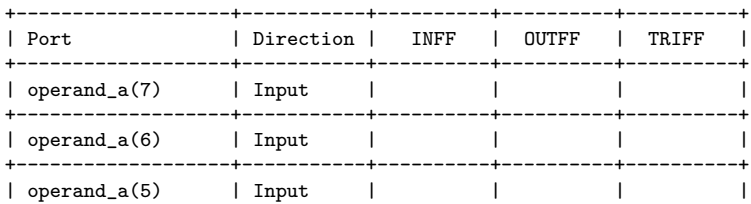

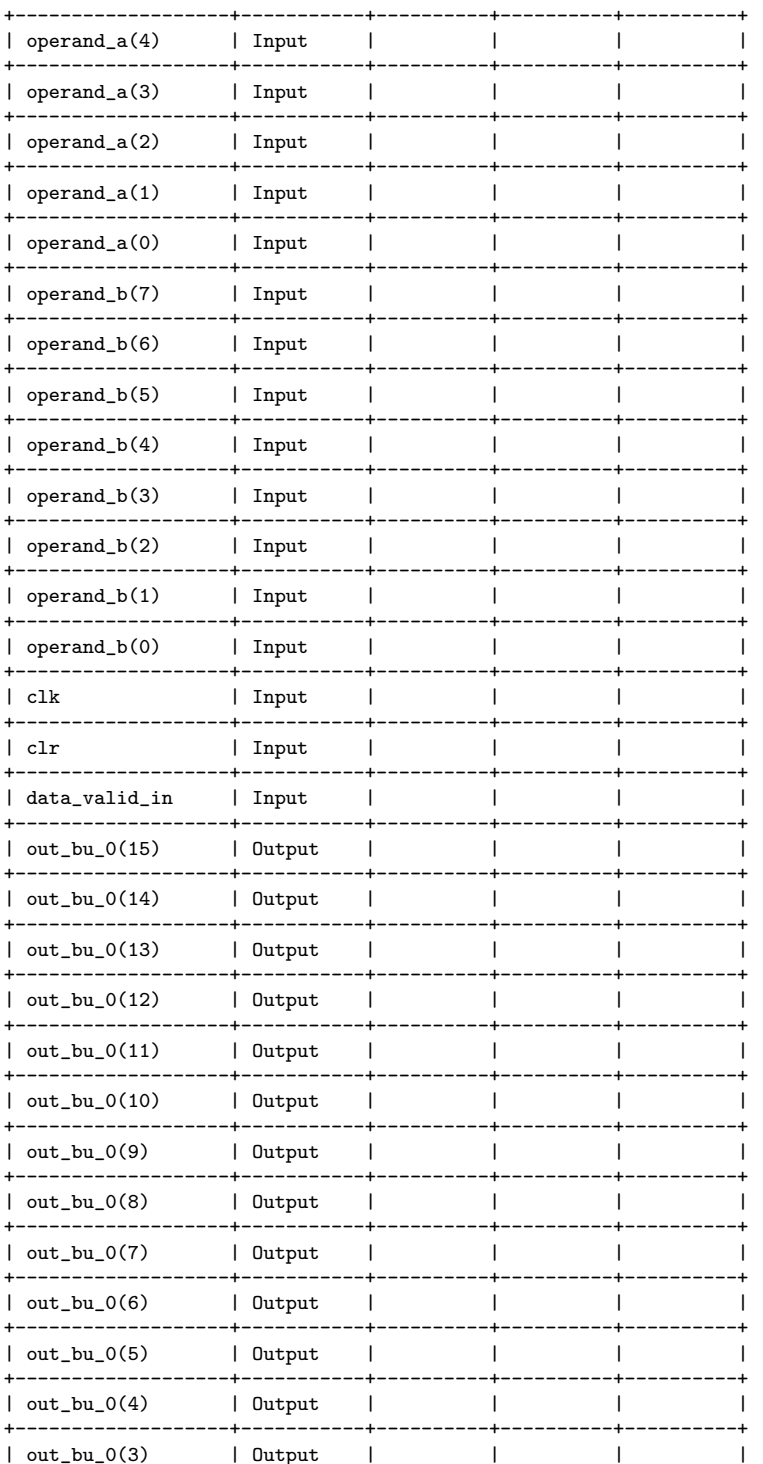

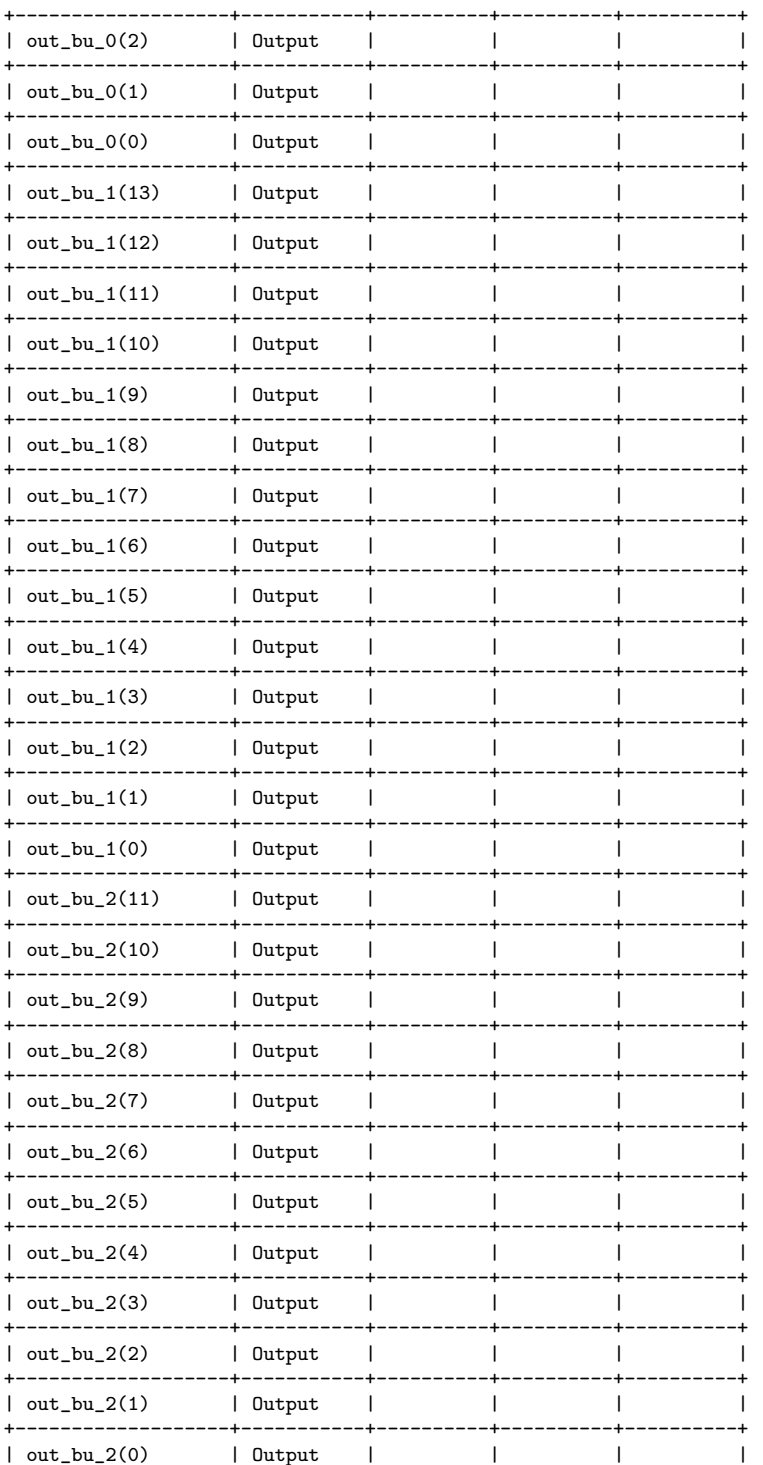

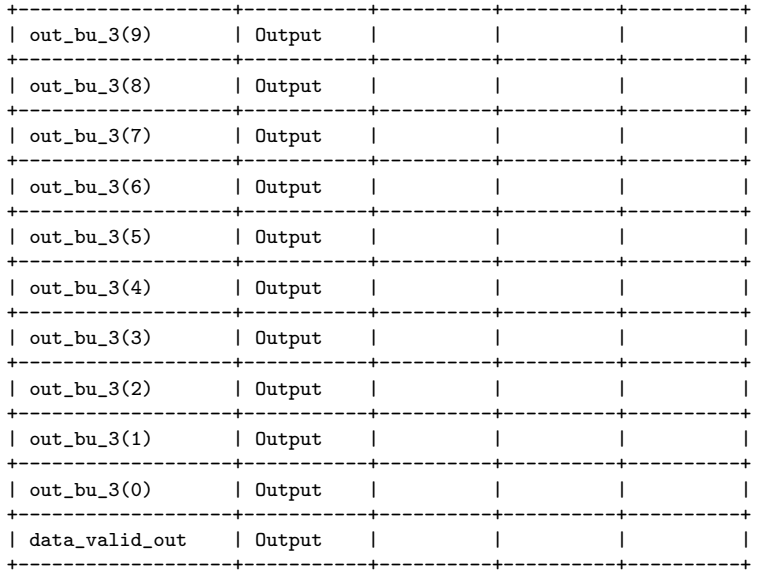

#### C.3.2 Xilinx ISE Timing Report for Stage 0 Combinational Logic

-------------------------------------------------------------------------------- Release 10.1 Trace (lin64) Copyright (c) 1995-2008 Xilinx, Inc. All rights reserved.

```
/nfs/sw_cmc/linux-64/tools/xilinx_10.1/ISE/bin/lin64/unwrapped/trce -ise
/nfs/home/r/r_fenste/COEN6501/synth_test2/stage0_combinationallogic/ise/stage0_comb/stage0_comb.ise
-intstyle ise -e 3 -s 7 -xml booth_pipeline0 booth_pipeline0.ncd -o
booth_pipeline0.twr booth_pipeline0.pcf -ucf booth_pipeline0.ucf
```
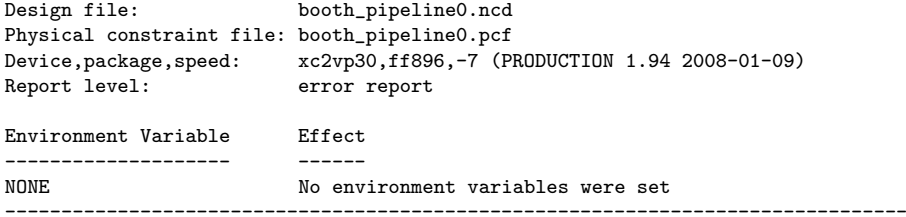

INFO:Timing:2698 - No timing constraints found, doing default enumeration. INFO:Timing:2752 - To get complete path coverage, use the unconstrained paths option. All paths that are not constrained will be reported in the unconstrained paths section(s) of the report.

INFO:Timing:3339 - The clock-to-out numbers in this timing report are based on a 50 Ohm transmission line loading model. For the details of this model, and for more information on accounting for different loading conditions, please see the device datasheet.

Data Sheet report:

-----------------

All values displayed in nanoseconds (ns)

Pad to Pad

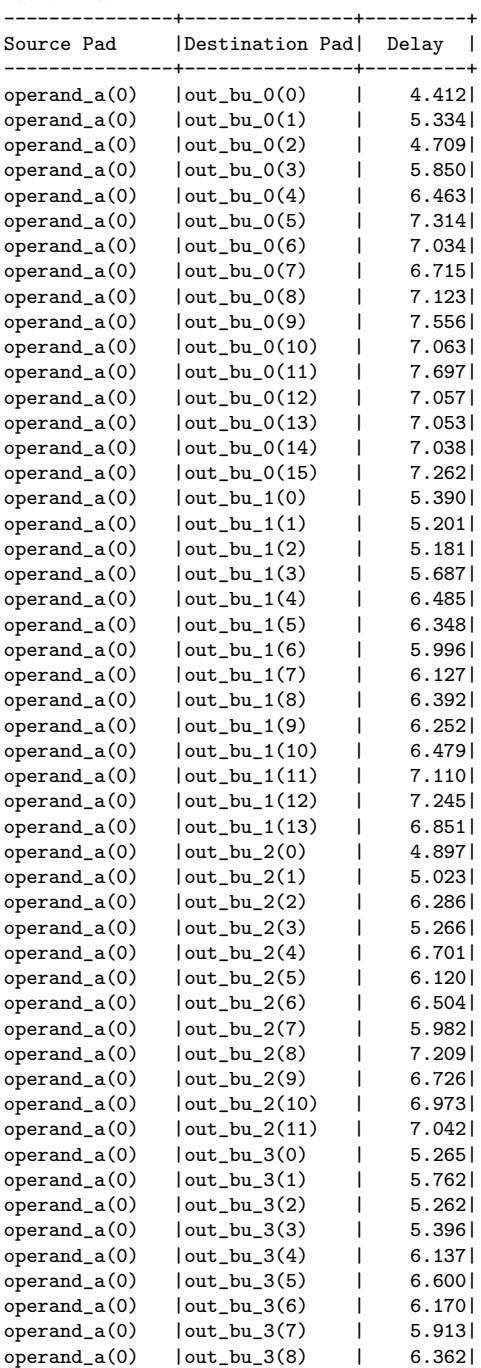

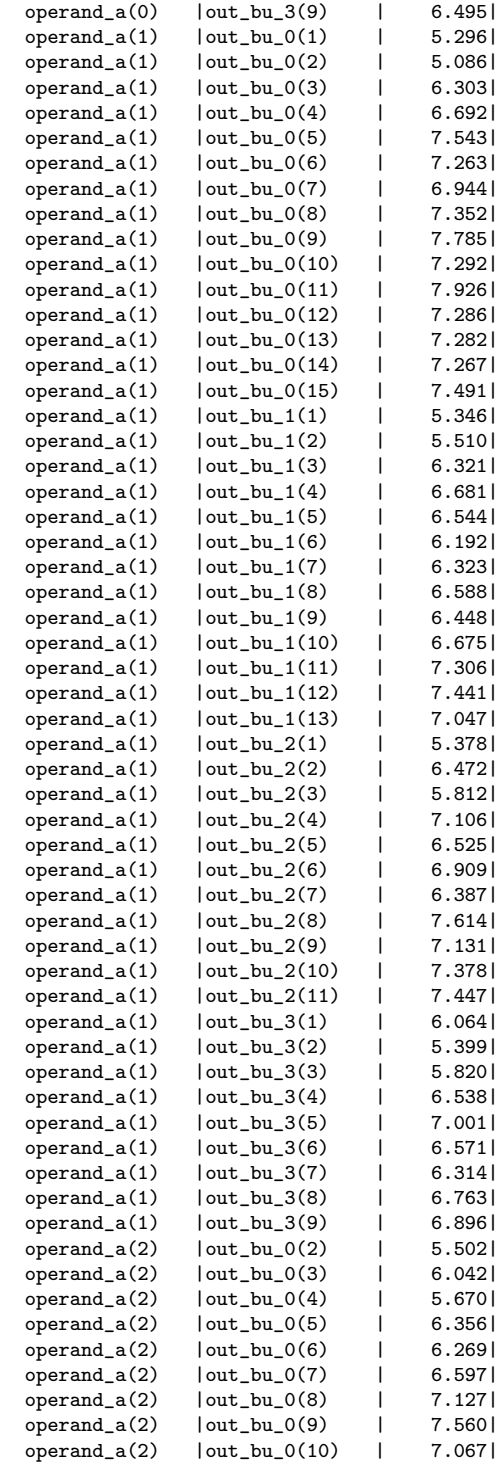

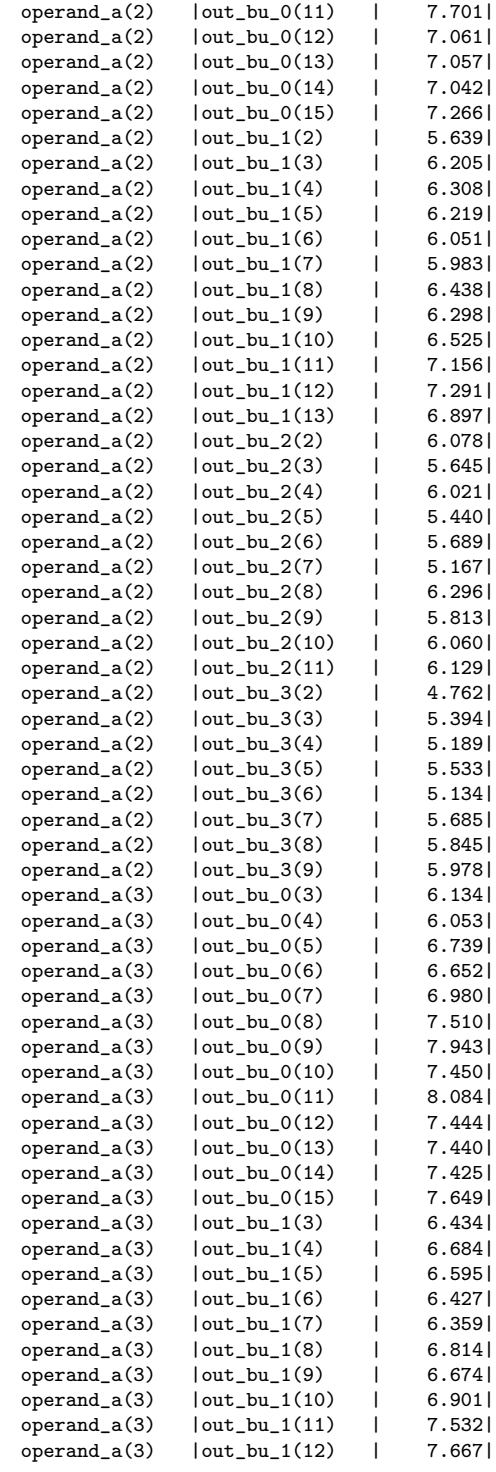

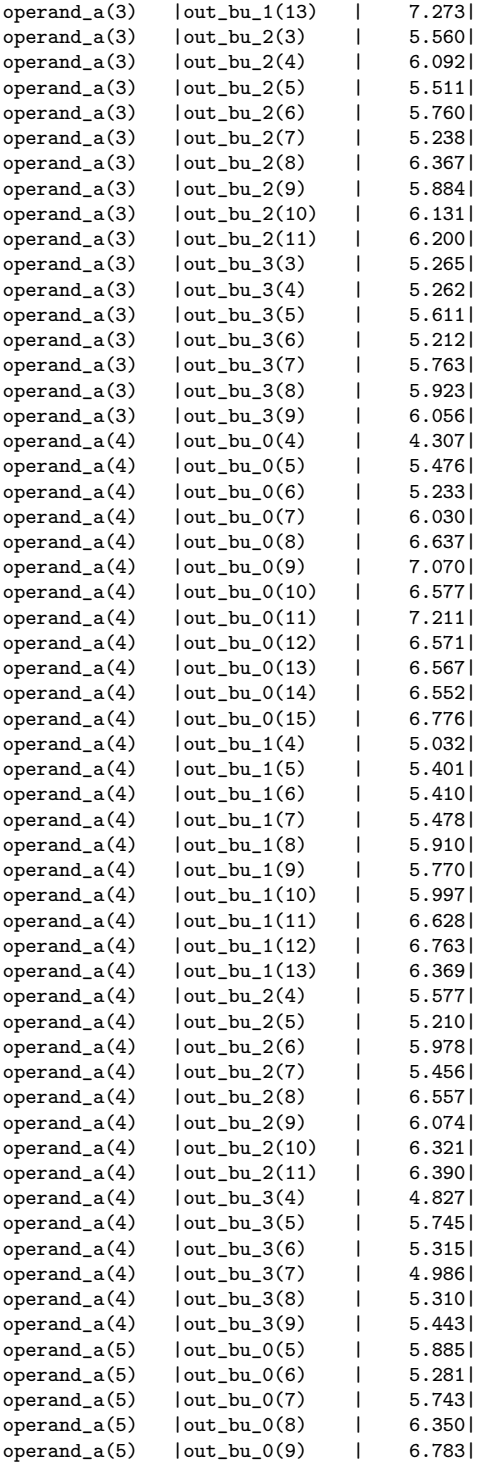

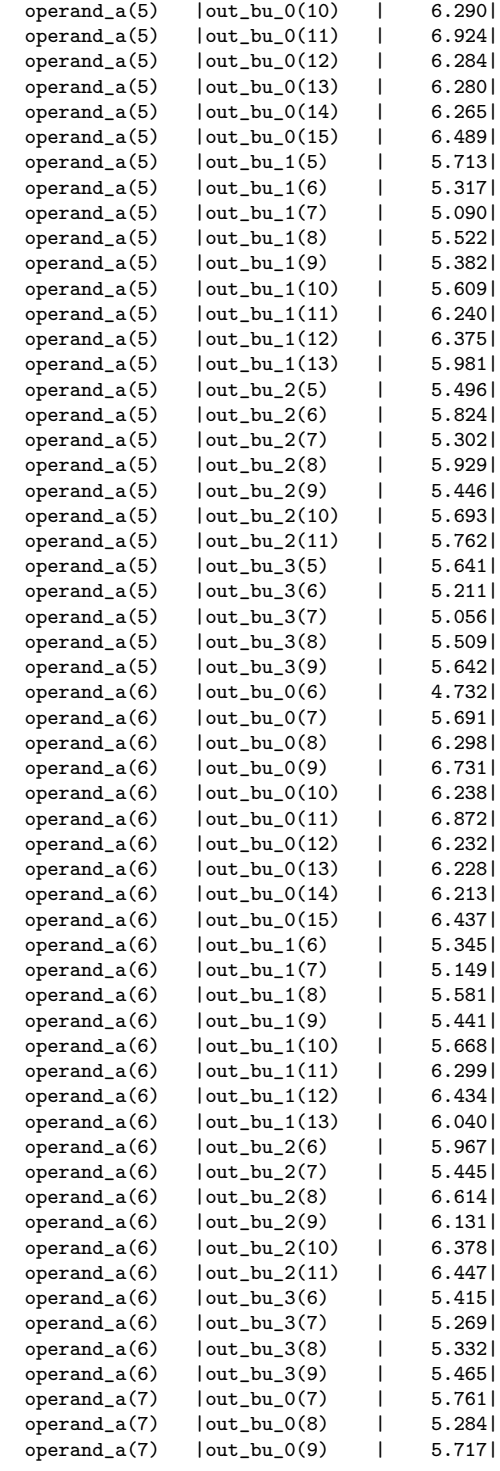

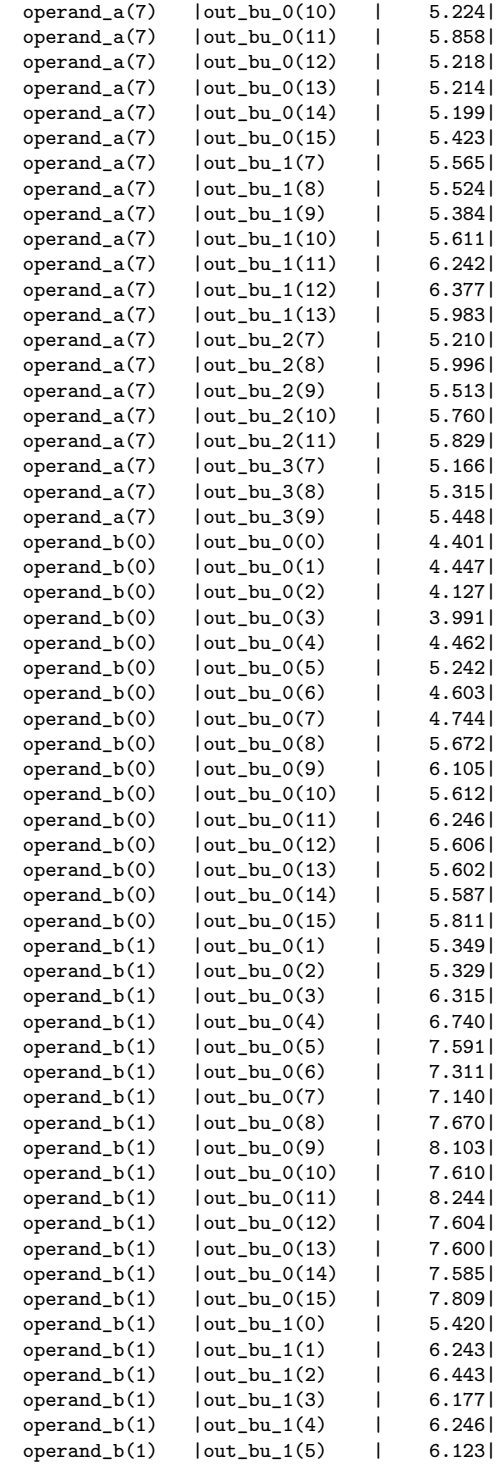

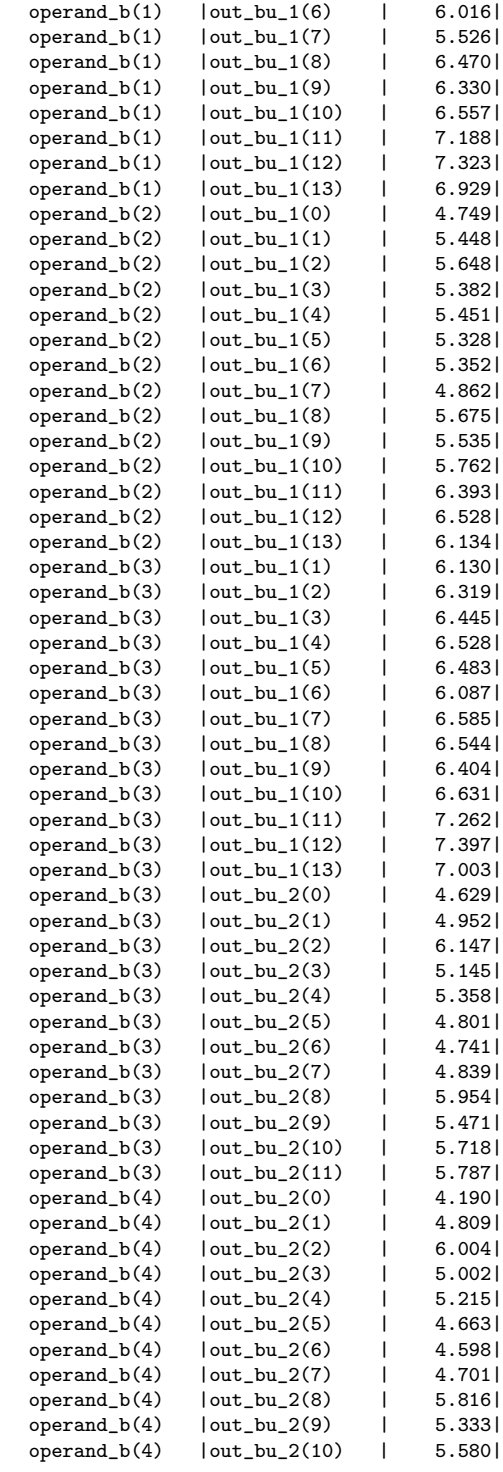

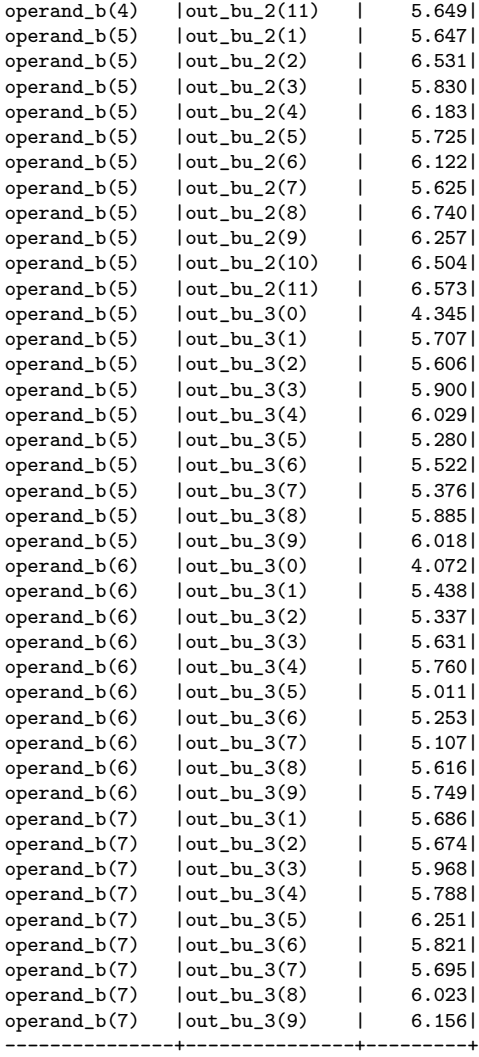

Analysis completed Mon Nov 30 17:59:20 2015 --------------------------------------------------------------------------------

# Trace Settings:

------------------------- Trace Settings

Peak Memory Usage: 298 MB

# C.3.3 PrecisionRTL Area Report for Stage 0 Registers

\*\*\*\*\*\*\*\*\*\*\*\*\*\*\*\*\*\*\*\*\*\*\*\*\*\*\*\*\*\*\*\*\*\*\*\*\*\*\*\*\*\*\*\*\*\*\*\*\*\*\*\*\*\*\*\*\*\*\*\*\*\*\* Device Utilization for 2VP30ff896 \*\*\*\*\*\*\*\*\*\*\*\*\*\*\*\*\*\*\*\*\*\*\*\*\*\*\*\*\*\*\*\*\*\*\*\*\*\*\*\*\*\*\*\*\*\*\*\*\*\*\*\*\*\*\*\*\*\*\*\*\*\*\*

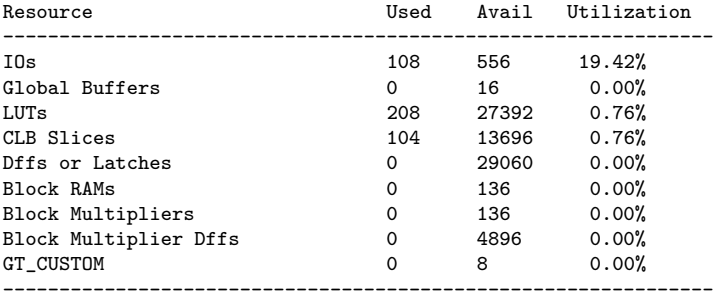

#### \*\*\*\*\*\*\*\*\*\*\*\*\*\*\*\*\*\*\*\*\*\*\*\*\*\*\*\*\*\*\*\*\*\*\*\*\*\*\*\*\*\*\*\*\*\*\*\*\*\*\*

Library: work Cell: booth\_pipeline0 View: rtl

#### \*\*\*\*\*\*\*\*\*\*\*\*\*\*\*\*\*\*\*\*\*\*\*\*\*\*\*\*\*\*\*\*\*\*\*\*\*\*\*\*\*\*\*\*\*\*\*\*\*\*\*

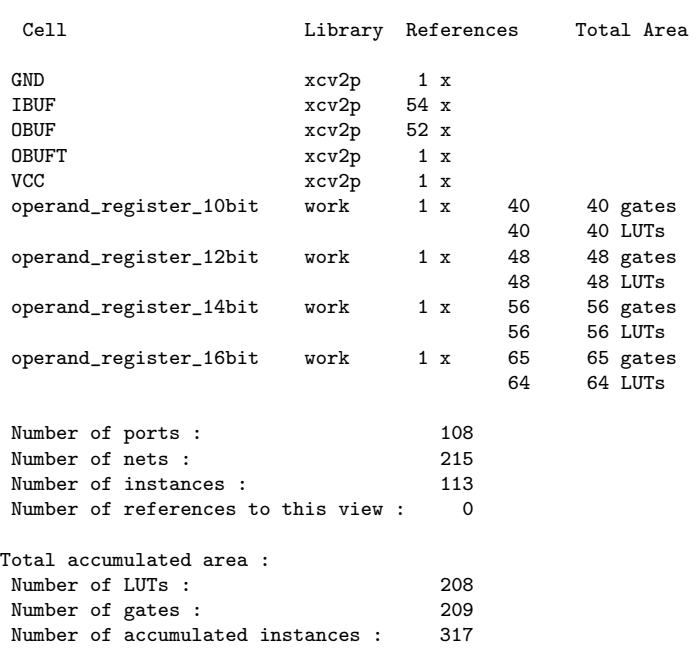

#### \*\*\*\*\*\*\*\*\*\*\*\*\*\*\*\*\*\*\*\*\*\*\*\*\*\*\*\*\*

## IO Register Mapping Report

\*\*\*\*\*\*\*\*\*\*\*\*\*\*\*\*\*\*\*\*\*\*\*\*\*\*\*\*\*

Design: work.booth\_pipeline0.rtl

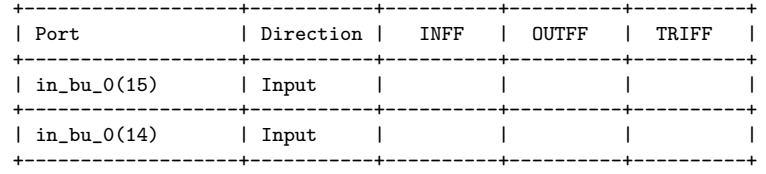

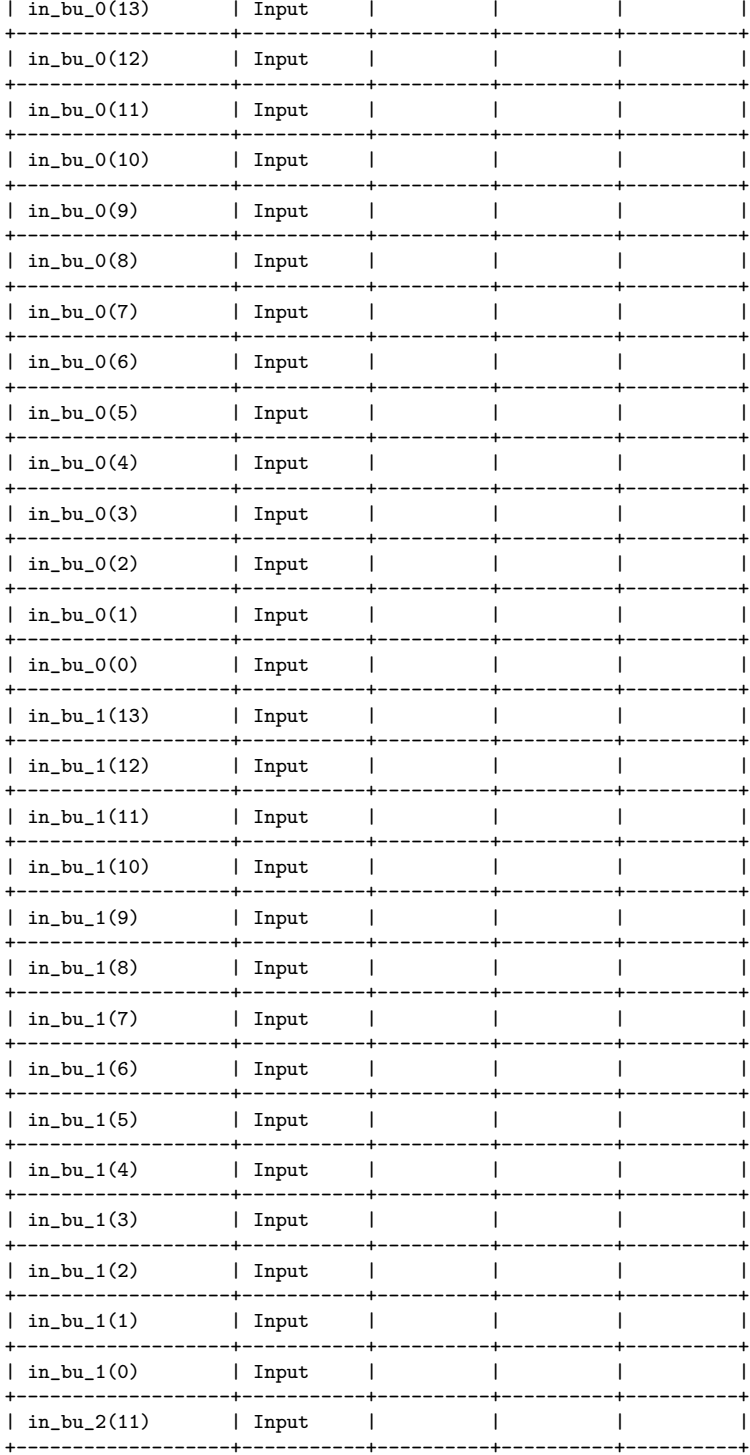

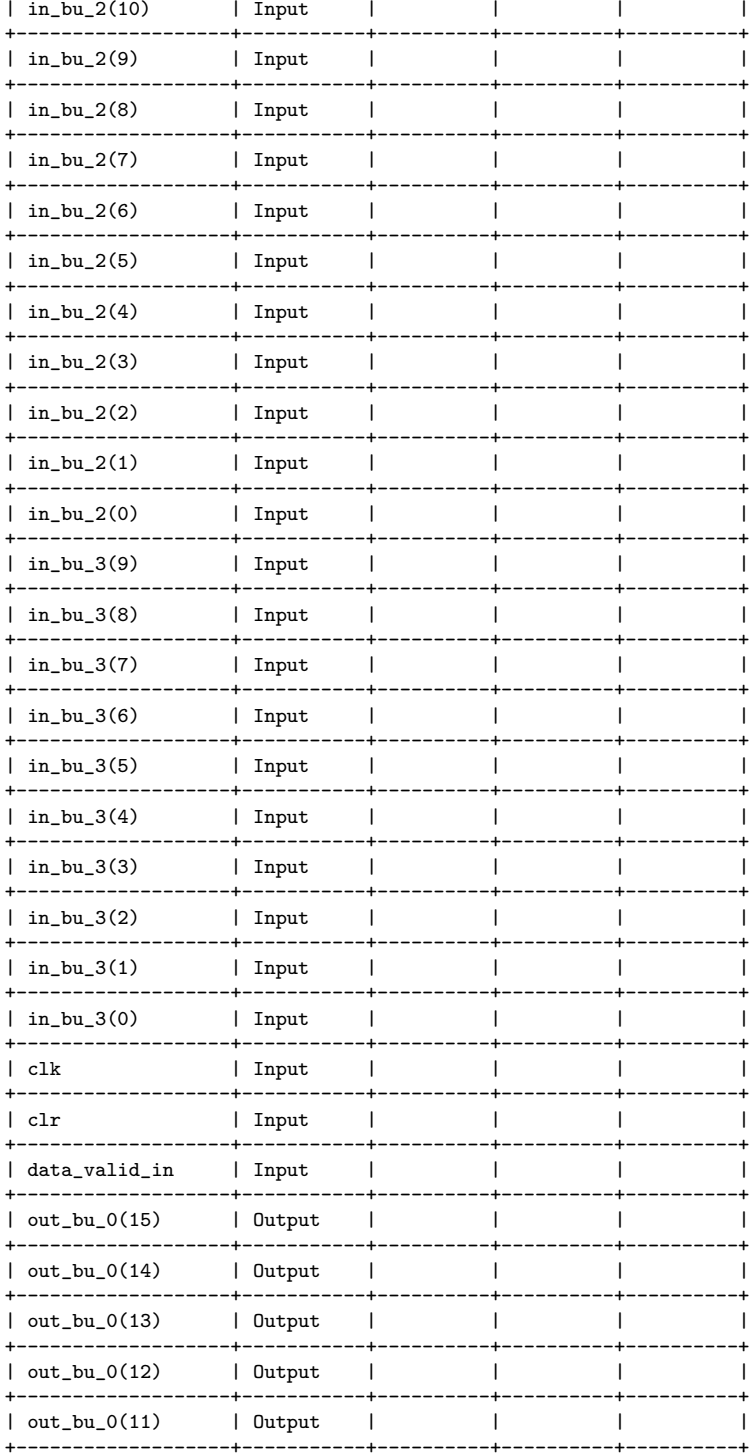

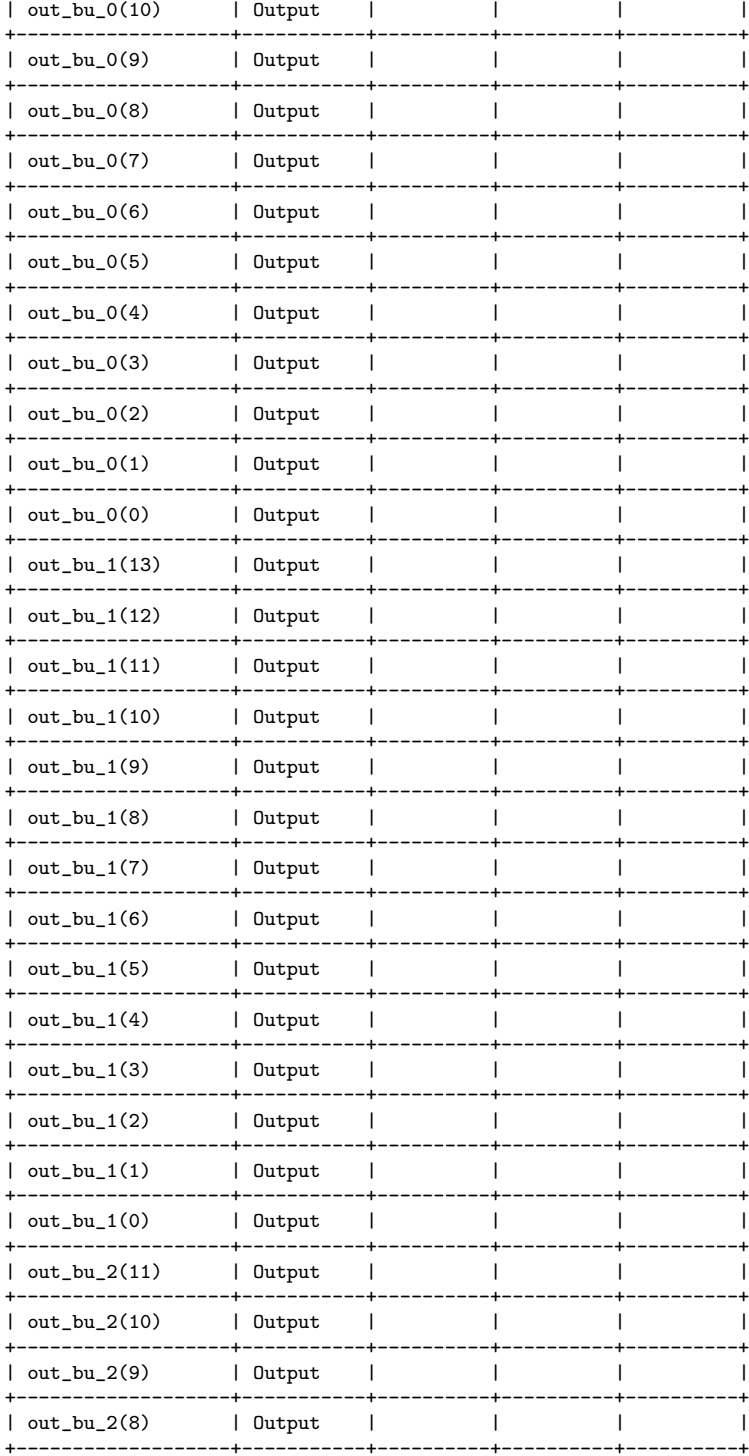

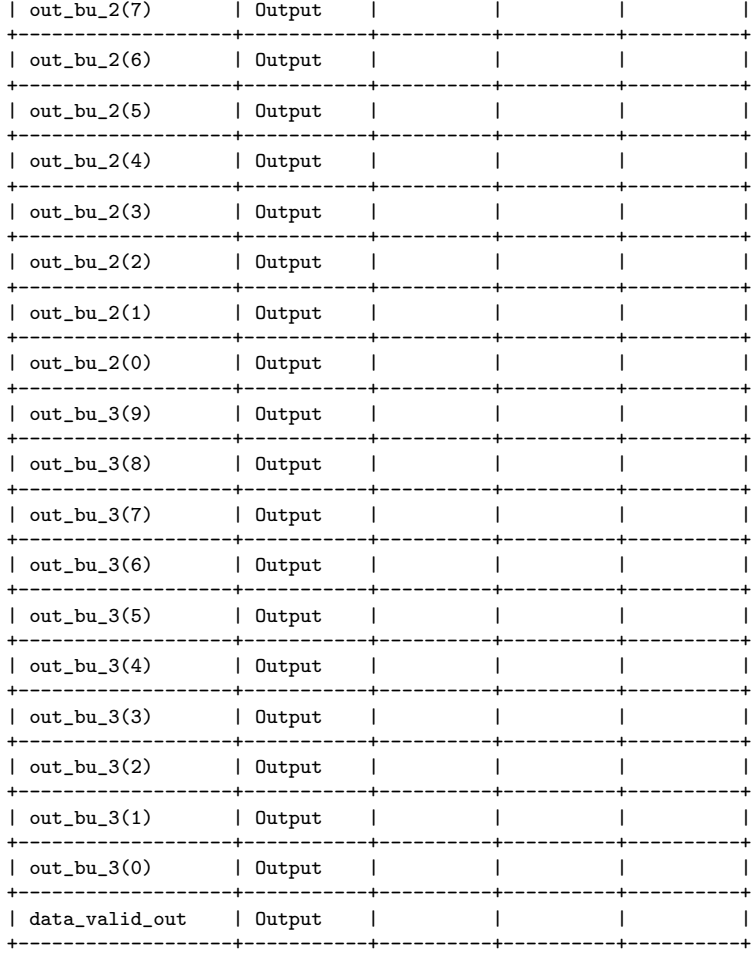

-------------------- ------

## C.3.4 Xilinx ISE Timing Report for Stage 0 Registers

Release 10.1 Trace (lin64) Copyright (c) 1995-2008 Xilinx, Inc. All rights reserved.

/nfs/sw\_cmc/linux-64/tools/xilinx\_10.1/ISE/bin/lin64/unwrapped/trce -ise /nfs/home/r/r\_fenste/COEN6501/synth\_test2/stage0\_register/ise/stage0\_reg/stage0\_reg.ise -intstyle ise -e 3 -s 7 -xml booth\_pipeline0 booth\_pipeline0.ncd -o booth\_pipeline0.twr booth\_pipeline0.pcf -ucf booth\_pipeline0.ucf

--------------------------------------------------------------------------------

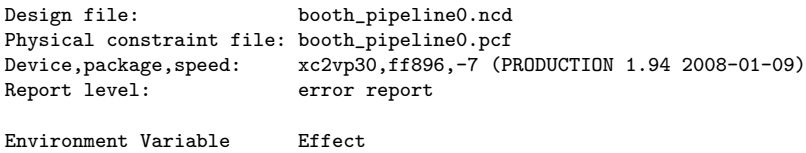

INFO:Timing:2698 - No timing constraints found, doing default enumeration. INFO:Timing:2752 - To get complete path coverage, use the unconstrained paths option. All paths that are not constrained will be reported in the unconstrained paths section(s) of the report.

INFO:Timing:3339 - The clock-to-out numbers in this timing report are based on a 50 Ohm transmission line loading model. For the details of this model, and for more information on accounting for different loading conditions, please see the device datasheet.

Data Sheet report: -----------------

All values displayed in nanoseconds (ns)

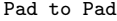

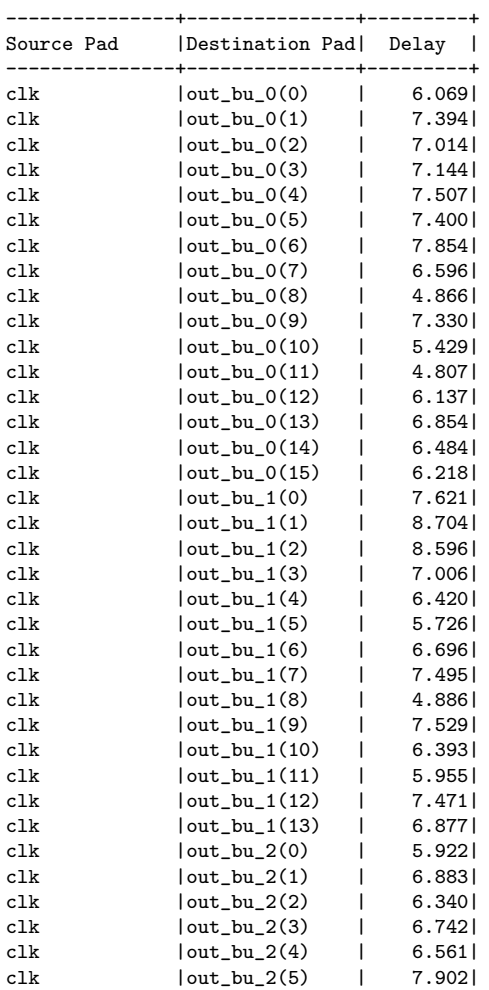

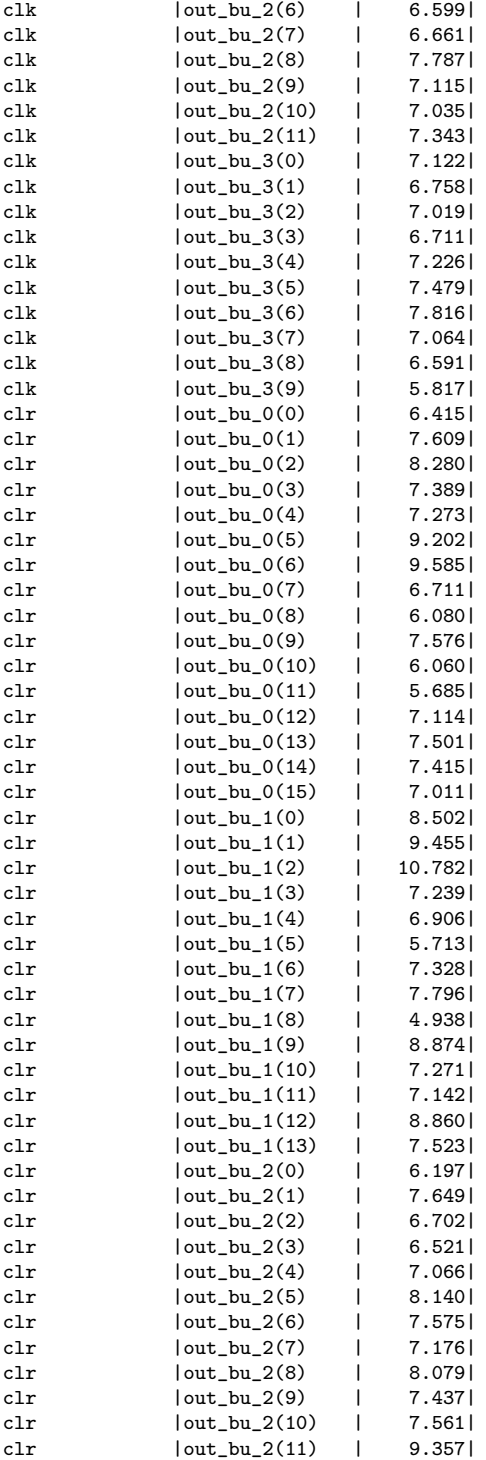

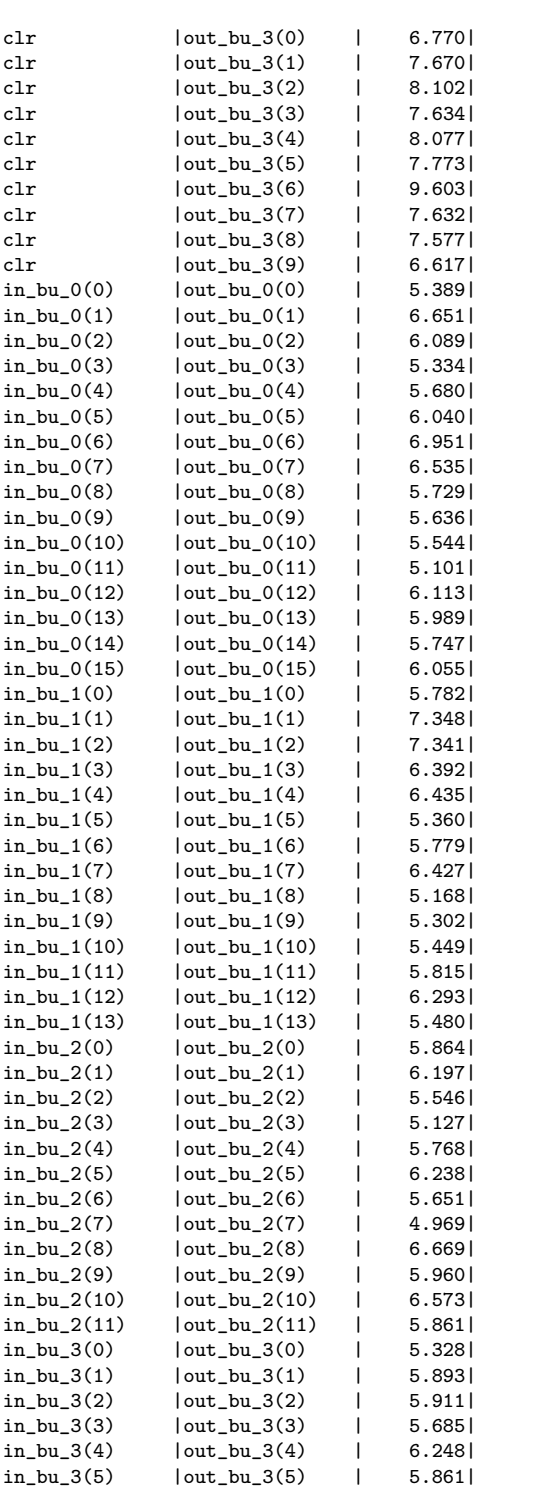

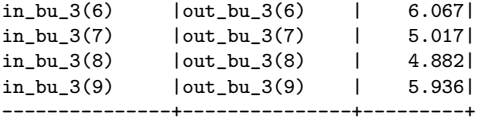

Analysis completed Mon Nov 30 18:08:07 2015

Trace Settings:

-------------------------

Trace Settings

Peak Memory Usage: 299 MB

# C.3.5 PrecisionRTL Area Report for Stage 1 Combinational Logic

--------------------------------------------------------------------------------

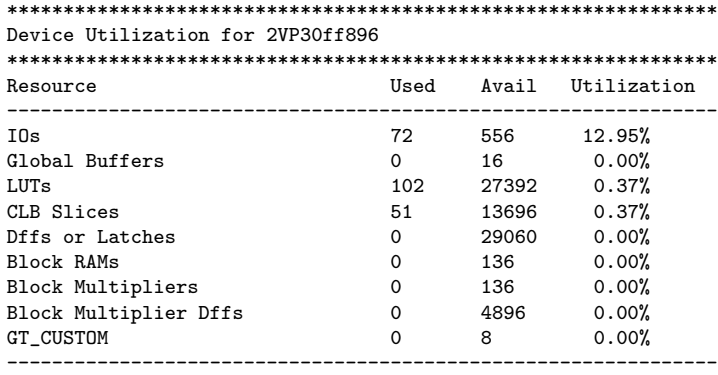

#### \*\*\*\*\*\*\*\*\*\*\*\*\*\*\*\*\*\*\*\*\*\*\*\*\*\*\*\*\*\*\*\*\*\*\*\*\*\*\*\*\*\*\*\*\*\*\*\*\*\*\*\*\*\*\*\*

Library: work Cell: booth\_pipeline1\_comb View: rtl

\*\*\*\*\*\*\*\*\*\*\*\*\*\*\*\*\*\*\*\*\*\*\*\*\*\*\*\*\*\*\*\*\*\*\*\*\*\*\*\*\*\*\*\*\*\*\*\*\*\*\*\*\*\*\*\*

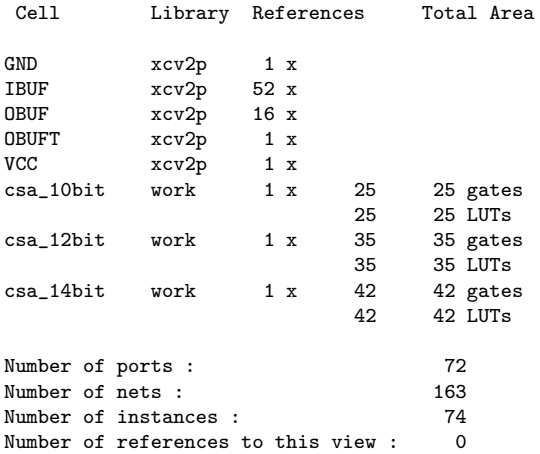
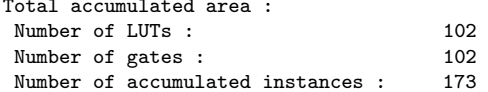

\*\*\*\*\*\*\*\*\*\*\*\*\*\*\*\*\*\*\*\*\*\*\*\*\*\*\*\*\*

# IO Register Mapping Report

Design: work.booth\_pipeline1\_comb.rtl

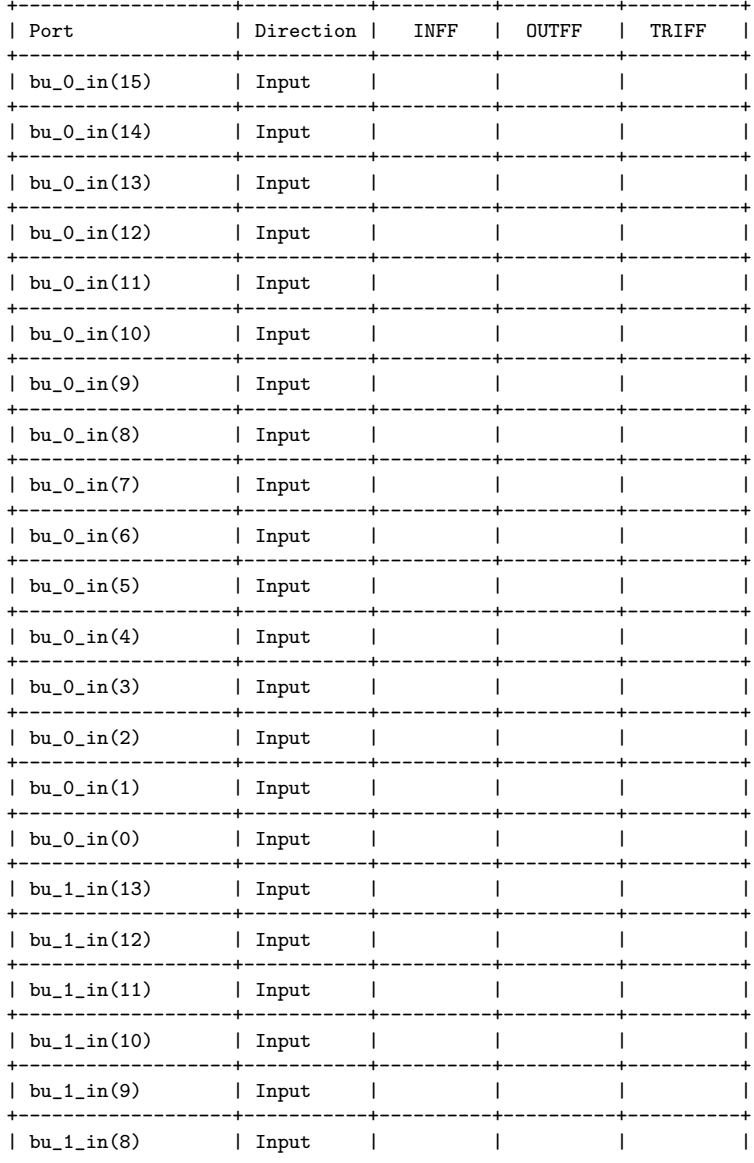

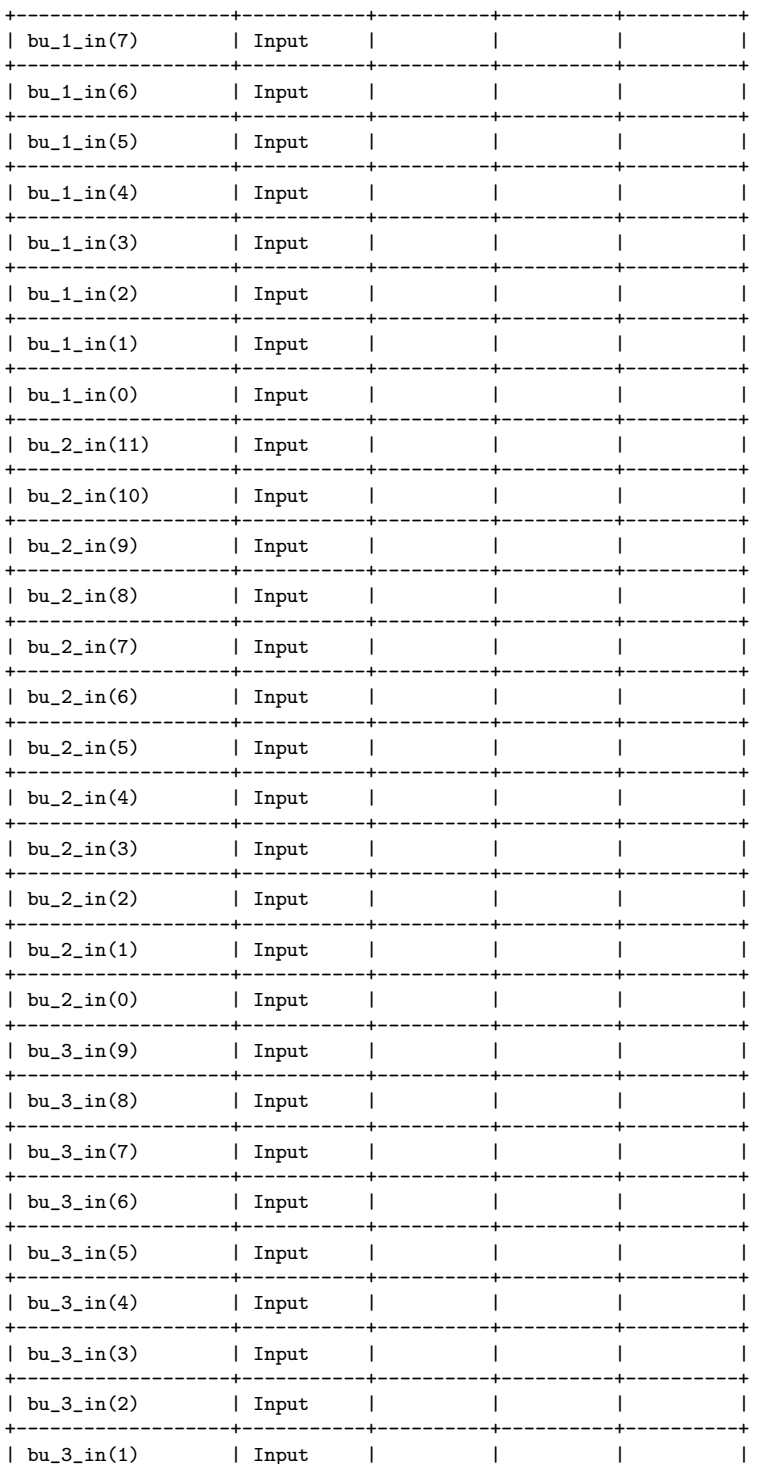

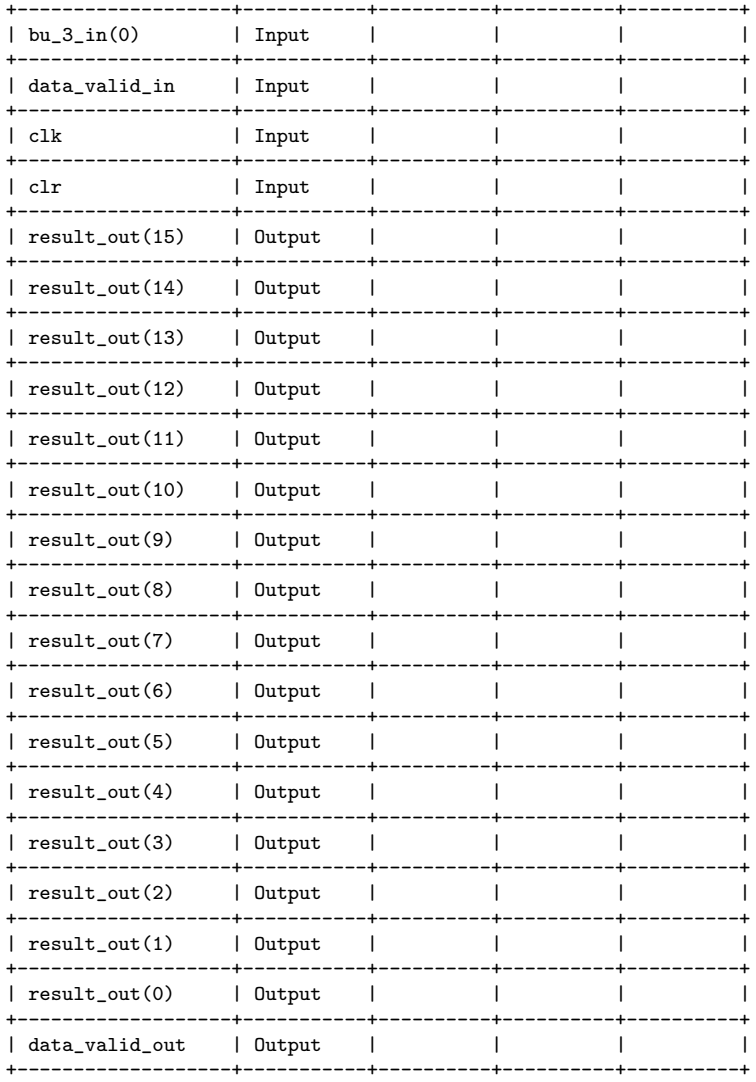

Total registers mapped: 0

## C.3.6 Xilinx ISE Timing Report for Stage 1 Combinational Logic

Release 10.1 Trace (lin64) Copyright (c) 1995-2008 Xilinx, Inc. All rights reserved.

/nfs/sw\_cmc/linux-64/tools/xilinx\_10.1/ISE/bin/lin64/unwrapped/trce -ise /nfs/home/r/r\_fenste/COEN6501/synth\_test2/stage1\_comb/ise/stage1\_comb/stage1\_comb.ise -intstyle ise -e 3 -s 7 -xml booth\_pipeline1\_comb booth\_pipeline1\_comb.ncd -o booth\_pipeline1\_comb.twr booth\_pipeline1\_comb.pcf -ucf /nfs/home/r/r\_fenste/COEN6501/synth\_test2/stage1\_comb/stage1\_comb\_impl\_1/booth\_pipeline1\_comb.ucf

--------------------------------------------------------------------------------

Design file: booth\_pipeline1\_comb.ncd

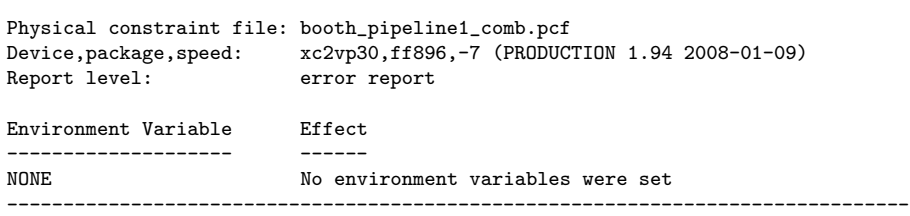

INFO:Timing:2698 - No timing constraints found, doing default enumeration. INFO:Timing:2752 - To get complete path coverage, use the unconstrained paths option. All paths that are not constrained will be reported in the

unconstrained paths section(s) of the report. INFO:Timing:3339 - The clock-to-out numbers in this timing report are based on a 50 Ohm transmission line loading model. For the details of this model,

and for more information on accounting for different loading conditions, please see the device datasheet.

Data Sheet report:

-----------------

All values displayed in nanoseconds (ns)

Pad to Pad

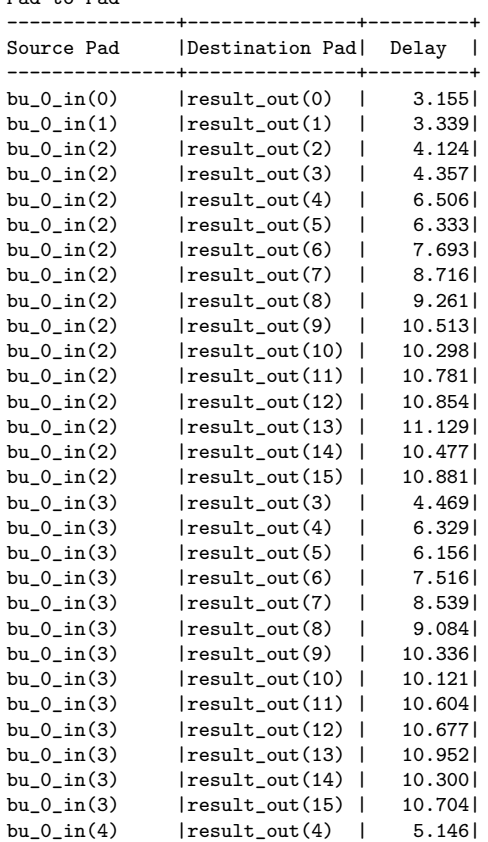

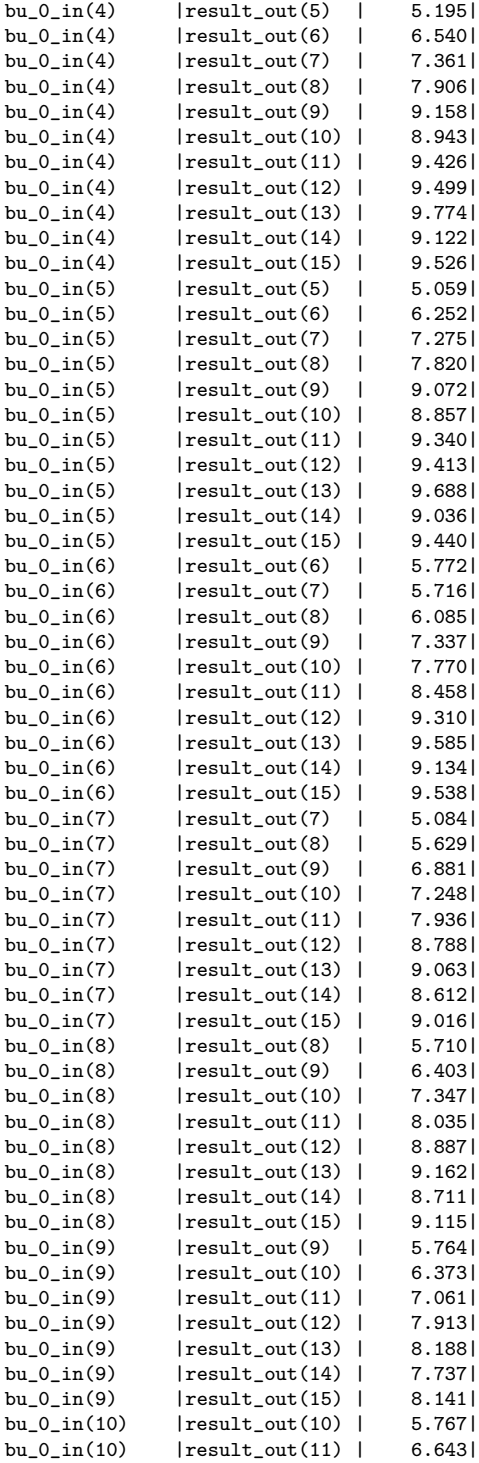

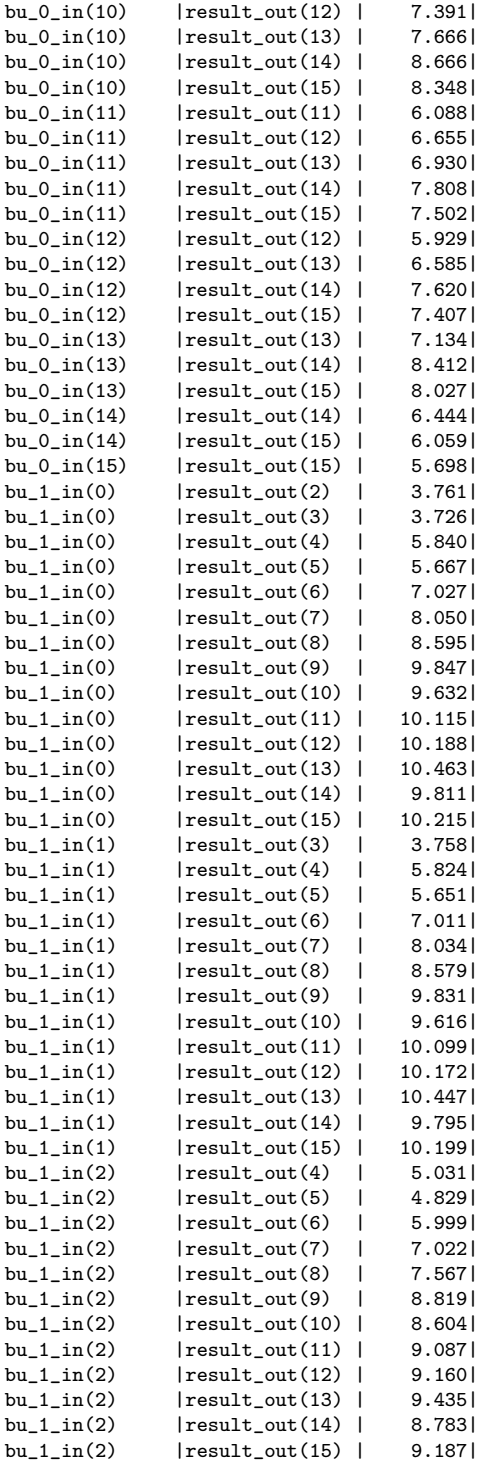

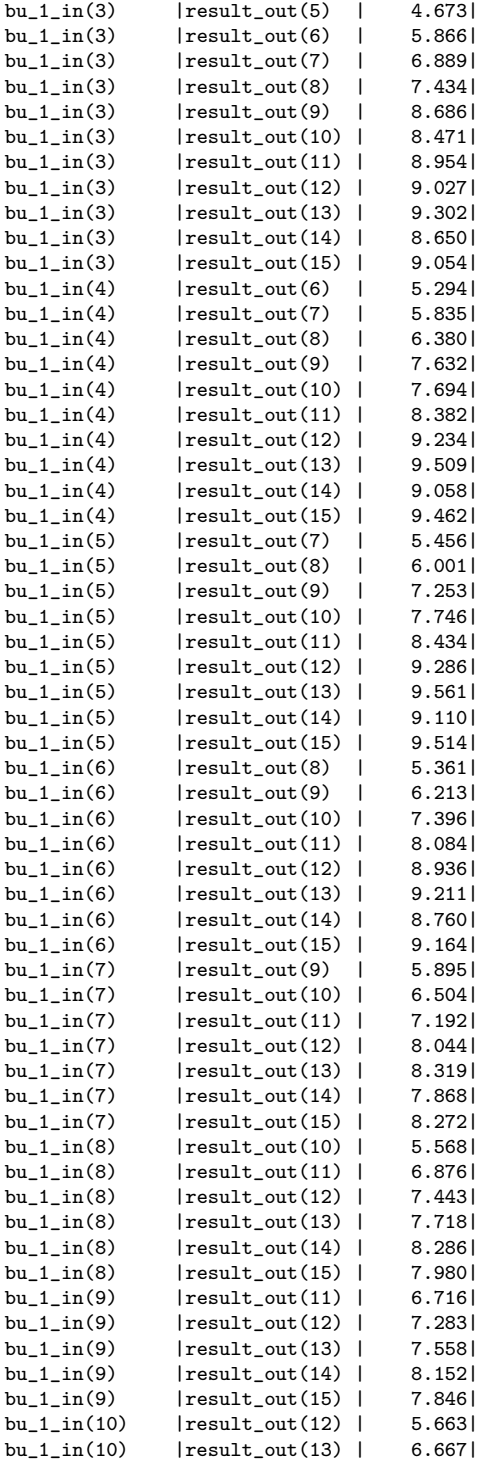

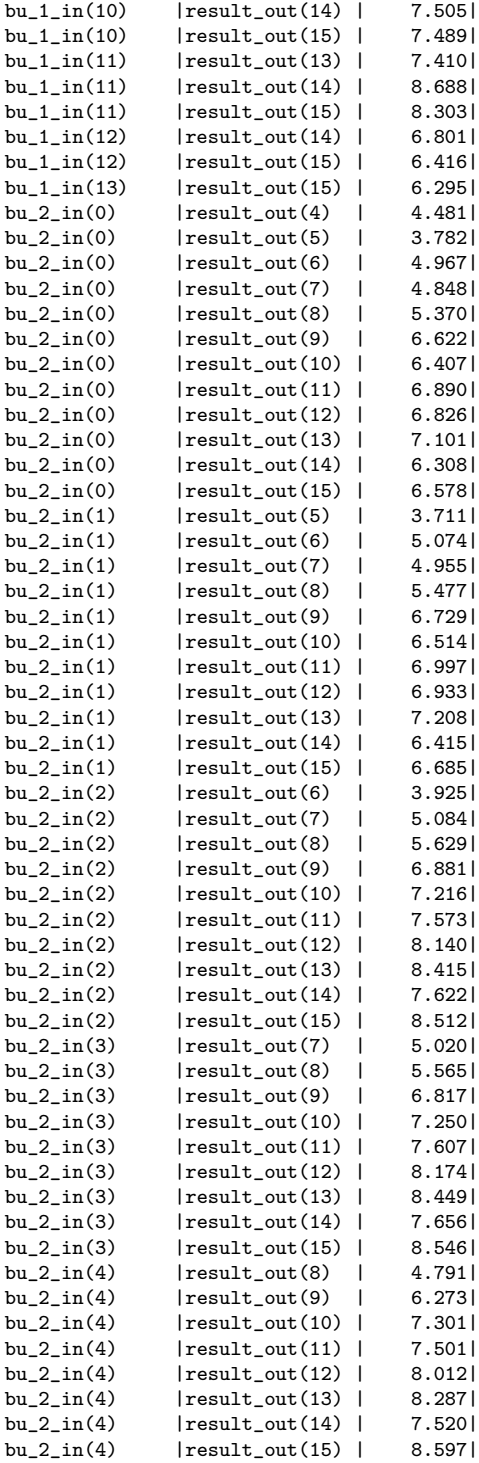

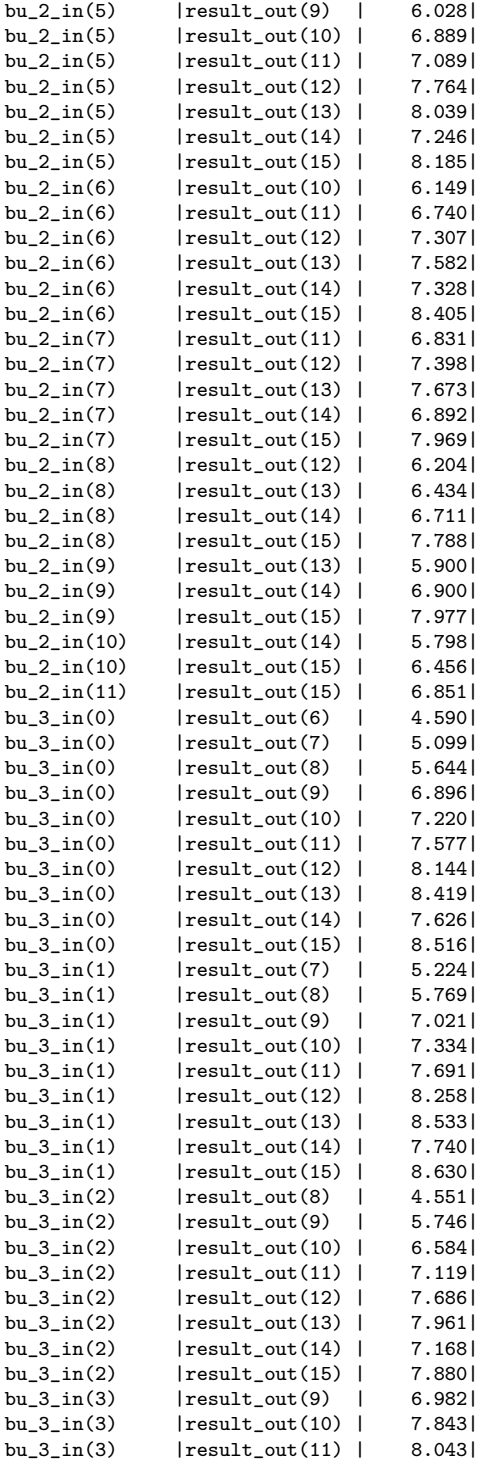

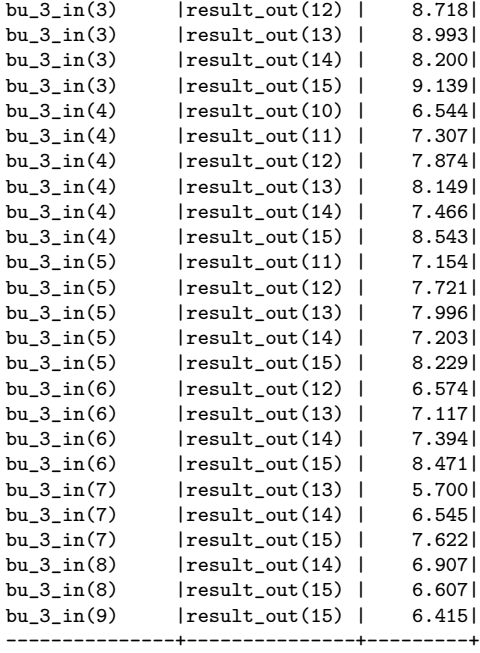

Analysis completed Mon Nov 30 18:16:46 2015 --------------------------------------------------------------------------------

### Trace Settings:

------------------------- Trace Settings

Peak Memory Usage: 297 MB

# C.3.7 PrecisionRTL Area Report for Stage 1 Registers

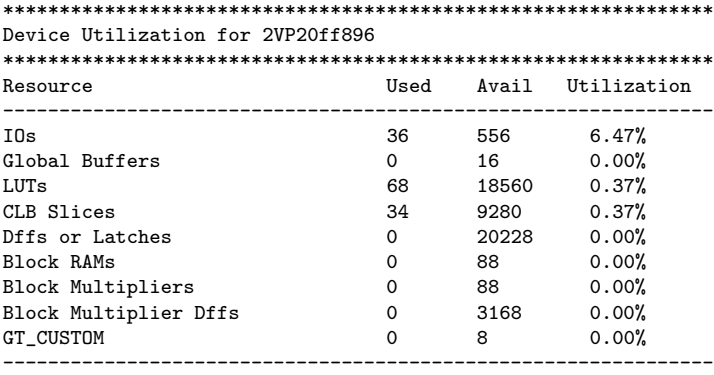

#### \*\*\*\*\*\*\*\*\*\*\*\*\*\*\*\*\*\*\*\*\*\*\*\*\*\*\*\*\*\*\*\*\*\*\*\*\*\*\*\*\*\*\*\*\*\*\*\*\*\*\*\*\*\*\*

Library: work Cell: booth\_pipeline1\_reg View: rtl

#### \*\*\*\*\*\*\*\*\*\*\*\*\*\*\*\*\*\*\*\*\*\*\*\*\*\*\*\*\*\*\*\*\*\*\*\*\*\*\*\*\*\*\*\*\*\*\*\*\*\*\*\*\*\*\*

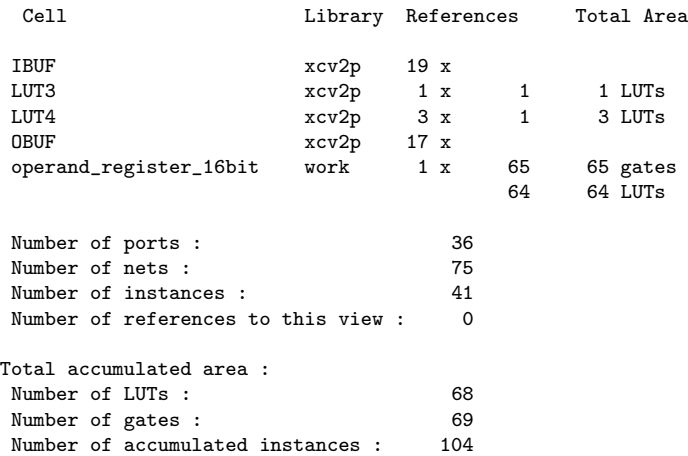

#### \*\*\*\*\*\*\*\*\*\*\*\*\*\*\*\*\*\*\*\*\*\*\*\*\*\*\*\*\*

IO Register Mapping Report

\*\*\*\*\*\*\*\*\*\*\*\*\*\*\*\*\*\*\*\*\*\*\*\*\*\*\*\*\* Design: work.booth\_pipeline1\_reg.rtl

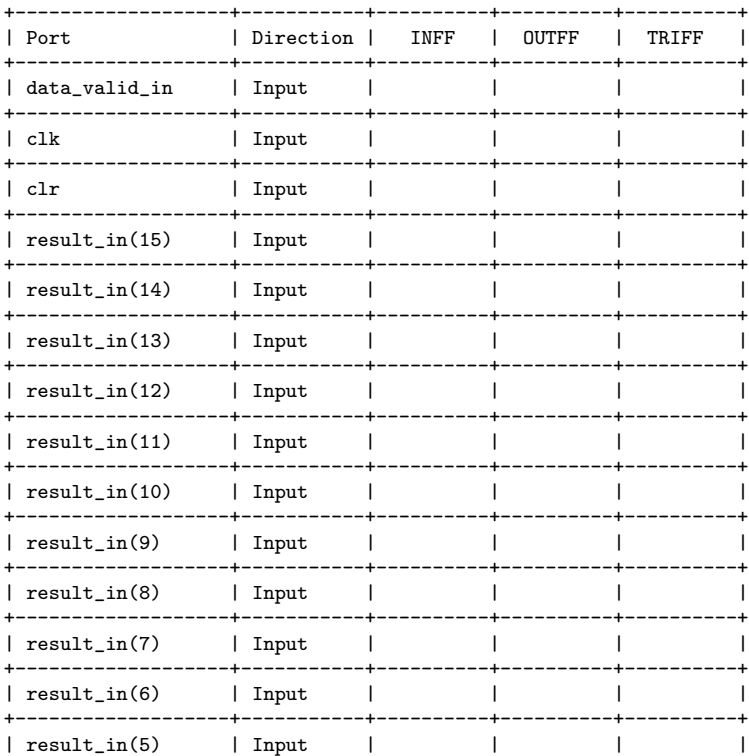

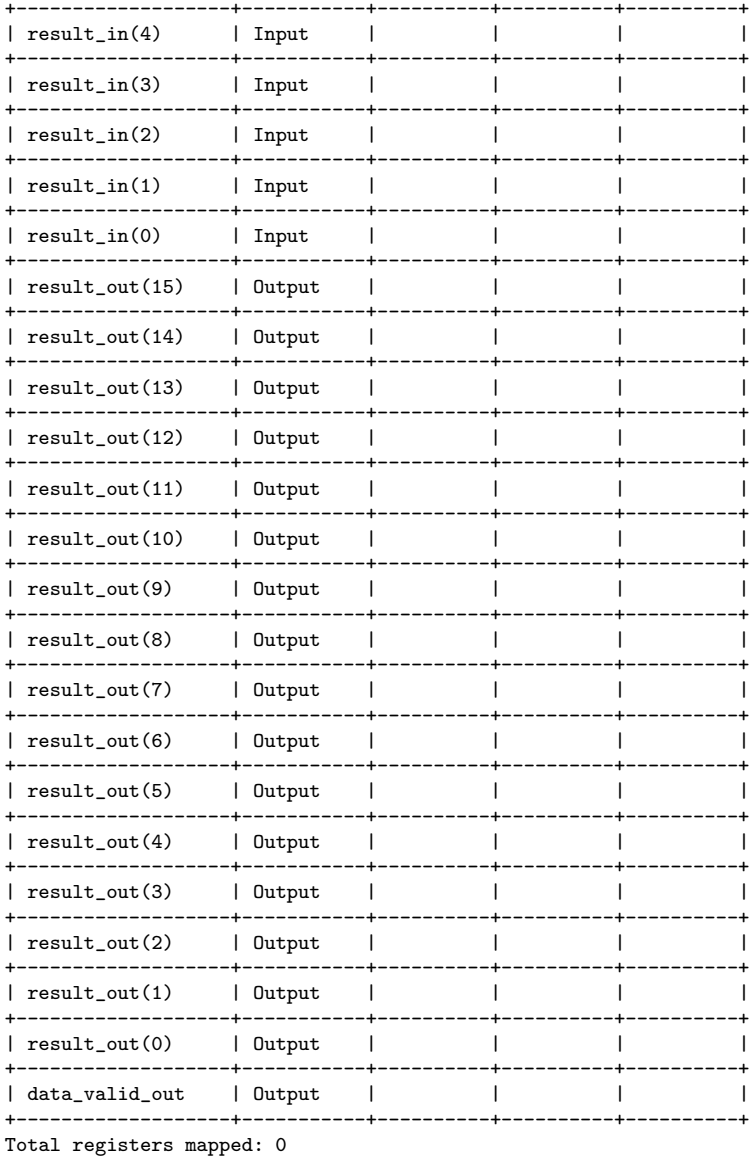

## C.3.8 Xilinx ISE Timing Report for Stage 1 Registers

Release 10.1 Trace (lin64) Copyright (c) 1995-2008 Xilinx, Inc. All rights reserved.

/nfs/sw\_cmc/linux-64/tools/xilinx\_10.1/ISE/bin/lin64/unwrapped/trce -ise /nfs/home/r/r\_fenste/COEN6501/synth\_test2/stage1\_reg/ise/stage1\_reg/stage1\_reg.ise -intstyle ise -e 3 -s 7 -xml booth\_pipeline1\_reg booth\_pipeline1\_reg.ncd -o booth\_pipeline1\_reg.twr booth\_pipeline1\_reg.pcf -ucf booth\_pipeline1\_reg.ucf

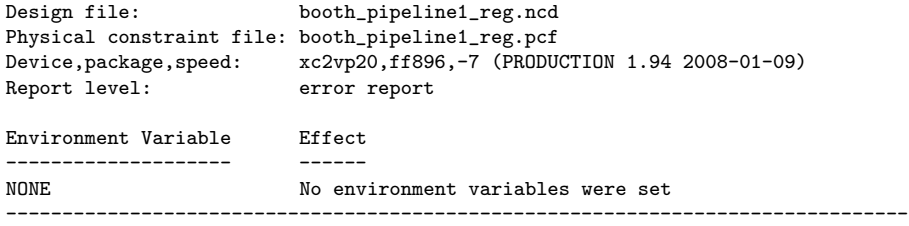

INFO:Timing:2698 - No timing constraints found, doing default enumeration. INFO:Timing:2752 - To get complete path coverage, use the unconstrained paths option. All paths that are not constrained will be reported in the unconstrained paths section(s) of the report.

INFO:Timing:3339 - The clock-to-out numbers in this timing report are based on a 50 Ohm transmission line loading model. For the details of this model, and for more information on accounting for different loading conditions, please see the device datasheet.

Data Sheet report:

-----------------

All values displayed in nanoseconds (ns)

Pad to Pad

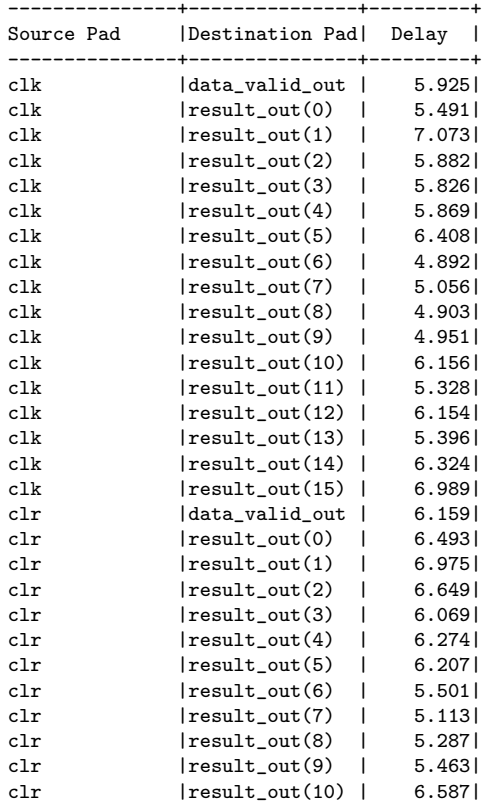

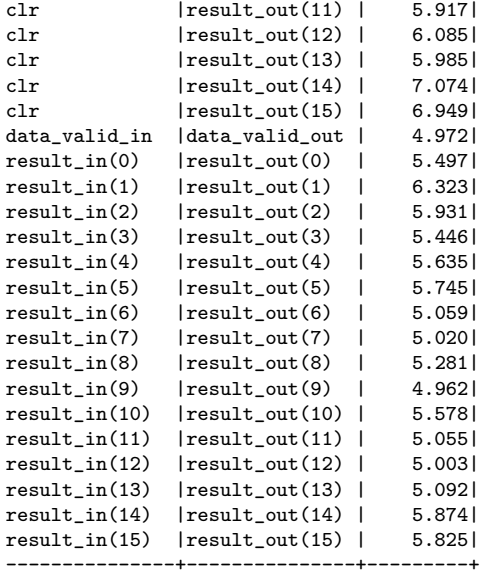

Analysis completed Mon Nov 30 18:23:49 2015

--------------------------------------------------------------------------------

Trace Settings:

-------------------------

Trace Settings

Peak Memory Usage: 271 MB